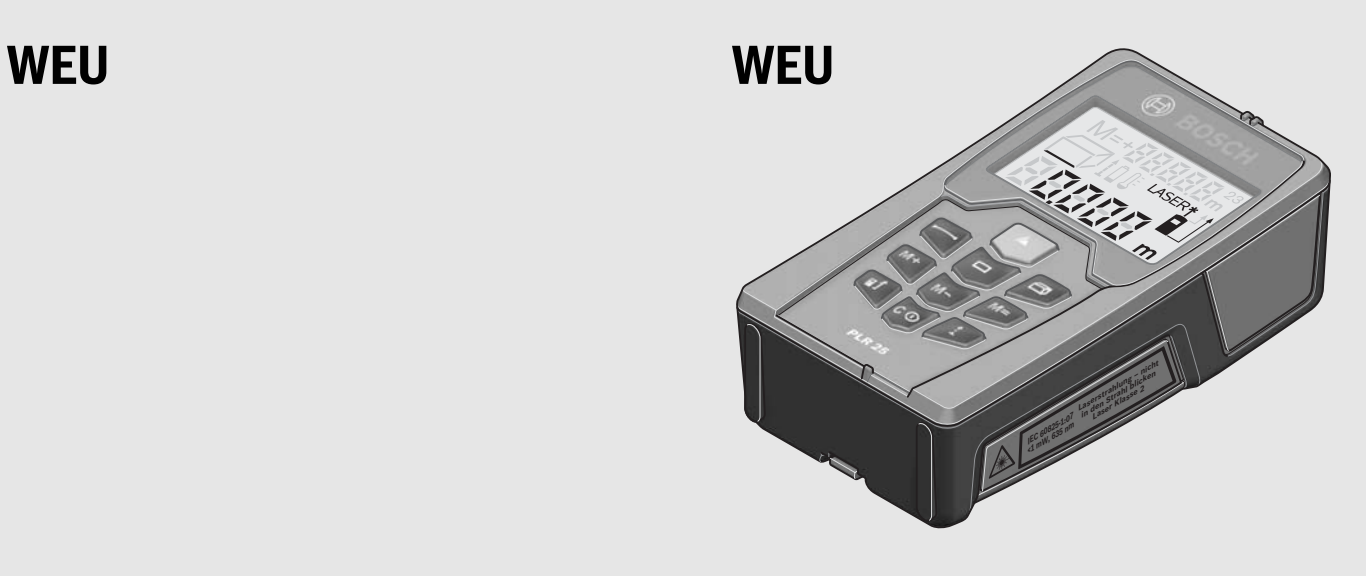

### **Robert Bosch GmbH**

Power Tools Division 70745 Leinfelden-Echterdingen Germany

### **www.bosch-pt.com**

**2 609 140 620** (2011.07) O / 118 **WEU**

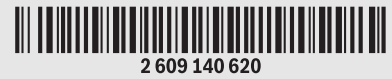

# **PLR 25**

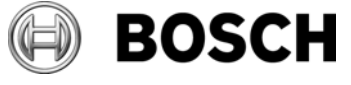

- **de** Originalbetriebsanleitung
- **en** Original instructions
- **fr** Notice originale
- **es** Manual original
- **pt** Manual original
- **it** Istruzioni originali
- **nl** Oorspronkelijke gebruiksaanwijzing
- **da** Original brugsanvisning
- **sv** Bruksanvisning i original
- **no** Original driftsinstruks
- **fi** Alkuperäiset ohjeet
- **el** Πρωτότυπο οδηγιών χρήσης
- **tr** Orijinal işletme talimat
	-

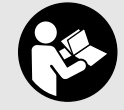

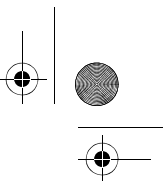

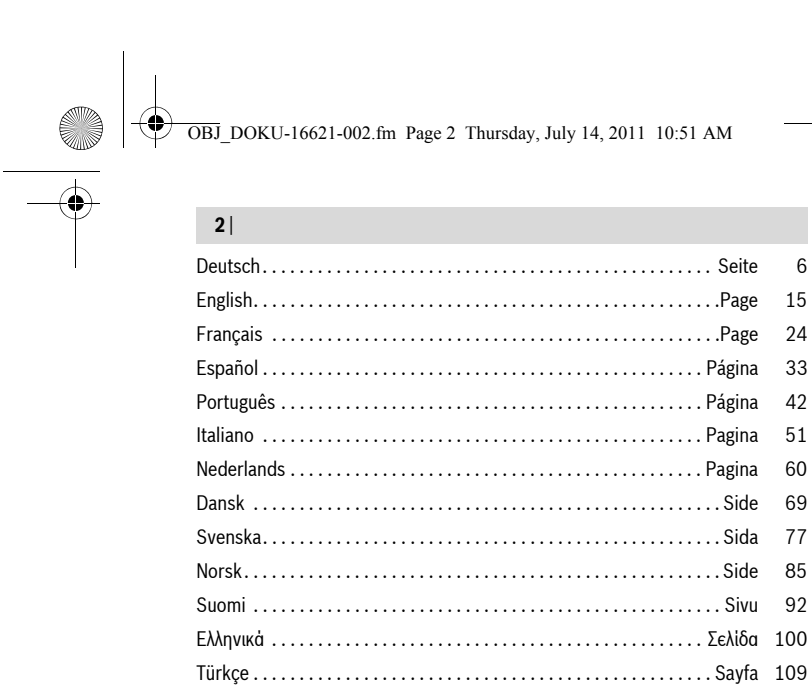

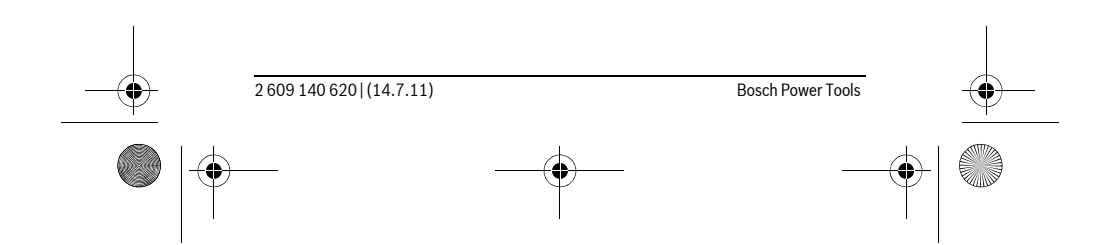

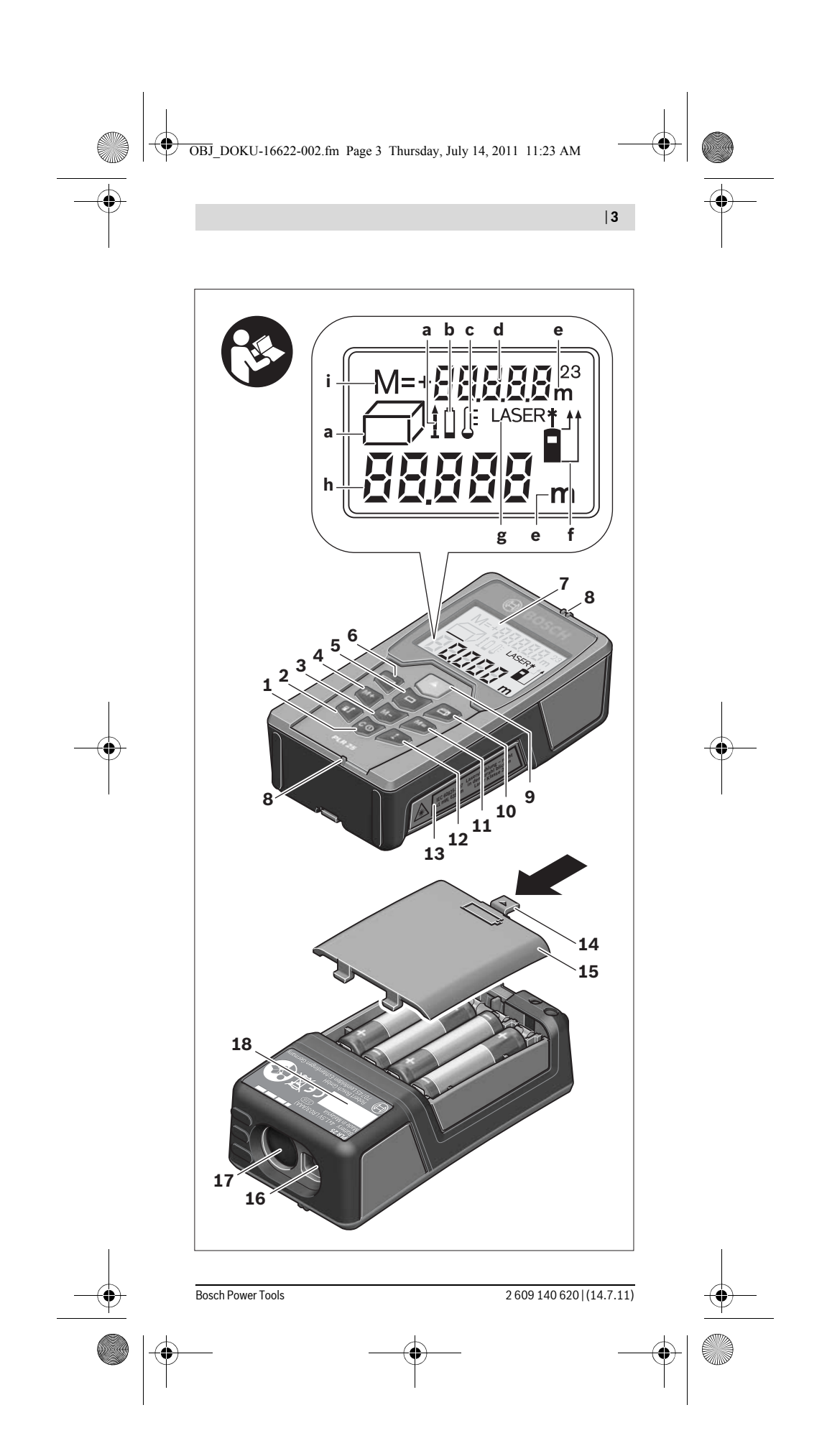

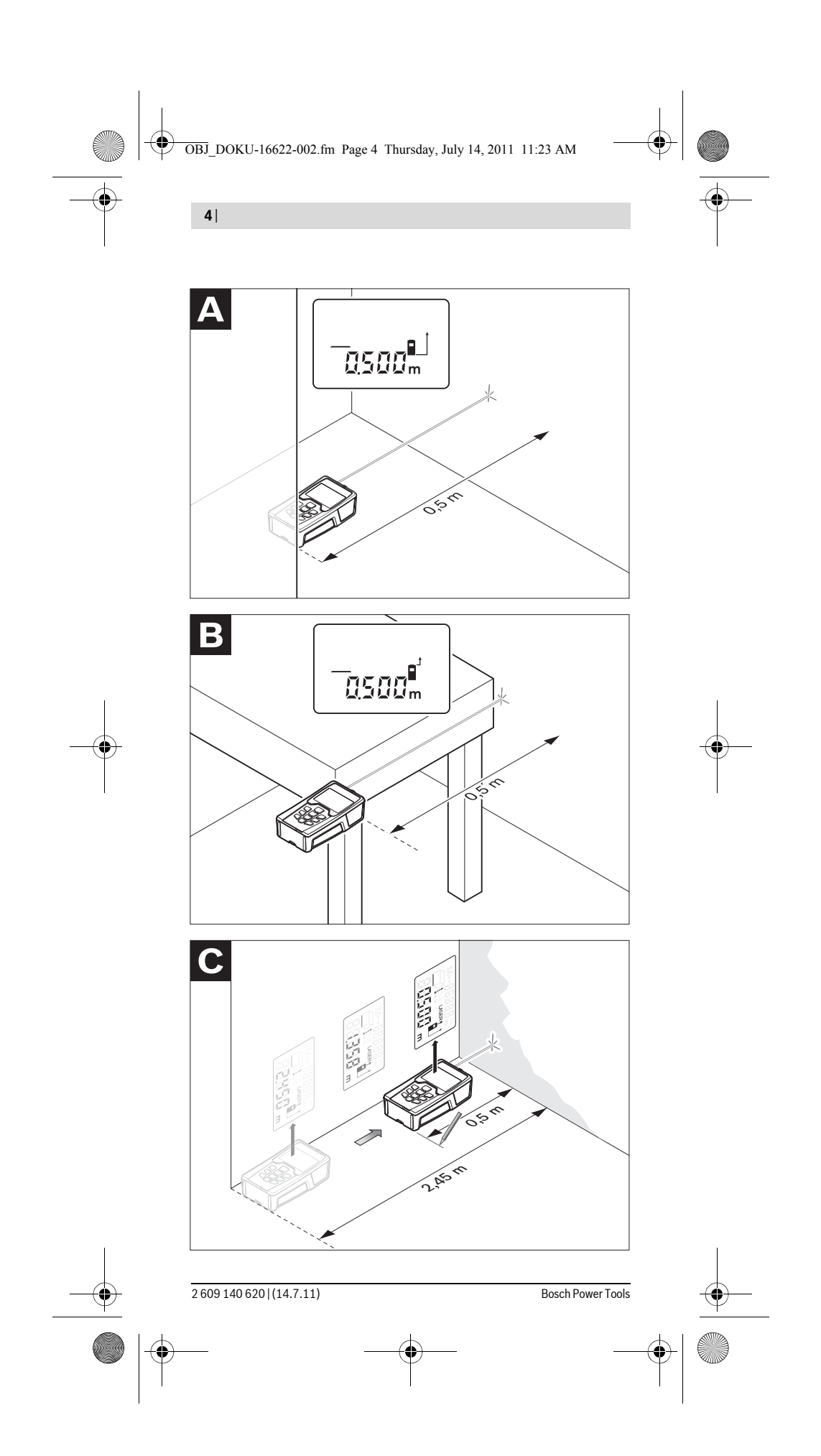

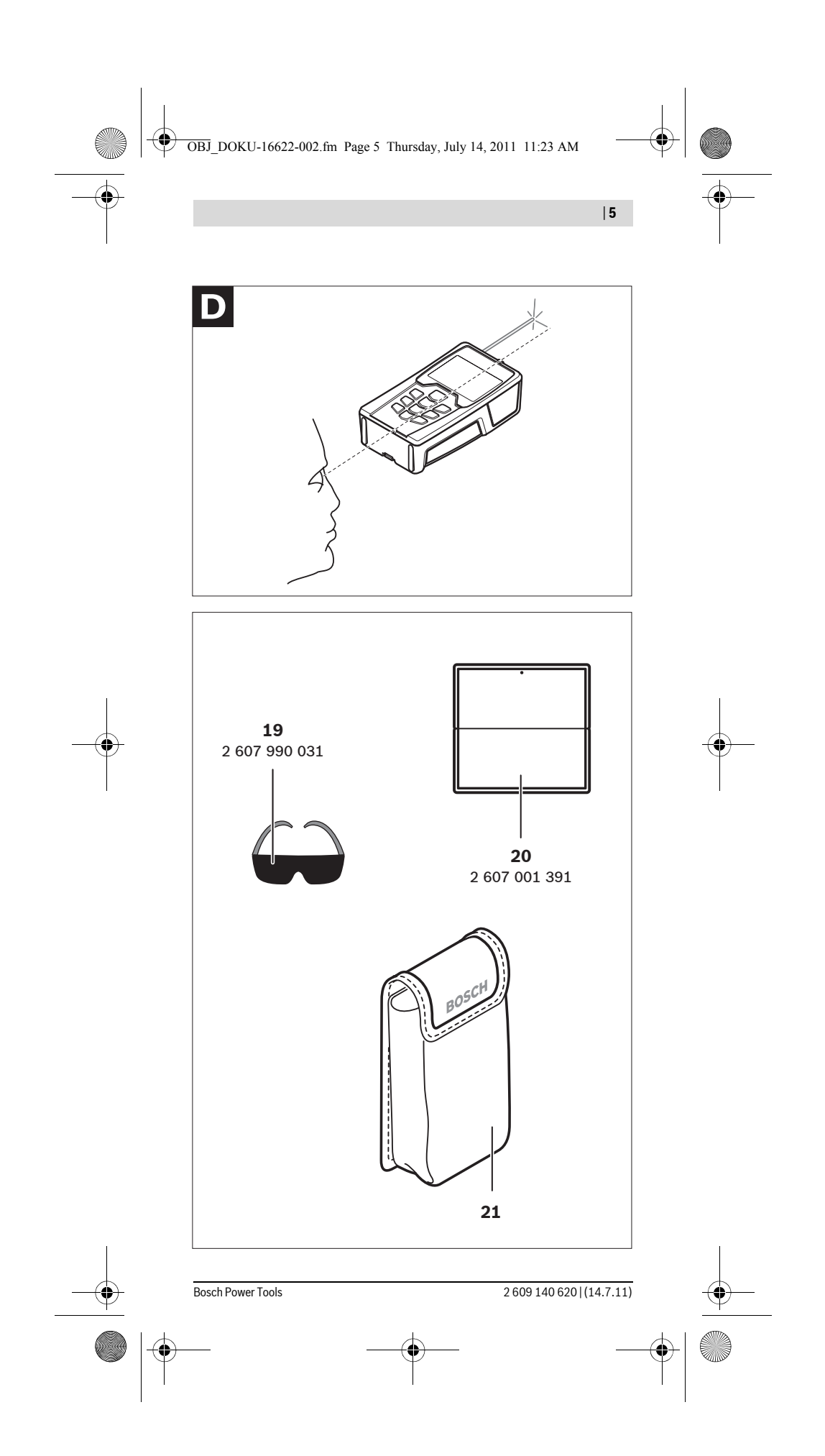

OBJ\_DOKU-27422-001.fm Page 6 Thursday, July 14, 2011 11:09 AM

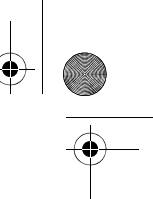

**6** | Deutsch

# **Deutsch**

### **Sicherheitshinweise**

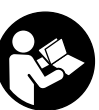

**Sämtliche Anweisungen sind zu lesen und zu beachten, um mit dem Messwerkzeug gefahrlos und sicher zu arbeiten. Machen Sie Warnschilder am Messwerkzeug niemals unkenntlich. BEWAHREN SIE DIESE ANWEISUNGEN GUT AUF.**

- f **Vorsicht wenn andere als die hier angegebenen Bedienungs- oder Justiereinrichtungen benutzt oder andere Verfahrensweisen ausgeführt werden, kann dies zu gefährlicher Strahlungsexposition führen.**
- f **Das Messwerkzeug wird mit einem Warnschild in deutscher Sprache ausgeliefert (in der Darstellung des Messwerkzeugs auf der Grafikseite mit Nummer 13 gekennzeichnet).**

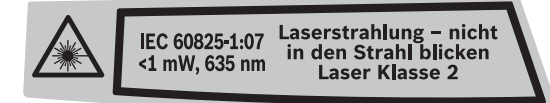

- f **Richten Sie den Laserstrahl nicht auf Personen oder Tiere und blicken Sie nicht selbst in den Laserstrahl.** Dieses Messwerkzeug erzeugt Laserstrahlung der Laserklasse 2 gemäß IEC 60825-1. Dadurch können Sie Personen blenden.
- $\blacktriangleright$  Verwenden Sie die Laser-Sichtbrille nicht als Schutzbrille. Die Laser-Sichtbrille dient zum besseren Erkennen des Laserstrahls, sie schützt jedoch nicht vor der Laserstrahlung.
- ▶ Verwenden Sie die Laser-Sichtbrille nicht als Sonnenbrille oder im Stra**ßenverkehr.** Die Laser-Sichtbrille bietet keinen vollständigen UV-Schutz und vermindert die Farbwahrnehmung.
- **Eassen Sie das Messwerkzeug von qualifiziertem Fachpersonal und nur mit Original-Ersatzteilen reparieren.** Damit wird sichergestellt, dass die Sicherheit des Messwerkzeuges erhalten bleibt.
- $\blacktriangleright$  **Lassen Sie Kinder das Laser-Messwerkzeug nicht unbeaufsichtigt benutzen.** Sie könnten unbeabsichtigt Personen blenden.
- $\blacktriangleright$  **Arbeiten Sie mit dem Messwerkzeug nicht in explosionsgefährdeter Umgebung, in der sich brennbare Flüssigkeiten, Gase oder Stäube befinden.**  Im Messwerkzeug können Funken erzeugt werden, die den Staub oder die Dämpfe entzünden.

## **Produkt- und Leistungsbeschreibung**

#### **Bestimmungsgemäßer Gebrauch**

Das Messwerkzeug ist bestimmt zum Messen von Entfernungen, Längen, Höhen, Abständen und zum Berechnen von Flächen und Volumina. Das Messwerkzeug ist geeignet zum Messen im Innen- und Außenbereich.

### **Abgebildete Komponenten**

Die Nummerierung der abgebildeten Komponenten bezieht sich auf die Darstellung des Messwerkzeugs auf der Grafikseite.

- **1** Ein-Aus-Taste und Speicher-Löschtaste
- **2** Taste Wahl der Bezugsebene
- **3** Speicher-Subtraktionstaste "M-"
- **4** Speicher-Additionstaste "M+"

OBJ\_DOKU-27422-001.fm Page 7 Thursday, July 14, 2011 11:09 AM

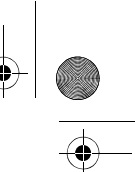

Deutsch | **7**

- **5** Taste für Flächenmessung
- **6** Taste für Längenmessung
- **7** Display
- **8** Ausrichthilfe **9** Taste Messen
- 
- **10** Taste für Volumenmessung
- 11 Speicherabruf-Taste "M="
- **12** Taste für Dauermessung
- **13** Laser-Warnschild
- **14** Arretierung des Batteriefachdeckels
- **15** Batteriefachdeckel
- **16** Ausgang Laserstrahlung
- **17** Empfangslinse
- **18** Seriennummer
- **19** Laser-Sichtbrille\*
- **20** Laser-Zieltafel\*
- **21** Schutztasche

#### **\* Abgebildetes oder beschriebenes Zubehör gehört nicht zum Standard-Lieferumfang.**

### **Anzeigenelemente**

- **a** Messfunktionen
	- Längenmessung
	- \*\*\* Dauermessung
	- Flächenmessung
- **Volumenmessung**
- **b** Batteriewarnung
- **c** Temperaturwarnung
- **d** Messwert/Ergebnis
- **e** Maßeinheit
- **f** Bezugsebene der Messung
- **g** Laser eingeschaltet
- **h** Einzelmesswert (bei Längenmessung: Ergebnis)
- **i** Speicherung von Messwerten

### **Technische Daten**

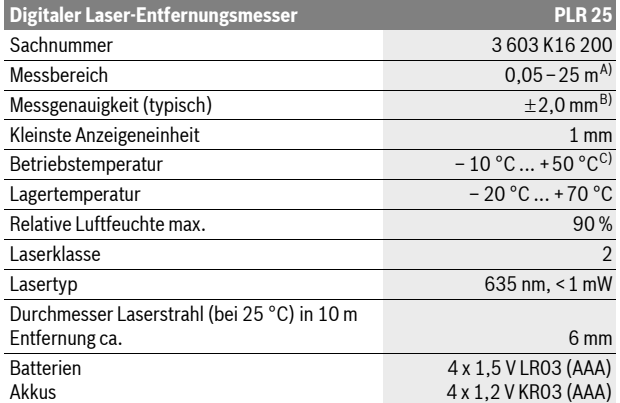

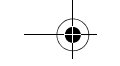

### OBJ\_DOKU-27422-001.fm Page 8 Thursday, July 14, 2011 11:09 AM

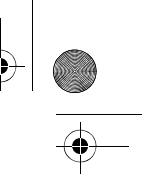

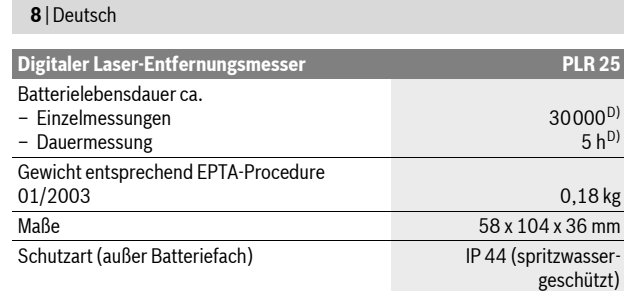

A) Die Reichweite wird größer, je besser das Laserlicht von der Oberfläche des Zieles zurückgeworfen wird (streuend, nicht spiegelnd) und je heller der Laserpunkt gegenüber der Umgebungshelligkeit ist (Innenräume, Dämmerung). Bei ungünstigen Bedingungen (z.B. Messen im Außenbereich mit starker Sonneneinstrahlung) kann es notwendig sein, die Zieltafel zu verwenden.

B) Bei ungünstigen Bedingungen wie z.B. starker Sonneneinstrahlung oder schlecht reflektierender Oberfläche beträgt die maximale Abweichung ±7 mm auf 25 m. Bei günstigen Bedingungen ist mit einem Einfluss von  $\pm$ 0,05 mm/m zu rechnen.

C) In der Funktion Dauermessung beträgt die max. Betriebstemperatur +40 °C.

D) Mit 1,2-V-Akkus sind weniger Messungen möglich als mit 1,5-V-Batterien.

Bitte beachten Sie die Sachnummer auf dem Typenschild Ihres Messwerkzeugs, die Handelsbezeichnungen einzelner Messwerkzeuge können variieren.

Zur eindeutigen Identifizierung Ihres Messwerkzeugs dient die Seriennummer **18** auf dem Typenschild.

### **Montage**

#### **Batterien einsetzen/wechseln**

Für den Betrieb des Messwerkzeugs wird die Verwendung von Alkali-Mangan-Batterien oder Akkus empfohlen.

Mit 1,2-V-Akkus sind weniger Messungen möglich als mit 1,5-V-Batterien.

Zum Öffnen des Batteriefachdeckels **15** drücken Sie die Arretierung **14** in Pfeilrichtung und nehmen den Batteriefachdeckel ab. Setzen Sie die Batterien bzw. Akkus ein. Achten Sie dabei auf die richtige Polung entsprechend der Darstellung auf der Innenseite des Batteriefachs.

Erscheint das Batteriesymbol  $\Longrightarrow$  erstmals im Display, dann sind noch mindestens 100 Messungen möglich. Wenn das Batteriesymbol blinkt, müssen Sie die Batterien bzw. Akkus auswechseln, Messungen sind nicht mehr möglich.

Ersetzen Sie immer alle Batterien bzw. Akkus gleichzeitig. Verwenden Sie nur Batterien oder Akkus eines Herstellers und mit gleicher Kapazität.

f **Nehmen Sie die Batterien bzw. Akkus aus dem Messwerkzeug, wenn Sie es längere Zeit nicht benutzen.** Die Batterien und Akkus können bei längerer Lagerung korrodieren und sich selbst entladen.

### **Betrieb**

#### **Inbetriebnahme**

- f **Lassen Sie das eingeschaltete Messwerkzeug nicht unbeaufsichtigt und schalten Sie das Messwerkzeug nach Gebrauch ab.** Andere Personen könnten vom Laserstrahl geblendet werden.
- ▶ Schützen Sie das Messwerkzeug vor Nässe und direkter Sonneneinstrah**lung.**
- **► Setzen Sie das Messwerkzeug keinen extremen Temperaturen oder Temperaturschwankungen aus.** Lassen Sie es z.B. nicht längere Zeit im Auto liegen. Lassen Sie das Messwerkzeug bei größeren Temperaturschwankungen

OBJ\_DOKU-27422-001.fm Page 9 Thursday, July 14, 2011 11:09 AM

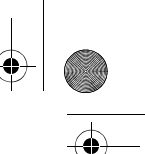

Deutsch | **9**

erst austemperieren, bevor Sie es in Betrieb nehmen. Bei extremen Temperaturen oder Temperaturschwankungen kann die Präzision des Messwerkzeugs beeinträchtigt werden.

▶ Vermeiden Sie heftige Stöße oder Stürze des Messwerkzeuges. Nach starken äußeren Einwirkungen auf das Messwerkzeug sollten Sie vor dem Weiterarbeiten immer eine Genauigkeitsüberprüfung durchführen (siehe "Genauigkeitsüberprüfung des Messwerkzeugs", Seite 13).

#### **Ein-/Ausschalten**

Zum **Einschalten** des Messwerkzeugs drücken Sie kurz auf die Ein-Aus-Taste **1** oder auf die Taste Messen **9**. Beim Einschalten des Messwerkzeugs wird der Laserstrahl noch nicht eingeschaltet.

Zum **Ausschalten** des Messwerkzeugs drücken Sie lange auf die Ein-Aus-Taste **1**.

Wird ca. 5 min lang keine Taste am Messwerkzeug gedrückt, dann schaltet sich das Messwerkzeug zur Schonung der Batterie automatisch ab.

Wurde ein Messwert gespeichert, bleibt er bei der automatischen Abschaltung erhalten. Nach dem Wiedereinschalten des Messwerkzeugs wird "M" im Display angezeigt.

#### **Messvorgang**

Nach dem Einschalten befindet sich das Messwerkzeug in der Funktion Längenmessung. Andere Messfunktionen können Sie durch Drücken der jeweiligen Funktionstaste einstellen (siehe "Messfunktionen", Seite 10).

Als Bezugsebene für die Messung ist nach dem Einschalten die Hinterkante des Messwerkzeugs ausgewählt. Zum Wechsel der Bezugsebene siehe "Bezugsebene wählen", Seite 9.

Nach der Auswahl der Messfunktion und der Bezugsebene erfolgen alle weiteren Schritte durch Drücken der Taste Messen **9**.

Legen Sie das Messwerkzeug mit der gewählten Bezugsebene an die gewünschte Messlinie (z.B. Wand) an.

Drücken Sie zum Einschalten des Laserstrahls die Taste Messen **9**.

**► Richten Sie den Laserstrahl nicht auf Personen oder Tiere und blicken Sie nicht selbst in den Laserstrahl, auch nicht aus größerer Entfernung.**

Visieren Sie mit dem Laserstrahl die Zielfläche an. Drücken Sie zum Auslösen der Messung erneut die Taste Messen **9**.

In der Funktion Dauermessung beginnt die Messung bereits nach dem ersten Drücken der Taste Messen **9**.

Der Messwert erscheint typischerweise innerhalb von 0,5 s und spätestens nach 4 s. Die Dauer der Messung hängt ab von der Entfernung, den Lichtverhältnissen und den Reflexionseigenschaften der Zielfläche. Das Ende der Messung wird durch einen Signalton angezeigt. Nach Beendigung der Messung wird der Laserstrahl automatisch abgeschaltet.

Erfolgt ca. 20 s nach dem Anvisieren keine Messung, schaltet sich der Laserstrahl zur Schonung der Batterien automatisch ab.

#### **Bezugsebene wählen (siehe Bilder A–B)**

Für die Messung können Sie unter zwei verschiedenen Bezugsebenen wählen: – der Hinterkante des Messwerkzeugs (z.B. beim Anlegen an Wände),

– der Vorderkante des Messwerkzeugs (z.B. beim Messen ab einer Tischkante).

Drücken Sie zum Wechsel der Bezugsebene die Taste **2**, bis im Display die gewünschte Bezugsebene angezeigt wird. Nach jedem Einschalten des Messwerkzeugs ist die Hinterkante des Messwerkzeugs als Bezugsebene voreingestellt.

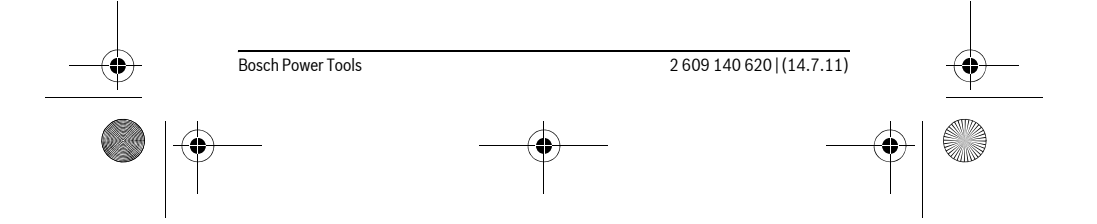

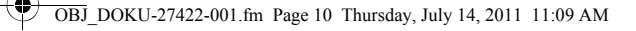

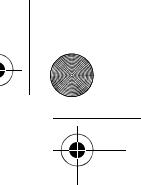

**10** | Deutsch **Messfunktionen**

### **Längenmessung**

Drücken Sie für Längenmessungen die Taste **6**. Im Display erscheint die Anzeige für Längenmessung $-$ .

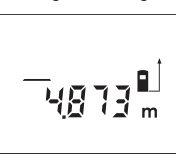

Drücken Sie die Taste Messen **9** einmal zum Anvisieren und erneut zur Messung.

Der Messwert wird unten im Display angezeigt.

#### **Flächenmessung**

Drücken Sie für Flächenmessungen die Taste **5**. Im Display erscheint die Anzeige für Flächenmessung $\Box$ .

Messen Sie anschließend Länge und Breite nacheinander wie bei einer Längenmessung. Zwischen den beiden Messungen bleibt der Laserstrahl eingeschaltet.

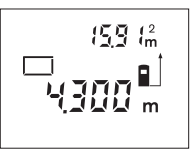

Nach Abschluss der zweiten Messung wird die Fläche automatisch errechnet und angezeigt. Der letzte Einzelmesswert steht unten im Display, das Endergebnis oben.

#### **Volumenmessung**

Drücken Sie für Volumenmessungen die Taste **10**. Im Display erscheint die Anzeige für Volumenmessung  $\Box$ .

Messen Sie anschließend Länge, Breite und Höhe nacheinander wie bei einer Längenmessung. Zwischen den drei Messungen bleibt der Laserstrahl eingeschaltet.

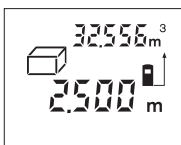

Nach Abschluss der dritten Messung wird das Volumen automatisch errechnet und angezeigt. Der letzte Einzelmesswert steht unten im Display, das Endergebnis oben.

#### **Dauermessung (siehe Bild C)**

Bei der Dauermessung kann das Messwerkzeug relativ zum Ziel bewegt werden, wobei der Messwert ca. alle 0,5 s aktualisiert wird. Sie können sich z. B. von einer Wand bis zum gewünschten Abstand entfernen, die aktuelle Entfernung ist stets ablesbar.

Drücken Sie für Dauermessungen die Taste **12**. Im Display erscheint die Anzeige für Dauermessung ··· +.

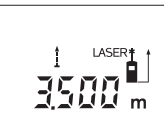

Drücken Sie die Taste Messen **9** zum Auslösen des Messvorganges. Bewegen Sie das Messwerkzeug so lange, bis der gewünschte Entfernungswert unten im Display angezeigt wird.

Durch Drücken der Taste Messen **9** unterbrechen Sie die Dauermessung. Der aktuelle Messwert wird im Display angezeigt. Erneutes Drücken der Taste Messen **9** startet die Dauermes-

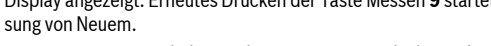

Die Dauermessung schaltet nach 5 min automatisch ab. Der letzte Messwert bleibt im Display angezeigt. Zum vorherigen Beenden der Dauermessung können Sie die Messfunktion durch Drücken der Tasten **6**, **5** oder **10** wechseln.

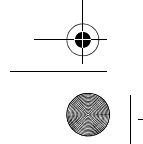

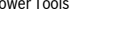

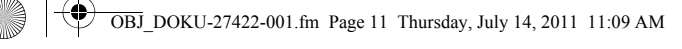

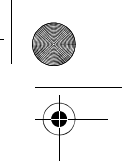

### **Messwerte löschen**

Durch kurzes Drücken der Taste **1** können Sie in allen Messfunktionen den zuletzt ermittelten Einzelmesswert löschen. Durch mehrmaliges kurzes Drücken der Taste werden die Einzelmesswerte in umgekehrter Reihenfolge gelöscht.

#### **Speicherfunktionen**

Beim Ausschalten des Messwerkzeugs bleibt der im Speicher befindliche Wert erhalten.

#### **Messwerte speichern/addieren**

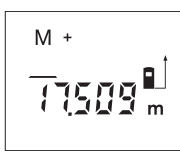

Drücken Sie die Speicher-Additionstaste **4**, um den aktuellen Messwert – je nach der aktuellen Messfunktion ein Längen-, Flächen- oder Volumenwert – zu speichern. Sobald ein Wert gespeichert wurde, erscheint im Display "M", das "+" dahinter blinkt kurz. Ist bereits ein Wert im Speicher vorhanden, so wird der neue Wert zum Speicherinhalt addiert, allerdings nur, wenn die Maßeinheiten übereinstimmen.

Deutsch | **11**

Befindet sich z.B. ein Flächenwert im Speicher, und der aktuelle Messwert ist ein Volumenwert, so kann die Addition nicht ausgeführt werden. Im Display blinkt kurz "Error".

#### **Messwerte subtrahieren**

Drücken Sie die Speicher-Subtraktionstaste **3**, um den aktuellen Messwert vom Speicherwert abzuziehen. Sobald ein Wert subtrahiert wurde, erscheint im Display "M", das "-" dahinter blinkt kurz.

Ist bereits ein Wert gespeichert, dann kann der neue Messwert nur abgezogen werden, wenn die Maßeinheiten übereinstimmen (siehe "Messwerte speichern/addieren").

#### **Speicherwert anzeigen**

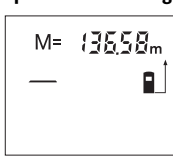

Drücken Sie die Speicherabruf-Taste **11**, um den im Speicher befindlichen Wert anzuzeigen. Im Display erscheint **"M="**. Wird der Speicherinhalt **"M="** im Display angezeigt, dann können Sie ihn durch Drücken der Speicher-Additionstaste **4** verdoppeln bzw. durch Drücken der Speicher-Subtraktionstaste **3** auf Null setzen.

#### **Speicher löschen**

Zum Löschen des Speicherinhalts drücken Sie zuerst die Speicherabruf-Taste **11**, sodass **"M="** im Display erscheint. Dann drücken Sie kurz auf die Taste **1**; im Display wird kein "M" mehr angezeigt.

#### **Arbeitshinweise**

#### **Allgemeine Hinweise**

Die Empfangslinse **17** und der Ausgang der Laserstrahlung **16** dürfen bei einer Messung nicht abgedeckt sein.

Das Messwerkzeug darf während einer Messung nicht bewegt werden (mit Ausnahme der Funktion Dauermessung). Legen Sie deshalb das Messwerkzeug möglichst an oder auf die Messpunkte.

Die Messung erfolgt am Mittelpunkt des Laserstrahls, auch bei schräg anvisierten Zielflächen.

#### **Einflüsse auf den Messbereich**

Der Messbereich hängt von den Lichtverhältnissen und den Reflexionseigenschaften der Zielfläche ab. Verwenden Sie zur besseren Sichtbarkeit des Laserstrahls bei Arbeiten im Außenbereich und bei starker Sonneneinstrahlung die Laser-Sichtbrille **19** (Zubehör) und die Laser-Zieltafel **20** (Zubehör), oder schatten Sie die Zielfläche ab.

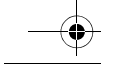

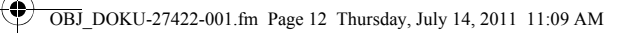

## **12** | Deutsch

### **Einflüsse auf das Messergebnis**

Aufgrund physikalischer Effekte kann nicht ausgeschlossen werden, dass es beim Messen auf verschiedenen Oberflächen zu Fehlmessungen kommt. Dazu zählen:

- transparente Oberflächen (z.B. Glas, Wasser),
- spiegelnde Oberflächen (z.B. poliertes Metall, Glas),
- poröse Oberflächen (z.B. Dämmmaterialien),
- strukturierte Oberflächen (z.B. Rauputz, Naturstein).

Verwenden Sie gegebenenfalls auf diesen Oberflächen die Laser-Zieltafel **20** (Zubehör).

Ebenso können Luftschichten mit unterschiedlichen Temperaturen oder indirekt empfangene Reflexionen den Messwert beeinflussen.

### **Anvisieren mit Ausrichthilfe (siehe Bild D)**

Mittels der Ausrichthilfe **8** kann das Anvisieren über größere Entfernungen erleichtert werden. Schauen Sie dazu entlang der Ausrichthilfe an der Oberseite des Messwerkzeugs. Der Laserstrahl verläuft parallel zu dieser Sichtlinie.

### **Fehler – Ursachen und Abhilfe**

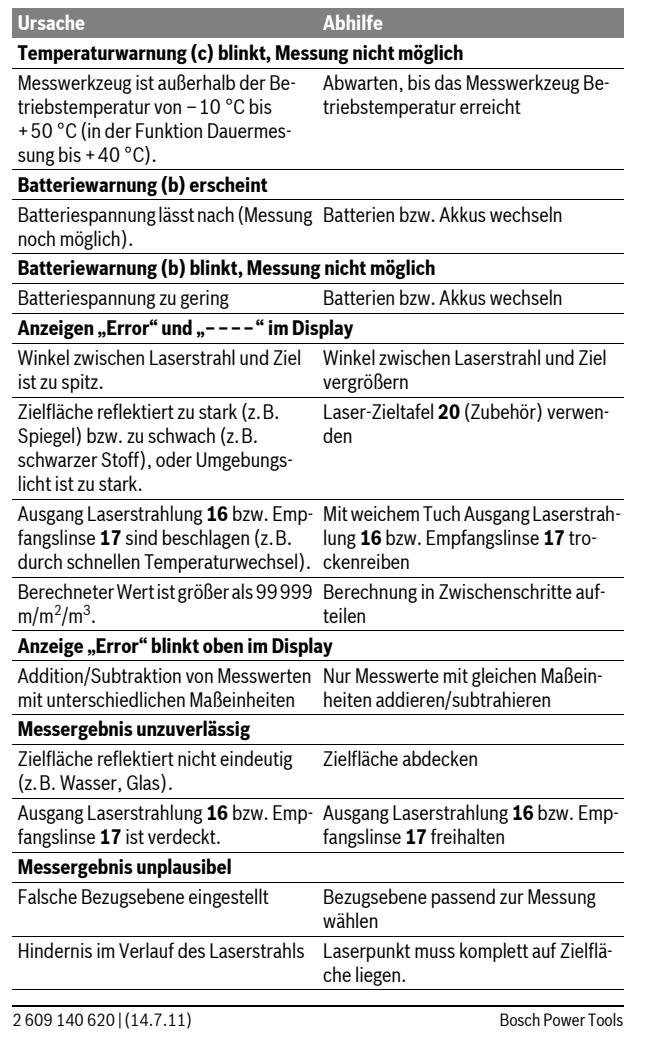

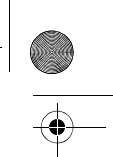

OBJ\_DOKU-27422-001.fm Page 13 Thursday, July 14, 2011 11:09 AM

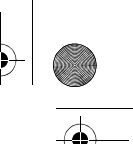

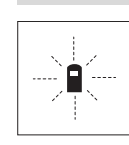

Das Messwerkzeug überwacht die korrekte Funktion bei jeder Messung. Wird ein Defekt festgestellt, blinkt im Display nur noch das nebenstehende Symbol. In diesem Fall, oder wenn die oben genannten Abhilfemaßnahmen einen Fehler nicht beseitigen können, führen Sie das Messwerkzeug über Ihren Händler dem Bosch-Kundendienst zu.

Deutsch | **13**

### **Genauigkeitsüberprüfung des Messwerkzeugs**

Sie können die Genauigkeit des Messwerkzeugs wie folgt überprüfen:

- Wählen Sie eine auf Dauer unveränderliche Messstrecke von ca. 3 bis 10 m Länge, deren Länge Ihnen exakt bekannt ist (z.B. Raumbreite, Türöffnung). Die Messstrecke muss im Innenraum liegen, die Zielfläche der Messung glatt
	- und gut reflektierend sein.
- Messen Sie die Strecke 10-mal hintereinander.

Die Abweichung der Einzelmessungen vom Mittelwert darf maximal ±3 mm betragen. Protokollieren Sie die Messungen, um zu einem späteren Zeitpunkt die Genauigkeit vergleichen zu können.

### **Wartung und Service**

#### **Wartung und Reinigung**

Lagern und transportieren Sie das Messwerkzeug nur in der mitgelieferten Schutztasche.

Halten Sie das Messwerkzeug stets sauber.

Tauchen Sie das Messwerkzeug nicht ins Wasser oder andere Flüssigkeiten. Wischen Sie Verschmutzungen mit einem feuchten, weichen Tuch ab. Verwen-

den Sie keine Reinigungs- oder Lösemittel.

Pflegen Sie insbesondere die Empfangslinse **17** mit der gleichen Sorgfalt, mit der Brille oder Linse eines Fotoapparats behandelt werden müssen.

Sollte das Messwerkzeug trotz sorgfältiger Herstellungs- und Prüfverfahren einmal ausfallen, ist die Reparatur von einer autorisierten Kundendienststelle für Bosch-Elektrowerkzeuge ausführen zu lassen. Öffnen Sie das Messwerkzeug nicht selbst.

Geben Sie bei allen Rückfragen und Ersatzteilbestellungen bitte unbedingt die 10-stellige Sachnummer laut Typenschild des Messwerkzeugs an.

Senden Sie im Reparaturfall das Messwerkzeug in der Schutztasche **21** ein.

### **Kundendienst und Kundenberatung**

Der Kundendienst beantwortet Ihre Fragen zu Reparatur und Wartung Ihres Produkts sowie zu Ersatzteilen. Explosionszeichnungen und Informationen zu Ersatzteilen finden Sie auch unter:

#### **www.bosch-pt.com**

Das Bosch-Kundenberater-Team hilft Ihnen gerne bei Fragen zu Kauf, Anwendung und Einstellung von Produkten und Zubehören.

**www.bosch-do-it.de,** das Internetportal für Heimwerker und Gartenfreunde. **www.dha.de,** das komplette Service-Angebot der Deutschen Heimwerker Akademie.

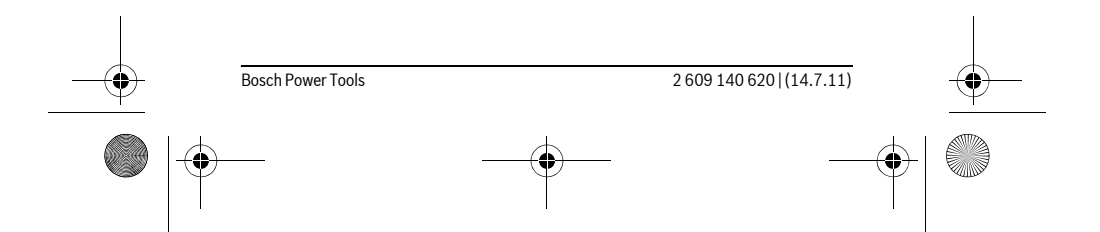

OBJ\_DOKU-27422-001.fm Page 14 Thursday, July 14, 2011 11:09 AM

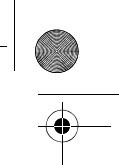

**14** | Deutsch

### **Deutschland**

Robert Bosch GmbH Servicezentrum Elektrowerkzeuge Zur Luhne 2 37589 Kalefeld – Willershausen Tel. Kundendienst: +49 (1805) 70 74 10\* Fax: +49 (1805) 70 74 11\* (\*Festnetzpreis 14 ct/min, höchstens 42 ct/min aus Mobilfunknetzen) E-Mail: Servicezentrum.Elektrowerkzeuge@de.bosch.com Tel. Kundenberatung: +49 (1803) 33 57 99 (Festnetzpreis 9 ct/min, höchstens 42 ct/min aus Mobilfunknetzen) Fax: +49 (711) 7 58 19 30 E-Mail: kundenberatung.ew@de.bosch.com

#### **Österreich**

Tel.: +43 (01) 7 97 22 20 10 Fax: +43 (01) 7 97 22 20 11 E-Mail: service.elektrowerkzeuge@at.bosch.com

#### **Schweiz**

Tel.: +41 (044) 8 47 15 11 Fax: +41 (044) 8 47 15 51

#### **Luxemburg**

Tel.: +32 (070) 22 55 65 Fax: +32 (070) 22 55 75 E-Mail: outillage.gereedschap@be.bosch.com

### **Entsorgung**

Messwerkzeuge, Zubehör und Verpackungen sollen einer umweltgerechten Wiederverwertung zugeführt werden.

Werfen Sie Messwerkzeuge und Akkus/Batterien nicht in den Hausmüll!

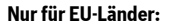

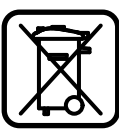

Gemäß der europäischen Richtlinie 2002/96/EG müssen nicht mehr gebrauchsfähige Messwerkzeuge und gemäß der europäischen Richtlinie 2006/66/EG müssen defekte oder verbrauchte Akkus/Batterien getrennt gesammelt und einer umweltgerechten Wiederverwendung zugeführt werden.

Nicht mehr gebrauchsfähige Akkus/Batterien können direkt abgegeben werden bei:

#### **Deutschland**

Recyclingzentrum Elektrowerkzeuge Osteroder Landstraße 3 37589 Kalefeld **Schweiz** Batrec AG 3752 Wimmis BE

**Änderungen vorbehalten.**

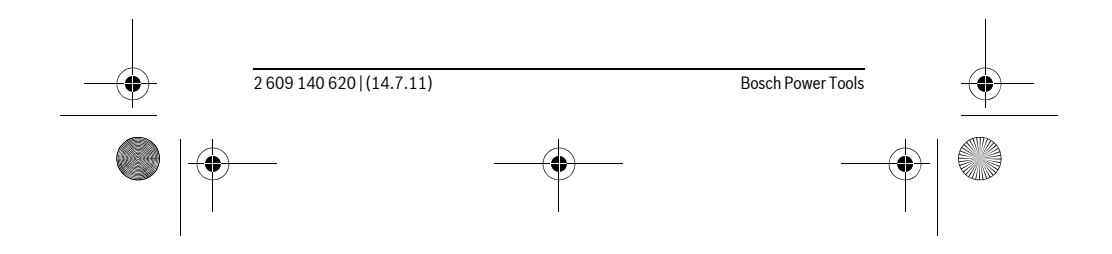

OBJ\_DOKU-27422-001.fm Page 15 Thursday, July 14, 2011 11:09 AM

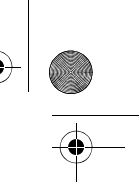

English | **15**

# **English**

### **Safety Notes**

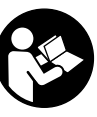

**Working safely with the measuring tool is possible only when the operating and safety information are read completely and the instructions contained therein are strictly followed. Never make warning labels on the measuring tool unrecognisable. SAVE THESE INSTRUCTIONS.**

- ▶ Caution The use of other operating or adjusting equipment or the appli**cation of other processing methods than those mentioned here, can lead to dangerous radiation exposure.**
- $\blacktriangleright$  The measuring tool is delivered with a warning label in German language **(marked with the number 13 in the representation of the measuring tool on the graphic page).**

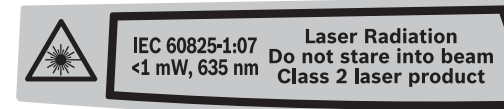

- ▶ Before putting into operation for the first time, attach the supplied stick**er in your national language over the German text on the warning label.**
- f **Do not direct the laser beam at persons or animals and do not stare into the laser beam yourself.** This measuring tool produces laser class 2 laser radiation according to IEC 60825-1. This can lead to persons being blinded.
- $\triangleright$  **Do not use the laser viewing glasses as safety goggles.** The laser viewing glasses are used for improved visualisation of the laser beam, but they do not protect against laser radiation.
- **► Do not use the laser viewing glasses as sun glasses or in traffic.** The laser viewing glasses do not afford complete UV protection and reduce colour perception.
- $\blacktriangleright$  Have the measuring tool repaired only through qualified specialists us**ing original spare parts.** This ensures that the safety of the measuring tool is maintained.
- ▶ Do not allow children to use the laser measuring tool without supervi**sion.** They could unintentionally blind other persons or themselves.
- ▶ Do not operate the measuring tool in explosive environments, such as in **the presence of flammable liquids, gases or dusts.** Sparks can be created in the measuring tool which may ignite the dust or fumes.

## **Product Description and Specifications**

#### **Intended Use**

The measuring tool is intended for measuring distances, lengths, heights, clearances, and for the calculation of areas and volumes. The measuring tool is suitable for measuring indoors and outdoors.

#### **Product Features**

The numbering of the product features shown refers to the illustration of the measuring tool on the graphic page.

- **1** On/Off and memory delete button
- **2** Button for selection of the reference level
- **3** Memory subtraction button **"M–"**
- **4** Memory add button **"M+"**

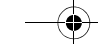

OBJ\_DOKU-27422-001.fm Page 16 Thursday, July 14, 2011 11:09 AM

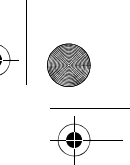

### **16** | English

- **5** Area measurement button
- **6** Length measurement button
- **7** Display
- **8** Alignment aid
- **9** Measuring button
- **10** Volume measurement button
- **11** Memory retrieve button **"M="**
- 12 Tracking (continuous measurement) button
- **13** Laser warning label
- **14** Latch of battery lid
- **15** Battery lid
- **16** Laser beam outlet
- **17** Reception lens
- **18** Serial number
- 19 Laser viewing glasses\*
- **20** Laser target plate\*
- **21** Protective pouch

#### **\* The accessories illustrated or described are not included as standard delivery.**

### **Display Elements**

- **a** Measuring functions
	- $-$  Length measurement
	- Tracking (continuous measurement)
	- Area measurement
	- $\Box$  Volume measurement
- **b** Battery low indicator
- **c** Temperature warning
- **d** Measured value/result
- **e** Unit of measure
- **f** Measurement reference level
- **g** Laser switched on
- **h** Individual measured value (for length measurement: result)
- **i** Measured values stored

### **Technical Data**

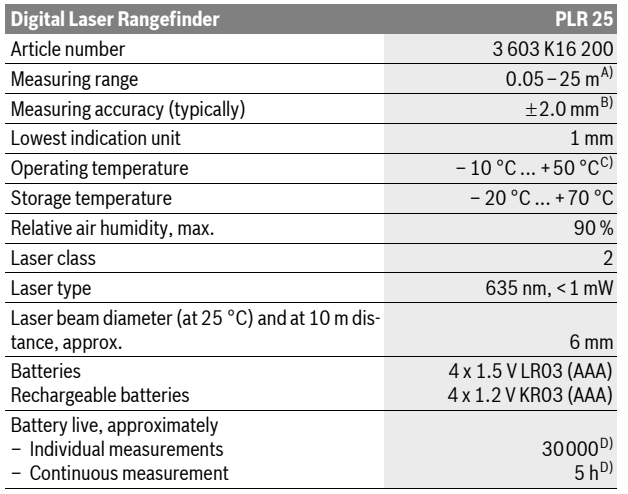

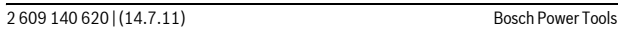

#### OBJ\_DOKU-27422-001.fm Page 17 Thursday, July 14, 2011 11:09 AM

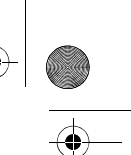

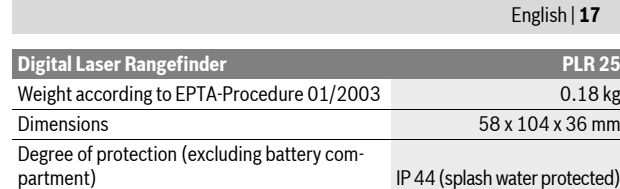

A) The working range increases depending on how well the laser light is reflected from the surface of the target (scattered, not reflective) and with increased brightness of the laser point to the ambient light intensity (interior spaces, twilight). In unfavourable conditions (e. g. when measuring outdoors at intense sunlight), it may be necessary to use the target plate.

B) In unfavourable conditions (e.g. at intense sunlight or an insufficiently reflecting surface), the maximum deviation is  $\pm 7$  mm per 25 m. In favourable conditions, a deviation influence of ±0.05 mm/m must be taken into account.

C) In the continuous measurement function, the maximum operating temperature is +40 °C. D) Less measurements are possible when using 1.2 V rechargeable batteries than with 1.5 V batteries.

Please observe the article number on the type plate of your measuring tool. The trade names of the individual measuring tools may vary.

The measuring tool can be clearly identified with the serial number **18** on the type plate.

### **Assembly**

#### **Inserting/Replacing the Battery**

Using alkali-manganese or rechargeable batteries is recommended for operation of the measuring tool.

Less measurements are possible when using 1.2 V rechargeable batteries than with 1.5 V batteries.

To open the battery lid **15**, press the latch **14** in the direction of the arrow and remove the battery lid. Insert the batteries/rechargeable batteries. When inserting, pay attention to the correct polarity according to the representation on the inside of the battery compartment.

When the battery symbol  $\Rightarrow$  appears for the first time on the display, at least 100 measurements are still possible. When the battery symbol flashes, the batteries/rechargeable batteries must be replaced; measurements are no longer possible.

Always replace all batteries/rechargeable batteries at the same time. Do not use different brands or types of batteries/rechargeable batteries together.

▶ Remove the batteries/rechargeable batteries from the measuring tool **when not using it for longer periods.** When storing for longer periods, the batteries/rechargeable batteries can corrode and discharge themselves.

### **Operation**

#### **Initial Operation**

- f **Do not leave the switched on measuring tool unattended and switch the measuring tool off after use.** Other persons could be blinded by the laser beam.
- f **Protect the measuring tool against moisture and direct sun light.**
- f **Do not subject the measuring tool to extreme temperatures or variations in temperature.** As an example, do not leave it in vehicles for longer periods. In case of large variations in temperature, allow the measuring tool to adjust to the ambient temperature before putting it into operation. In case of extreme temperatures or variations in temperature, the accuracy of the measuring tool can be impaired.

OBJ\_DOKU-27422-001.fm Page 18 Thursday, July 14, 2011 11:09 AM

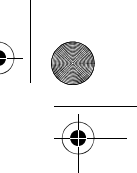

### **18** | English

 $\blacktriangleright$  **Avoid heavy impact to or falling down of the measuring tool.** After severe exterior effects to the measuring tool, it is recommended to carry out an accuracy check (see "Accuracy Check of the Measuring Tool", page 22) each time before continuing to work.

#### **Switching On and Off**

To **switch on** the measuring tool, briefly press the On/Off button **1** or measuring button **9**. When switching on the measuring tool, the laser beam is not switched on yet.

To **switch off** the measuring tool, press the On/Off button **1** for a few seconds. If none of the measuring tool buttons are pressed for approx. 5 minutes, the measuring tool switches off automatically in order to extend the service life of the battery.

When a measured value has been stored, it is retained in automatic switch-off mode. When switching on the measuring tool again, **"M"** is indicated in the display.

#### **Measuring Procedure**

After switching on, the measuring tool is in the length measurement mode. Other measuring modes can be switched to by pressing the respective function/mode button (see "Measuring Functions", page 18).

After switching on, the rear edge of the measuring tool is preset as the reference level for the measurement. To change the reference level, see "Selecting the Reference Level", page 18.

Upon selection of the measuring function and the reference level, all further steps are carried out by pushing the measuring button **9**.

With the reference level selected, place the measuring tool against the desired measuring line (e.g. a wall).

Push the measuring button **9** to switch on the laser beam.

**laser beam yourself, not even from a large distance.**

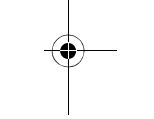

Aim the laser beam at the target surface. Push the measuring button **9** again to initiate the measurement.

f **Do not point the laser beam at persons or animals and do not look into the** 

In the tracking function, the measurement already starts upon first actuation of the measuring button **9**.

Typically, the measured value appears after 0.5 and latest after 4 seconds. The duration of the measurement depends on the distance, the light conditions and the reflection properties of the target surface. The end of the measurement is indicated by a signal tone. The laser beam is switched off automatically upon completion of the measurement.

When no measurement has taken place approx. 20 seconds after sighting, the laser beam is switched off automatically to save the batteries.

#### **Selecting the Reference Level (see figures A–B)**

Two different reference levels are available for measuring:

- The rear edge of the measuring tool (e.g. when placing against a wall),
- The front measuring-tool edge (e.g. when measuring onward from a table edge).

To change the reference level, press button **2** until the requested reference level is indicated on the display. Each time after switching on the measuring tool, the rear end of the measuring tool is preset as the reference level.

#### **Measuring Functions**

#### **Length Measurement**

For length measurement, push button **6**. The indicator for length measurement appears in the display  $-$ .

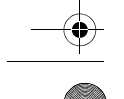

OBJ\_DOKU-27422-001.fm Page 19 Thursday, July 14, 2011 11:09 AM

display.

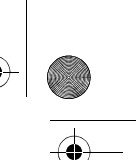

English | **19**

**Area Measurement**

For area measurements, push button **5**. The indicator for area measurement appears in the display  $\Box$ .

Afterwards, measure the length and the width, one after another, in the same manner as a length measurement. The laser beam remains switched on between both measurements.

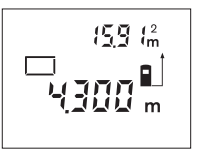

After taking the second measurement, the area/surface is automatically calculated and displayed. The last individual measured value is indicated at the bottom in the display, while the final result is shown at the top.

Push the measuring button **9** once for sighting and

The measured value is indicated at the bottom in the

once more to take the measurement.

#### **Volume Measurement**

For volume measurements, push button **10**. The indicator for volume measurement appears in the display  $\Box$ .

Afterwards, measure the length, width and the height, one after another, in the same manner as for a length measurement. The laser beam remains switched on between all three measurements.

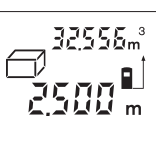

After taking the third measurement, the volume is automatically calculated and displayed. The last individual measured value is indicated at the bottom in the display, while the final result is shown at the top.

### **Continuous Measurement (Tracking) (see figure C)**

For continuous measurements, the measuring tool can be moved relative to the target, whereby the measuring value is updated approx. every 0.5 seconds. In this manner, as an example, you can move a certain distance away from a wall, while the actual distance can always be read.

For continuous measurements, push button **12**. The indicator for continuous measurement (tracking) appears in the display  $\cdots$ .

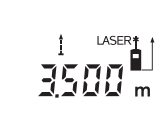

Press the measuring button **9** to initiate the measuring procedure. Move the measuring tool until the required distance value is indicated at the bottom of the display.

Pushing the measuring button **9** interrupts the continuous measurement. The current measured value is indicated in the display. Repeated pushing of the measuring button **9** starts the

continuous measuring again.

The continuous measurement automatically switches off after 5 minutes. The last measured value remains indicated on the display. The continuous measuring can also be ended by pushing the buttons **6**, **5** or **10** which changes the measuring function.

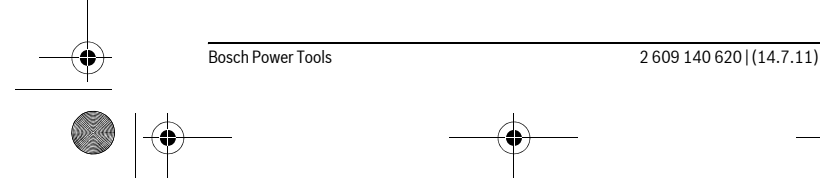

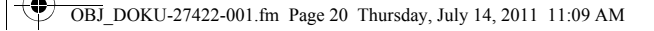

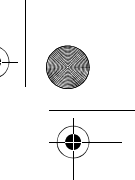

### **Deleting Measured Values**

**20** | English

Briefly pressing button **1** deletes the last individual measuring value determined in all measuring functions. Briefly pressing the button repeatedly deletes the individual measured values in reverse order.

#### **Memory Functions**

When switching off the measuring tool, the value in the memory is retained.

### **Storing/Adding Measured Values**

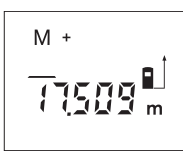

Push the memory add button **4** in order to store the current measured value – a length, area or volume value, depending on the current measuring function. As soon as a value has been stored, **"M"** is indicated in the display and the **"+"** behind it briefly flashes. If a value is already stored in the memory, the new value is added to the memory contents, however, only when the measures of unit correspond.

As an example, when an area value is in the memory and the current measured value is a volume value, the addition cannot take place. **"Error"** briefly flashes in the display.

#### **Subtracting Measured Values**

Push the memory subtraction button **3** in order to subtract the current measured value from the memory value. As soon as a value has been subtracted, **"M"** is indicated in the display and the **"–"** behind it briefly flashes.

If a value is already stored in the memory, the new measured value can be subtracted only when the measures of unit correspond (see "Storing/Adding Measured Values").

#### **Displaying the Stored Value**

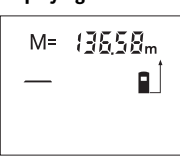

Push the memory retrieve button **11** in order to display the value stored in the memory. **"M="** is indicated in the display. When the memory contents **"M="** is indicated in the display, it can be doubled by pushing the memory add button **4** or set to zero by pushing the memory subtract button **3**.

#### **Deleting the Memory**

To delete the memory contents, first push the memory retrieve button **11**, so that **"M="** is indicated in the display. Then briefly press button **1**; **"M"** is no longer indicated in the display.

#### **Working Advice**

#### **General Information**

The reception lens **17** and the laser beam outlet **16** must not be covered when taking a measurement.

The measuring tool must not be moved while taking a measurement (with the exception of the continuous measurement function). Therefore, place the measuring tool, as far as this is possible, against or on the measuring points.

Measurement takes place at the centre of the laser beam, even when target surfaces are sighted at an incline.

#### **Influence Effects on the Measuring Range**

The measuring range depends upon the light conditions and the reflection properties of the target surface. For improved visibility of the laser beam when working outdoors and when the sunlight is intense, use the laser viewing glasses **19** (accessory) and the laser target plate **20** (accessory), or shade off the target surface.

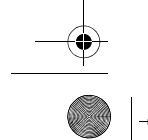

OBJ\_DOKU-27422-001.fm Page 21 Thursday, July 14, 2011 11:09 AM

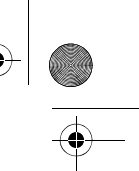

English | **21**

### **Influence Effects on the Measuring Result**

Due to physical effects, faulty measurements cannot be excluded when measuring on different surfaces. Included here are:

- Transparent surfaces (e.g., glass, water),
- Reflecting surfaces (e.g., polished metal, glass),
- Porous surfaces (e.g. insulation materials),
- Structured surfaces (e.g., roughcast, natural stone).

If required, use the laser target plate **20** (accessory) on these surfaces. Also, air layers with varying temperatures or indirectly received reflections can affect the measured value.

### **Sighting with the Alingment Aid (see figure D)**

With the alignment aid **8**, sighting over larger distances is a lot easier. For this, look alongside the aligning aid on the top side of the measuring tool. The laser beam runs parallel to this line of sight.

### **Troubleshooting – Causes and Corrective Measures**

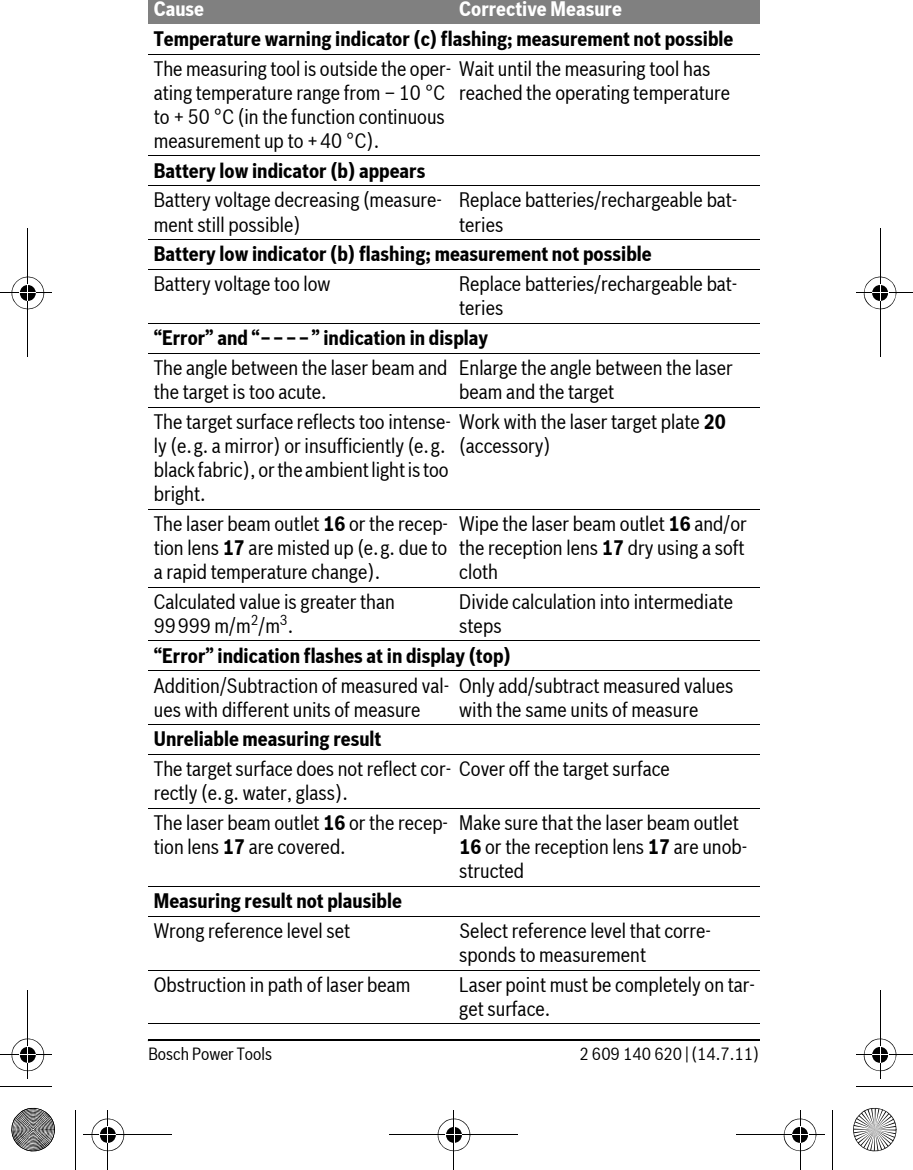

### OBJ\_DOKU-27422-001.fm Page 22 Thursday, July 14, 2011 11:09 AM

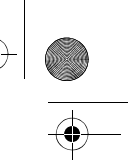

### **22** | English

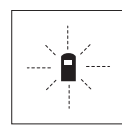

The measuring tool monitors the correct function for each measurement. When a defect is determined, only the symbol shown aside flashes in the display. In this case, or when the above mentioned corrective measures cannot correct an error, have the measuring tool checked by an after-sales service agent for Bosch power tools.

### **Accuracy Check of the Measuring Tool**

The accuracy of the measuring tool can be checked as follows:

- Select a permanently unchangeable measuring section with a length of approx. 3 to 10 metres; its length must be precisely known (e. g. the width of a room or a door opening). The measuring distance must be indoors; the target surface for the measurement must be smooth and reflect well.
- Measure the distance 10 times after another.

The deviation of the individual measurements from the mean value must not exceed  $\pm 3$  mm (max.). Log the measurements, so that you can compare their accuracy at a later point of time.

### **Maintenance and Service**

#### **Maintenance and Cleaning**

Store and transport the measuring tool only in the supplied protective pouch. Keep the measuring tool clean at all times.

Do not immerse the measuring tool in water or other fluids.

Wipe off debris using a moist and soft cloth. Do not use any cleaning agents or solvents.

Maintain the reception lens **17** in particular, with the same care as required for eye glasses or the lens of a camera.

If the measuring tool should fail despite the care taken in manufacturing and testing procedures, repair should be carried out by an authorised after-sales service centre for Bosch power tools. Do not open the measuring tool yourself.

In all correspondence and spare parts orders, please always include the 10-digit article number given on the type plate of the measuring tool.

In case of repairs, send in the measuring tool packed in its protective pouch **21**.

#### **After-sales Service and Customer Assistance**

Our after-sales service responds to your questions concerning maintenance and repair of your product as well as spare parts. Exploded views and information on spare parts can also be found under:

### **www.bosch-pt.com**

Our customer service representatives can answer your questions concerning possible applications and adjustment of products and accessories.

#### **Great Britain**

Robert Bosch Ltd. (B.S.C.) P.O. Box 98 Broadwater Park North Orbital Road Denham Uxbridge UB 9 5HJ Tel. Service: +44 (0844) 736 0109 Fax: +44 (0844) 736 0146 E-Mail: boschservicecentre@bosch.com

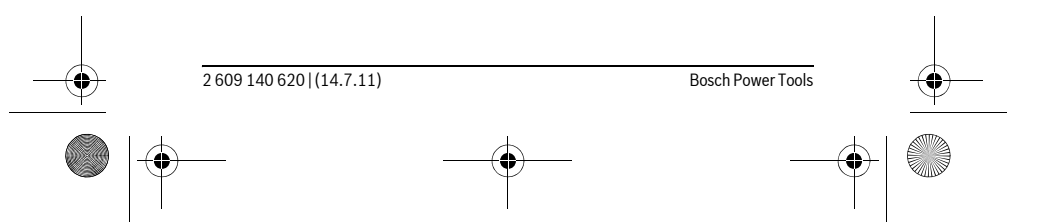

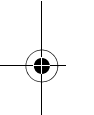

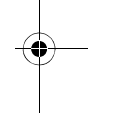

OBJ\_DOKU-27422-001.fm Page 23 Thursday, July 14, 2011 11:09 AM

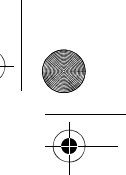

English | **23**

### **Ireland**

Origo Ltd. Unit 23 Magna Drive Magna Business Park City West Dublin 24 Tel. Service: +353 (01) 4 66 67 00 Fax: +353 (01) 4 66 68 88

### **Australia, New Zealand and Pacific Islands**

Robert Bosch Australia Pty. Ltd. Power Tools Locked Bag 66 Clayton South VIC 3169 Customer Contact Center Inside Australia: Phone: +61 (01300) 307 044 Fax: +61 (01300) 307 045 Inside New Zealand: Phone: +64 (0800) 543 353 Fax: +64 (0800) 428 570 Outside AU and NZ: Phone: +61 (03) 9541 5555 www.bosch.com.au

## **Republic of South Africa**

**Customer service** Hotline: +27 (011) 6 51 96 00

**Gauteng – BSC Service Centre**

35 Roper Street, New Centre Johannesburg Tel.: +27 (011) 4 93 93 75 Fax: +27 (011) 4 93 01 26 E-Mail: bsctools@icon.co.za

#### **KZN – BSC Service Centre**

Unit E, Almar Centre 143 Crompton Street Pinetown Tel.: +27 (031) 7 01 21 20 Fax: +27 (031) 7 01 24 46 E-Mail: bsc.dur@za.bosch.com

### **Western Cape – BSC Service Centre**

Democracy Way, Prosperity Park Milnerton Tel.: +27 (021) 5 51 25 77 Fax: +27 (021) 5 51 32 23 E-Mail: bsc@zsd.co.za

### **Bosch Headquarters**

Midrand, Gauteng Tel.: +27 (011) 6 51 96 00 Fax: +27 (011) 6 51 98 80 E-Mail: rbsa-hq.pts@za.bosch.com

### **Disposal**

Measuring tools, accessories and packaging should be sorted for environmentalfriendly recycling.

Do not dispose of measuring tools and batteries/rechargeable batteries into household waste!

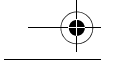

### OBJ\_DOKU-27422-001.fm Page 24 Thursday, July 14, 2011 11:09 AM

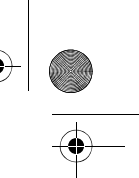

**Only for EC countries:**

**24** | Français

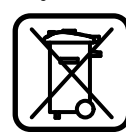

According to the European Guideline 2002/96/EC, measuring tools that are no longer usable, and according to the European Guideline 2006/66/EC, defective or used battery packs/batteries, must be collected separately and disposed of in an environmentally correct manner.

Batteries no longer suitable for use can be directly returned at:

#### **Great Britain**

Robert Bosch Ltd. (B.S.C.) P.O. Box 98 Broadwater Park North Orbital Road Denham Uxbridge UB 9 5HJ Tel. Service: +44 (0844) 736 0109 Fax: +44 (0844) 736 0146 E-Mail: boschservicecentre@bosch.com

**Subject to change without notice.**

## **Français**

### **Avertissements de sécurité**

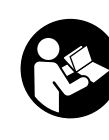

**Il est impératif que toutes les instructions soient lues et prises en compte pour pouvoir travailler sans risques et en toute sécurité avec cet appareil de mesure. Veillez à ce que les plaques signalétiques se trouvant sur l'appareil de mesure restent toujours lisibles. CONSERVEZ SOIGNEUSEMENT CES INSTRUCTIONS DE SECURITE.**

- ▶ Attention si d'autres dispositifs d'utilisation ou d'ajustage que ceux in**diqués ici sont utilisés ou si d'autres procédés sont appliqués, ceci peut entraîner une exposition dangereuse au rayonnement.**
- f **Cet appareil de mesure est fourni avec une plaque d'avertissement en langue allemande (dans la représentation de l'appareil de mesure se trouvant sur la page des graphiques elle est marquée du numéro 13).**

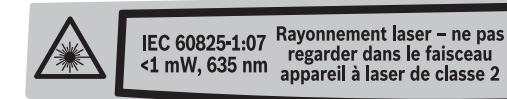

- ▶ Avant la première mise en service, recouvrir le texte allemand de la pla**que d'avertissement par l'autocollant fourni dans votre langue.**
- $\blacktriangleright$  Ne pas diriger le faisceau laser vers des personnes ou des animaux et ne **jamais regarder soi-même dans le faisceau laser.** Cet appareil de mesure génère des rayonnements laser Classe laser 2 selon la norme IEC 60825-1. D'autres personnes peuvent être éblouies.
- ▶ Ne pas utiliser les lunettes de vision du faisceau laser en tant que lunet**tes de protection.** Les lunettes de vision du faisceau laser servent à mieux visualiser le faisceau laser, elles ne protègent cependant pas du rayonnement laser.

OBJ\_DOKU-27422-001.fm Page 25 Thursday, July 14, 2011 11:09 AM

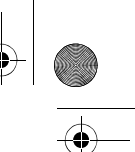

#### Français | **25**

- ▶ Ne pas utiliser les lunettes de vision du faisceau laser en tant que lunet**tes de soleil ou en circulation routière.** Les lunettes de vision du faisceau laser ne protègent pas parfaitement contre les rayons ultra-violets et réduisent la perception des couleurs.
- **▶ Ne faire réparer l'appareil de mesure que par une personne qualifiée et seulement avec des pièces de rechange d'origine.** Ceci permet d'assurer la sécurité de l'appareil de mesure.
- ▶ Ne pas laisser les enfants utiliser l'appareil de mesure laser sans sur**veillance.** Ils risqueraient d'éblouir d'autres personnes par mégarde.
- f **Ne pas faire fonctionner les appareils de mesure en atmosphère explosive, par exemple en présence de liquides inflammables, de gaz ou de poussières.** L'appareil de mesure produit des étincelles qui peuvent enflammer les poussières ou les vapeurs.

### **Description et performances du produit**

#### **Utilisation conforme**

L'appareil de mesure est conçu pour mesurer les distances, les longueurs, les hauteurs et les écartements ainsi que pour calculer des surfaces et des volumes. L'appareil de mesure est approprié pour des prises de mesure dans l'aménagement intérieur et extérieur.

#### **Eléments de l'appareil**

La numérotation des éléments de l'appareil se réfère à la représentation de l'appareil de mesure sur la page graphique.

- **1** Touche Marche/Arrêt et touche remise à zéro de la mémoire
- **2** Touche Sélection du niveau de référence
- **3** Touche Soustraction mémoire **« M– »**
- **4** Touche Addition mémoire **« M+ »**
- **5** Touche Mesure des surfaces
- **6** Touche Mesure des longueurs
- **7** Ecran
- **8** Trait de visée
- **9** Touche Prise de mesures
- **10** Touche Mesure des volumes
- **11** Touche Appel des valeurs dans la mémoire **« M= »**
- **12** Touche Mesure continue
- **13** Plaque signalétique du laser
- **14** Dispositif de verrouillage du couvercle du compartiment à piles
- **15** Couvercle du compartiment à piles
- **16** Sortie rayonnement laser
- **17** Cellule de réception
- **18** Numéro de série
- 19 Lunettes de vision du faisceau laser<sup>\*</sup>
- **20** Mire de visée laser \*
- **21** Etui de protection

#### **\* Les accessoires décrits ou illustrés ne sont pas tous compris dans la fourniture.**

#### **Affichages**

- **a** Fonctions de mesure
	- Mesure des longueurs
	- Mesure continue
	- Mesure des surfaces
	- Mesure des volumes
- **b** Alerte du niveau d'alimentation des piles

OBJ\_DOKU-27422-001.fm Page 26 Thursday, July 14, 2011 11:09 AM

### **26** | Français

- **c** Alerte de température
- **d** Valeur de mesure/Résultat
- **e** Unité de mesure
- **f** Niveau de référence de la mesure
- **g** Laser en fonctionnement
- **h** Valeur individuelle mesurée (pour la mesure des longueurs : résultat)
- **i** Mémorisation des valeurs de mesure

#### **Caractéristiques techniques**

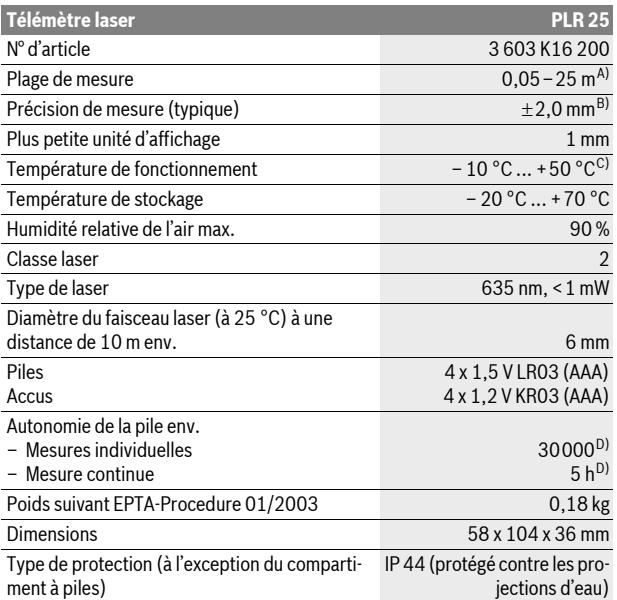

A) L'étendue de la portée dépend de la qualité de la lumière laser réfléchie par la surface cible (dispersée, non pas miroitante) et du degré de clarté du point laser par rapport à la luminosité ambiante (locaux à l'intérieur, crépuscule). Dans des conditions défavorables (par ex. mesures effectuées à l'extérieur par un fort ensoleillement), il peut être nécessaire d'utiliser la mire de visée.

B) Dans des conditions défavorables telles que fort ensoleillement ou surface mal réfléchissante, la divergence maximale est de  $\pm$ 7 mm pour 25 m. Dans des conditions favorables, il faut s'attendre à une influence de ±0,05 mm/m.

C) Dans le mode mesure continu, la température de fonctionnement maximale est de +40 °C. D) Avec des accus 1,2 V on effectue moins de mesures qu'avec des piles 1,5 V.

Attention au numéro d'article se trouvant sur la plaque signalétique de l'appareil de mesure. Les désignations commerciales des différents appareils peuvent varier.

Le numéro de série **18** qui se trouve sur la plaque signalétique permet une identification précise de votre appareil.

### **Montage**

### **Mise en place/changement des piles**

Pour le fonctionnement de l'appareil de mesure, nous recommandons d'utiliser des piles alcalines au manganèse ou des accumulateurs.

Avec des accus 1,2 V on effectue moins de mesures qu'avec des piles 1,5 V.

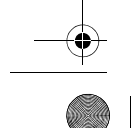

#### OBJ\_DOKU-27422-001.fm Page 27 Thursday, July 14, 2011 11:09 AM

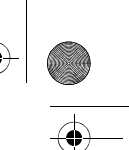

Français | **27**

Pour ouvrir le couvercle du compartiment à piles **15**, appuyez sur le dispositif de blocage **14** dans le sens de la flèche et retirez le couvercle du compartiment à piles. Introduisez les piles ou les accumulateurs. Veillez à respecter les polarités qui doivent correspondre à la figure se trouvant à l'intérieur du compartiment à piles.

Quand le symbole de pile  $\Rightarrow$  apparaît pour la première fois sur l'écran, il est encore possible d'effectuer au moins 100 mesures individuelles. Dès que le symbole de pile clignote, il faut remplacer les piles ou les accus, il n'est plus possible d'effectuer des mesures.

Remplacez toujours toutes les piles ou tous les accumulateurs en même temps. N'utilisez que des piles ou des accumulateurs de la même marque avec la même capacité.

f **Sortez les piles ou les accus de l'appareil de mesure au cas où l'appareil ne serait pas utilisé pour une période prolongée.** En cas de stockage prolongé, les piles et les accus peuvent se corroder et se décharger.

### **Fonctionnement**

#### **Mise en service**

- ▶ Ne laissez pas sans surveillance l'appareil de mesure allumé et éteignez**le après l'utilisation.** D'autres personnes pourraient être éblouies par le faisceau laser.
- ▶ Protégez l'appareil de mesure contre l'humidité, ne l'exposez pas direc**tement aux rayons du soleil.**
- f **N'exposez pas l'appareil de mesure à des températures extrêmes ou de forts changements de température.** Ne le stockez pas trop longtemps dans une voiture par ex. S'il est exposé à d'importants changements de température, laissez-le revenir à la température ambiante avant de le remettre en marche. Des températures extrêmes ou de forts changements de température peuvent réduire la précision de l'appareil de mesure.
- f **Evitez les chocs ou les chutes de l'appareil de mesure.** Lorsque l'appareil de mesure a été soumis à de fortes sollicitations extérieures, effectuez toujours un contrôle de précision avant de continuer à travailler (voir « Contrôle de la précision de l'appareil de mesure », page 31).

#### **Mise en marche/arrêt**

Pour la **mise en marche** de l'appareil de mesure, appuyez brièvement sur l'interrupteur Marche/Arrêt **1** ou sur la touche Mesurer **9**. Lors de la mise en marche de l'appareil de mesure, le faisceau laser n'est pas encore mis en fonctionnement. Pour **arrêter** l'appareil de mesure, appuyez longuement sur l'interrupteur Marche/Arrêt **1**.

Si l'on n'appuie sur aucune touche sur l'appareil de mesure pendant env. 5 min, l'appareil s'arrête automatiquement afin de ménager la pile.

Si une valeur de mesure a été enregistrée, elle reste inchangée lors de l'arrêt automatique. Après la remise en service de l'appareil de mesure, **«M»** est affiché.

#### **Mesure**

Après avoir mis l'appareil de mesure en marche, celui-ci se trouve en mode de fonction « Mesure des longueurs ». Vous pouvez sélectionner d'autres fonctions de mesure en appuyant sur la touche de fonction respective (voir « Fonctions de mesure », page 28).

Après avoir mis l'appareil de mesure en marche, le bord arrière de l'appareil de mesure est le niveau de référence pour la mesure. Pour changer le niveau de référence, voir « Sélection du niveau de référence », page 28.

Après avoir sélectionné la fonction de mesure et le niveau de référence, tous le autres pas sont effectués en appuyant sur la touche Mesurer **9**.

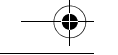

OBJ\_DOKU-27422-001.fm Page 28 Thursday, July 14, 2011 11:09 AM

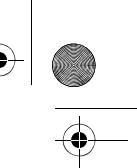

### **28** | Français

Positionnez l'appareil de mesure avec le niveau de référence choisi sur le bord de mesure souhaité (par ex. le mur).

Pour activer le faisceau laser, appuyez sur la touche Mesurer **9**.

**▶ Ne dirigez pas le faisceau laser vers des personnes ou des animaux et ne regardez jamais dans le faisceau laser, même si vous êtes à grande distance de ce dernier.**

Visez l'objectif avec le faisceau laser. Pour déclencher la mesure, appuyez de nouveau sur la touche Mesurer **9**.

Dans le mode de mesure continu, la mesure commence déjà après la première pression sur la touche Mesurer **9**.

La valeur mesurée est typiquement affichée en 0,5 secondes, au plus tard au bout de 4 secondes. La durée de mesure dépend de la distance, des conditions de luminosité et des propriétés de réflexion de la surface cible. La fin de la mesure est indiquée par un signal acoustique. Une fois la mesure terminée, le faisceau laser est automatiquement éteint.

Après 20 secondes env. passées après la visée sans qu'une mesure n'ait été effectuée, le faisceau laser s'arrête automatiquement afin de ménager les piles.

#### **Sélection du niveau de référence (voir figures A–B)**

Il est possible de sélectionner deux différents niveaux de référence :

- le bord arrière de l'appareil de mesure (par ex. lorsque l'appareil est positionné sur un mur),
- le bord avant de l'appareil de mesure (par ex. pour les mesures prises à partir le bord d'une table).

Pour changer le niveau de référence, appuyez plusieurs fois sur la touche **2**, jusqu'à ce que le niveau de référence souhaité apparaisse sur l'afficheur. Après chaque mise en service de l'appareil de mesure, le bord arrière de celui-ci est préréglé comme niveau de référence.

**Mesure des longueurs**

Pour effectuer des mesures de longueur, appuyer sur la touche **6**. L'affichage pour la mesure des longueurs - est affiché sur l'écran.

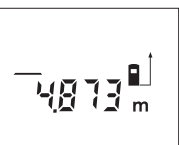

**Fonctions de mesure**

Appuyez une fois sur la touche Mesurer **9** pour la visée et appuyez la touche une nouvelle fois pour effectuer la mesure.

La valeur de mesure est affichée en bas sur l'écran.

#### **Mesure des surfaces**

Pour effectuer des mesures de surfaces, appuyer sur la touche **5**. L'affichage pour la mesure des surfaces  $\Box$  est affiché sur l'écran.

Puis mesurez successivement la longueur et la largeur tout comme pour une mesure des longueurs. Le faisceau laser reste allumé entre les deux mesures.

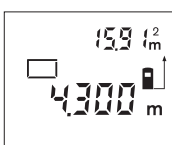

Une fois la deuxième mesure terminée, la surface est automatiquement calculée et affichée. La dernière valeur individuelle mesurée apparaît en bas sur l'écran, le résultat final en haut.

#### **Mesure des volumes**

Pour effectuer des mesures de volumes, appuyer sur la touche **10**. L'affichage pour la mesure des volumes  $\Box$  est affiché sur l'écran.

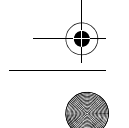

OBJ\_DOKU-27422-001.fm Page 29 Thursday, July 14, 2011 11:09 AM

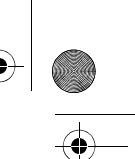

Français | **29**

Puis mesurez successivement la longueur, la largeur et la hauteur tout comme pour une mesure des longueurs. Le faisceau laser reste allumé entre les trois mesures.

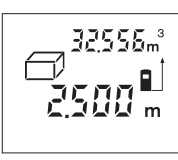

Une fois la troisième mesure terminée, le volume est automatiquement calculé et affiché. La dernière valeur individuelle mesurée apparaît en bas sur l'écran, le résultat final en haut.

#### **Mesure continue (voir figure C)**

En mesure continue, il est possible de déplacer l'appareil de mesure par rapport à la cible, la valeur de mesure étant actualisée toutes les 0,5 secondes env. L'utilisateur peut donc se déplacer par exemple à partir d'un mur jusqu'à la distance souhaitée, la distance actuelle est toujours lisible sur l'écran.

Pour effectuer des mesures continues, appuyer sur la touche **12**. L'affichage de mesure continue --- est affiché sur l'écran.

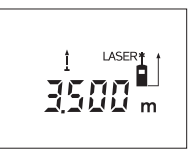

Appuyer la touche Mesurer **9** pour déclencher la prise de mesure. Déplacer l'appareil de mesure jusqu'à ce que la valeur de distance souhaitée soit affichée en bas sur l'afficheur.

Lorsque la touche Mesurer **9** est appuyée, la mesure continue est interrompue. La valeur de mesure actuelle est affichée. Dès qu'on appuie de nouveau sur

la touche Mesurer **9**, la mesure continue redémarre à nouveau.

La mesure continue s'arrête automatiquement au bout de 5 minutes. La dernière valeur de mesure reste affichée. Pour terminer la mesure continue préalablement, il est possible de changer la fonction de mesure en appuyant sur les touches **6**, **5** ou **10**.

#### **Effacement des valeurs de mesure**

En appuyant brièvement sur la touche **1**, il est possible d'effacer dans toutes les fonctions de mesure la dernière valeur individuelle déterminée. En appuyant plusieurs fois brièvement sur la touche, les valeurs individuelles déterminées sont effacées dans l'ordre inverse.

#### **Fonctions de mémoire**

Lorsque l'appareil de mesure est mis hors fonction, la valeur se trouvant dans la mémoire est préservée.

#### **Mémorisation/Addition des valeurs de mesure**

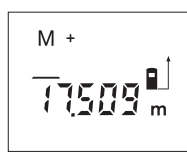

Appuyez sur la touche Addition mémoire **4** pour mémoriser la valeur de mesure actuelle – une valeur de longueur, de surface ou de volume, suivant la fonction de mesure actuelle. Dès qu'une valeur a été mémorisée, **«M»** apparaît sur l'écran, le **«+»** derrière clignote pour une courte durée.

Au cas où une valeur se trouverait déjà dans la mémoire, la nouvelle valeur est additionnée à cette valeur dans la mémoire à condition que les unités de mesure coïncident.

Si, par ex., une valeur de surface se trouve dans la mémoire, et la valeur de mesure actuelle est une valeur de volume, l'addition ne peut pas être effectuée. **« Error »** clignote sur l'écran pour une courte durée.

#### **Soustraction des valeurs de mesure**

Appuyez sur la touche Soustraction mémoire **3** pour soustraire la valeur de mesure actuelle de la valeur mémorisée. Dès qu'une valeur a été soustraite, **« M »** apparaît sur l'écran, le **«–»** derrière clignote pour une courte durée.

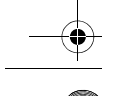

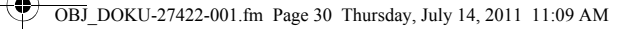

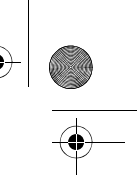

### **30** | Français

Si une valeur est déjà mémorisée, la nouvelle valeur de mesure ne peut être soustraite que lorsque les unités de mesure coïncident (voir « Mémorisation/Addition des valeurs de mesure »).

#### **Valeur de la mémoire**

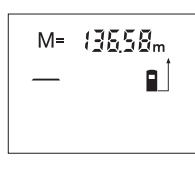

Appuyez sur la touche Appel des valeurs dans la mémoire **11** pour afficher la valeur se trouvant dans la mémoire. **« M= »** apparaît sur l'écran. Si la valeur **« M= »** dans la mémoire est affichée, il est possible de la doubler en appuyant sur la touche Addition mémoire **4** ou de la remettre à zéro en appuyant sur la touche Soustraction mémoire **3**.

#### **Effacer la mémoire**

Pour effacer les valeurs dans la mémoire, appuyez d'abord sur la touche Appel des valeurs dans la mémoire **11** jusqu'à ce que **« M= »** apparaisse sur l'écran. Ensuite, appuyez brièvement sur la touche **1** ; **«M»** n'est plus affiché.

#### **Instructions d'utilisation**

#### **Indications générales**

La cellule de réception **17** et la sortie du faisceau laser **16** ne doivent pas être couvertes lors d'une mesure.

L'appareil de mesure ne doit pas être bougé pendant une mesure (à l'exception de la fonction mesure continue). Positionner donc l'appareil de mesure si pi possible sur ou à côté des points de mesure.

La mesure s'effectue au centre du faisceau laser, même lorsque les surfaces cibles sont visées en biais.

#### **Influences sur la plage de mesure**

La plage de mesure dépend des conditions de luminosité et des propriétés de réflexion de la surface cible. Pour obtenir une meilleure visibilité du faisceau laser lors des travaux à l'extérieur et en cas d'un fort ensoleillement, utilisez les lunettes de vision du faisceau laser **19** (accessoire) et la mire de visée **20** (accessoire) ou mettez à l'ombre la surface cible.

#### **Influences sur le résultat de mesure**

En raison de phénomènes physiques, il n'est pas exclu que les mesures effectuées sur des surfaces différentes donnent des résultats erronés. Ce sont par ex. :

- les surfaces transparentes (telles que verre, eau),
- les surfaces réfléchissantes (telles que métal, verre),
- les surfaces poreuses (telles que matériaux isolants),
- les surfaces à relief (telles que crépi, pierre naturelle).

Le cas échéant, utilisez la mire de visée laser **20** (accessoire) pour ces surfaces. Des couches d'air à températures différentes ou les réfléchissements indirects peuvent également influencer la valeur de mesure.

#### **Visée avec trait de visée (voir figure D)**

Le trait de visée **8** facilite la visée sur de grandes distances. Regardez à cet effet le long du trait de visée sur la surface de l'appareil de mesure. Le faisceau laser est parallèle à cette ligne visuelle.

#### **Défaut – Causes et remèdes**

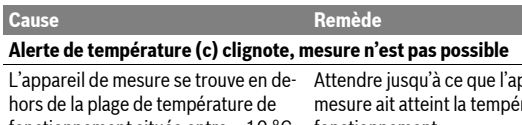

fonctionnement située entre – 10 ° C fonctionnement et + 50 °C (dans le mode de mesure continue jusqu'à + 40 °C).

ppareil de . .<br>rature de

### OBJ\_DOKU-27422-001.fm Page 31 Thursday, July 14, 2011 11:09 AM

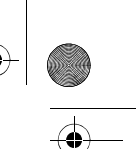

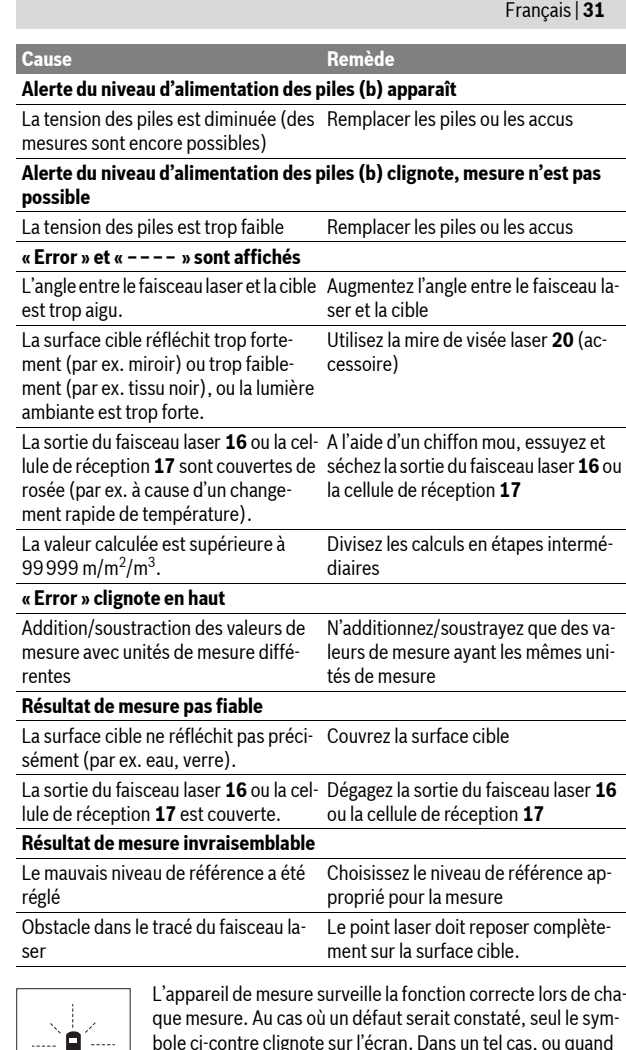

bole ci-contre clignote sur l'écran. Dans un tel cas, ou quand les remèdes mentionnés ci-haut ne permettent pas d'éliminer le défaut, s'adresser au détaillant pour faire appel au Service Après-Vente Bosch.

### **Contrôle de la précision de l'appareil de mesure**

La précision de l'appareil de mesure peut être contrôlée de la façon suivante :

- Choisissez une distance à mesurer qui est invariable pour une durée illimitée, d'une longueur de 3 m à 10 m environ, d'une longueur qui vous est parfaitement connue (par ex. largeur d'une pièce, largeur d'une porte). La distance à mesurer doit se trouver à l'intérieur de la pièce, la surface cible de la mesure doit être lisse et bien réfléchissante.
- Mesurez cette distance 10 fois de suite.

L'écart des mesures individuelles de la valeur moyenne doit être de  $\pm 3$  mm au maximum. Consignez par écrit les mesures pour pouvoir comparer la précision ultérieurement.

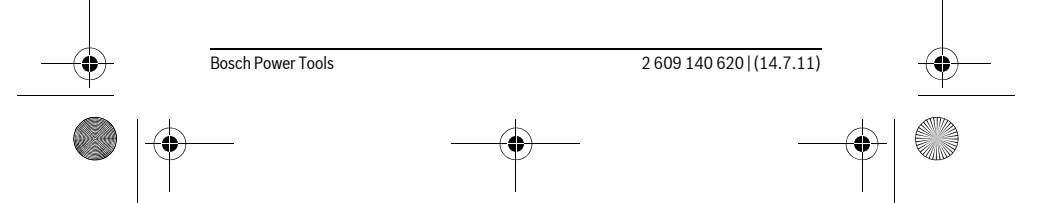

OBJ\_DOKU-27422-001.fm Page 32 Thursday, July 14, 2011 11:09 AM

#### **32** | Français

### **Entretien et Service Après-Vente**

#### **Nettoyage et entretien**

Ne transportez et rangez l'appareil de mesure que dans son étui de protection fourni avec l'appareil.

Maintenez l'appareil de mesure propre.

N'immergez jamais l'appareil de mesure dans l'eau ou dans d'autres liquides.

Nettoyez l'appareil à l'aide d'un chiffon doux et humide. N'utilisez pas de détergents ou de solvants.

Traitez notamment la cellule de réception **17** avec le même soin avec lequel il faut traiter les lunettes ou la lentille d'un appareil photo.

Si, malgré tous les soins apportés à la fabrication et au contrôle de l'appareil de mesure, celui-ci présentait un défaut, la réparation ne doit être confiée qu'à une station de Service Après-Vente agréée pour l'outillage Bosch. Ne démontez pas l'appareil de mesure vous-même.

Pour toute demande de renseignement ou commande de pièces de rechange, précisez-nous impérativement le numéro d'article à dix chiffres de l'appareil de mesure indiqué sur la plaque signalétique.

Au cas où l'appareil devrait être réparé, l'envoyer dans son étui de protection **21**.

#### **Service Après-Vente et Assistance Des Clients**

Notre Service Après-Vente répond à vos questions concernant la réparation et l'entretien de votre produit et les pièces de rechange. Vous trouverez des vues éclatées ainsi que des informations concernant les pièces de rechange également sous :

#### **www.bosch-pt.com**

Les conseillers techniques Bosch sont à votre disposition pour répondre à vos questions concernant l'achat, l'utilisation et le réglage de vos produits et de leurs accessoires.

#### **France**

Vous êtes un utilisateur, contactez : Le Service Clientèle Bosch Outillage Electroportatif Tel. : 0 811 36 01 22 (coût d'une communication locale) Fax : +33 (0) 1 49 45 47 67 E-Mail : contact.outillage-electroportatif@fr.bosch.com

Vous êtes un revendeur, contactez : Robert Bosch (France) S.A.S. Service Après-Vente Electroportatif 126, rue de Stalingrad 93705 DRANCY Cédex Tel. : +33 (0) 1 43 11 90 06 Fax : +33 (0) 1 43 11 90 33 E-Mail : sav.outillage-electroportatif@fr.bosch.com

#### **Belgique, Luxembourg**

Tel. : +32 (070) 22 55 65 Fax : +32 (070) 22 55 75 E-Mail : outillage.gereedschap@be.bosch.com

#### **Suisse**

Tel. : +41 (044) 8 47 15 12 Fax : +41 (044) 8 47 15 52

#### **Elimination des déchets**

Les appareils de mesure ainsi que leurs accessoires et emballages, doivent pouvoir suivre chacun une voie de recyclage appropriée.

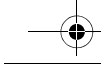

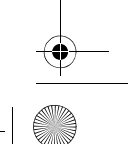

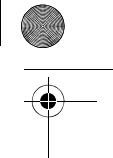

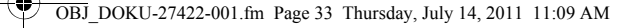

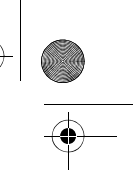

Ne jetez pas les appareils de mesure et les accus/piles avec les ordures ménagères !

#### **Seulement pour les pays de l'Union Européenne :**

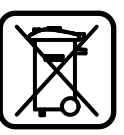

Conformément à la directive européenne 2002/96/CE, les appareils de mesure dont on ne peut plus se servir, et conformément à la directive européenne 2006/66/CE, les accus/piles usés ou défectueux doivent être isolés et suivre une voie de recyclage appropriée.

Español | **33**

Les accus/piles dont on ne peut plus se servir peuvent être déposés directement auprès de : **Suisse**

Batrec AG 3752 Wimmis BE

**Sous réserve de modifications.**

# **Español**

### **Instrucciones de seguridad**

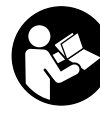

**Deberán leerse íntegramente y respetarse todas las instrucciones para poder trabajar sin peligro y de forma segura con el aparato de medición. Jamás desvirtúe las señales de advertencia del aparato de medición. GUARDE ESTAS INS-TRUCCIONES EN UN LUGAR SEGURO.**

- ▶ Atención: en caso de utilizar unos dispositivos de manejo y ajuste dife**rentes de los aquí indicados, o al seguir un procedimiento diferente, ello puede comportar una exposición peligrosa a la radiación.**
- f **El aparato de medición se suministra de serie con una señal de aviso en alemán (en la ilustración del aparato de medición, ésta corresponde a la posición 13).**

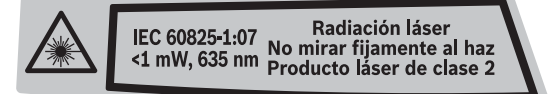

- f **Antes de la primera puesta en marcha, pegue encima de la señal de aviso en alemán la etiqueta adjunta redactada en su idioma.**
- ▶ No oriente el rayo láser contra personas ni animales, ni mire directamen**te hacia el rayo láser.** Este aparato de medición genera radiación láser de la clase 2 según IEC 60825-1. Esta radiación puede deslumbrar a las personas.
- f **No use las gafas para láser como gafas de protección.** Las gafas para láser le ayudan a detectar mejor el rayo láser, pero no le protegen de la radiación láser.
- f **No emplee las gafas para láser como gafas de sol ni para circular.** Las gafas para láser no le protegen suficientemente contra los rayos ultravioleta y además no le permiten apreciar correctamente los colores.
- f **Únicamente haga reparar su aparato de medición por un profesional, empleando exclusivamente piezas de repuesto originales.** Solamente así se mantiene la seguridad del aparato de medición.
- ▶ No deje que los niños puedan utilizar desatendidos el aparato de medi**ción por láser.** Podrían deslumbrar, sin querer, a otras personas.

OBJ\_DOKU-27422-001.fm Page 34 Thursday, July 14, 2011 11:09 AM

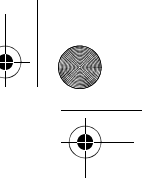

### **34** | Español

**▶ No utilice el aparato de medición en un entorno con peligro de explosión, en el que se encuentren combustibles líquidos, gases o material en polvo.** El aparato de medición puede producir chispas e inflamar los materiales en polvo o vapores.

### **Descripción y prestaciones del producto**

### **Utilización reglamentaria**

El aparato de medición ha sido proyectado para medir distancias, longitudes, alturas, separaciones, y para calcular superficies y volúmenes. El aparato de medición es adecuado para medir tanto en interiores como en exteriores.

#### **Componentes principales**

La numeración de los componentes está referida a la imagen del aparato de medición en la página ilustrada.

- **1** Tecla de conexión/desconexión y borrado de la memoria
- **2** Selector del plano de referencia
- **3** Tecla para restar de memoria **"M–"**
- **4** Tecla para sumar a memoria **"M+"**
- **5** Tecla de medición de superficie
- **6** Tecla de medición de longitud
- **7** Display
- **8** Ayuda de alineación
- **9** Tecla de medición
- **10** Tecla de medición de volumen
- **11** Tecla para cargar la memoria **"M="**
- **12** Tecla para medición permanente
- **13** Señal de aviso láser
- **14** Enclavamiento de la tapa del alojamiento de las pilas
- **15** Tapa del alojamiento de las pilas
- **16** Salida del rayo láser
- **17** Lente de recepción
- **18** Número de serie
- **19** Gafas para láser\*
- **20** Tablilla reflectante\*
- **21** Estuche de protección
- 
- **\* Los accesorios descritos e ilustrados no corresponden al material que se adjunta de serie.**

### **Elementos de indicación**

- 
- **a** Funciones de medición Medición de longitud
	-
	- Medición permanente
	- $\Box$  Medición de superficie  $\Box$  Medición de volumen
- 
- **b** Símbolo de la pila
- **c** Símbolo de temperatura
- **d** Valor de medición/resultado
- **e** Unidad de medida
- **f** Plano de referencia para la medición
- **g** Láser conectado
- **h** Valor de medición individual (en medición de longitud: resultado)
- **i** Memorización de valores de medición

OBJ\_DOKU-27422-001.fm Page 35 Thursday, July 14, 2011 12:52 PM

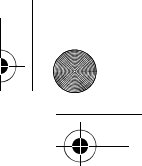

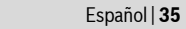

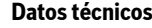

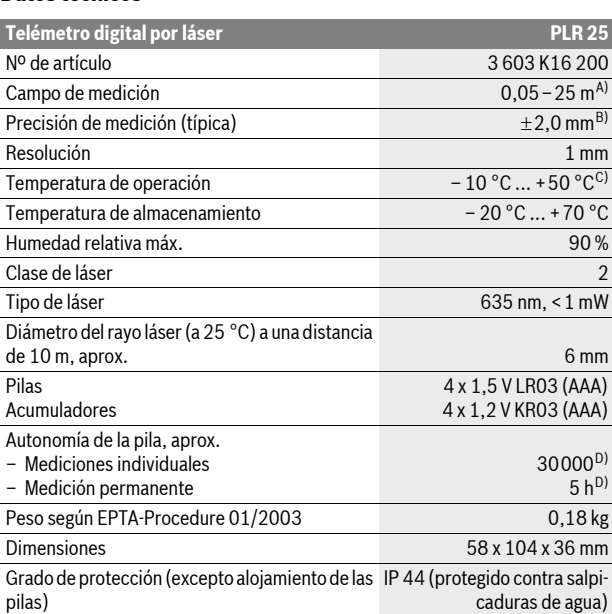

A) El alcance aumenta cuanto mejor sea reflejado el rayo láser por la superficie de incidencia (de forma dispersa y sin resplandecer) y cuanto mayor sea el contraste del haz láser respecto a la luz ambiente (interiores, crepúsculo). En casos desfavorables (p.ej. al medir en exteriores con sol intenso) puede que sea necesario utilizar la tablilla reflectante.

B) Bajo condiciones desfavorables como, p.ej., con sol intenso o si las superficies son poco reflectantes, la desviación máxima es de  $\pm 7$  mm a una distancia de 25 m. Si las condiciones son favorables la desviación es de ±0,05 mm/m.

C) En la función de medición permanente la temperatura de operación máx. es de +40 °C. D) Con acumuladores de 1,2 V se pueden realizar menos mediciones que con pilas de 1,5 V. Preste atención al nº de artículo que figura en la placa de características de su aparato de medición, ya que pueden variar las denominaciones comerciales en ciertos aparatos de medición.

El número de serie **18** grabado en la placa de características permite identificar de forma unívoca el aparato de medición.

### **Montaje**

### **Inserción y cambio de las pilas**

Se recomienda utilizar pilas alcalinas de manganeso, o acumuladores, en el aparato de medición.

Con acumuladores de 1,2 V se pueden realizar menos mediciones que con pilas de 1,5 V.

Para abrir la tapa del alojamiento de las pilas **15** presione el enclavamiento **14** en sentido de la flecha y retire la tapa. Inserte las pilas o los acumuladores. Respete la polaridad indicada en la parte interior del alojamiento de las pilas.

Al aparecer el símbolo de la pila por primera vez en el display, es posible realizar todavía 100 mediciones como mínimo. Si el símbolo de la pila parpadea no es posible realizar ninguna medición y deberán cambiarse las pilas o acumuladores.

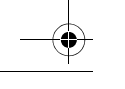

OBJ\_DOKU-27422-001.fm Page 36 Thursday, July 14, 2011 3:25 PM

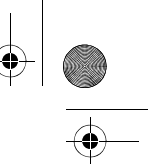

#### **36** | Español

Siempre sustituya todas las pilas o acumuladores al mismo tiempo. Solamente utilice pilas o acumuladores del mismo fabricante e igual capacidad.

f **Saque las pilas o acumuladores del aparato de medición si pretende no utilizarlo durante largo tiempo.** Tras un tiempo de almacenaje prolongado, las pilas y los acumuladores se pueden llegar a corroer o autodescargar.

### **Operación**

#### **Puesta en marcha**

- ▶ No deje desatendido el aparato de medición estando conectado, y desco**néctelo después de cada uso.** El rayo láser podría llegar a deslumbrar a otras personas.
- f **Proteja el aparato de medición de la humedad y de la exposición directa al sol.**
- $\blacktriangleright$  No exponga el aparato de medición ni a temperaturas extremas ni a cam**bios bruscos de temperatura.** No lo deje, p.ej., en el coche durante un largo tiempo. Si el aparato de medición ha quedado sometido a un cambio fuerte de temperatura, antes de ponerlo en servicio, esperar primero a que se atempere. Las temperaturas extremas o los cambios bruscos de temperatura pueden afectar a la precisión del aparato de medición.
- f **Evite los golpes fuertes o caídas del aparato de medición.** Si el aparato de medición ha sufrido un mal trato, antes de continuar trabajando con él deberá realizarse una comprobación de la precisión (ver "Comprobación de la precisión del aparato de medición", página 40).

#### **Conexión/desconexión**

Para **conectar** el aparato de medición pulse brevemente la tecla de conexión/ desconexión **1** o la tecla de medición **9**. Al conectar el aparato de medición no se conecta todavía el rayo láser.

Para **desconectar** el aparato pulse prolongadamente la tecla de conexión/desconexión **1**.

En caso de no activarse ninguna tecla del aparato de medición durante aprox. 5 min, el aparato de medición se desconecta automáticamente para evitar una descarga innecesaria de la pila.

Si se encuentra memorizado un valor, éste se mantiene al desconectarse automáticamente el aparato. Tras volver a conectar el aparato de medición se muestra **"M"** en el display.

#### **Procedimiento de medición**

Al conectarse el aparato de medición se selecciona automáticamente la función Medición de longitud. Las demás funciones de medición pueden ajustarse con la respectiva tecla selectora de función (ver "Funciones de medición", página 37). Al conectar el aparato de medición, el canto posterior de éste es seleccionado automáticamente como plano de referencia. Para cambiar el plano de referen-

cia, ver "Selección del plano de referencia" en página 37. Una vez seleccionada la función de medición y el plano de medición, todos los

pasos siguientes se realizan presionando la tecla de medición **9**. Apoye el aparato de medición, con el plano de referencia seleccionado, contra el punto de medición deseado (p. ej. una pared).

Pulse la tecla de medición **9** para conectar el rayo láser.

#### ▶ No oriente el rayo láser contra personas ni animales, ni mire directamen**te hacia el rayo láser, incluso encontrándose a gran distancia.**

Oriente el rayo láser contra la superficie a medir. Pulse nuevamente la tecla de medición **9** para iniciar la medición.

En la función de medición permanente, la medición comienza nada más pulsar la tecla de medición **9**.

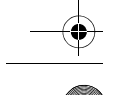
# OBJ\_DOKU-27422-001.fm Page 37 Thursday, July 14, 2011 3:25 PM

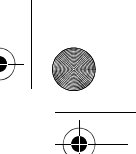

Español | **37**

El valor de medición se representa normalmente dentro de 0,5 s, y a más tardar, después de 4 s. La duración de la medición depende de la distancia, condiciones de luz y capacidad reflectante de la superficie contra la cual incide el haz. El final de la medición se indica mediante una señal acústica. Una vez finalizada la medición, el rayo láser se desconecta automáticamente.

Si tras dirigir el haz contra un punto no se realiza una medición después de aprox. 20 s, el rayo láser se desconecta automáticamente para proteger las pilas.

### **Selección del plano de referencia (ver figuras A–B)**

Para la medición puede elegirse entre dos planos de referencia diferentes:

- El canto posterior del aparato de medición (p.ej. al asentarlo contra una pared).
- El canto anterior del aparato de medición (p.ej. al medir desde el canto de una mesa).

Pulse el selector **2** tantas veces como sea necesario hasta que se represente en el display el plano de referencia deseado. Siempre que se conecte el aparato de medición se preselecciona automáticamente el plano de referencia del canto posterior del aparato de medición.

### **Funciones de medición**

### **Medición de longitud**

Para efectuar mediciones de longitud pulsar la tecla **6**. En el display aparece el indicador de la medición de longitud -

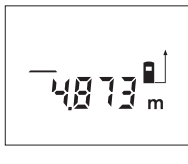

Pulse la tecla de medición **9** para proyectar el rayo láser y vuélvala a pulsar para realizar la medición.

El valor medido se muestra en la parte inferior del display.

#### **Medición de superficie**

Para realizar mediciones de superficie pulsar la tecla **5**. En el display aparece el indicador de la medición de superficie $\square$ .

Seguidamente mida consecutivamente la longitud y la anchura procediendo igual que en la medición de longitud. Entre ambas mediciones se mantiene encendido el rayo láser.

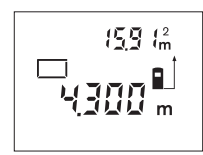

Al finalizar la segunda medición se calcula y representa automáticamente la superficie. El último valor medido se representa en la parte inferior del display, y el resultado calculado en la parte superior.

### **Medición de volumen**

Para llevar a cabo mediciones de volumen pulsar la tecla **10**. En el display aparece el indicador de la medición de volumen $\Box$ .

Seguidamente mida consecutivamente la longitud, anchura y altura procediendo igual que en la medición de longitud. Entre las tres mediciones se mantiene encendido el rayo láser.

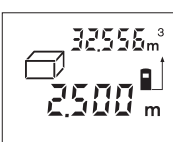

Al finalizar la tercera medición se calcula y representa automáticamente el volumen. El último valor medido se representa en la parte inferior del display, y el resultado calculado en la parte superior.

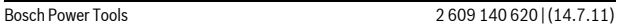

# OBJ\_DOKU-27422-001.fm Page 38 Thursday, July 14, 2011 3:34 PM

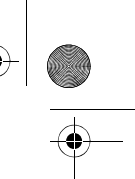

# **Medición permanente (ver figura C)**

**38** | Español

En la medición permanente es posible desplazar el aparato de medición relativamente a un punto actualizándose el valor de medición cada 0,5 s, aprox. Ud. puede irse separando de una pared, p.ej., hasta alcanzar la separación deseada, siendo posible determinar en cada momento la separación actual.

Pulse la tecla **12** si desea medir de forma permanente. En el display aparece el indicador de medición permanente ...

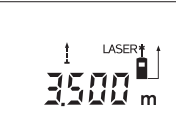

Pulse la tecla de medición **9** para iniciar el proceso de medición. Vaya desplazando el aparato de medición hasta visualizar el valor deseado en la parte inferior del display.

Pulsando la tecla de medición **9** se interrumpe la medición permanente. El valor de medición actual se

muestra en el display. Pulsando nuevamente la tecla de medición **9** se vuelve a activar la medición permanente.

La medición permanente se desconecta automáticamente después de 5 min. El último valor medido se sigue visualizando en el display. Para finalizar anticipadamente la medición permanente puede cambiar la función de medida pulsando la tecla **6**, **5** o **10**.

### **Borrado de mediciones**

Pulsando brevemente la tecla **1** puede Ud. borrar en todas las funciones de medición el último valor medido. Pulsando brevemente de forma seguida la tecla se van borrando en orden inverso las mediciones individuales.

# **Funciones de memoria**

Al desconectar el aparato de medición se mantiene el valor guardado en la memoria.

### **Memorización y suma de mediciones**

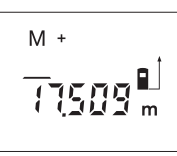

Pulse la tecla sumar a memoria **4**, para memorizar el valor actual, que puede ser una longitud, superficie o volumen, dependiendo de la función de medición seleccionada. Al memorizar un valor aparece en el display **"M"**, y el signo **"+"** al margen parpadea brevemente.

En caso de que exista ya un valor en la memoria, el nuevo valor es sumado al contenido de la memoria, siempre que coincidan sus unidades de medida.

Si en la memoria se encuentra almacenada una superficie, p.ej., y el valor actual correspondiese a un volumen, no es posible efectuar la suma. En el display parpadea brevemente **"Error"**.

#### **Resta de mediciones**

Pulse la tecla restar de memoria **3**, para restar la medición actual del valor en la memoria. Al restar un valor aparece en el display **"M"**, y el signo **"–"** al margen parpadea brevemente.

En caso de que exista ya un valor en la memoria, solamente puede restarse el nuevo valor del contenido de la memoria, si coinciden las unidades de medida (ver "Memorización y suma de mediciones").

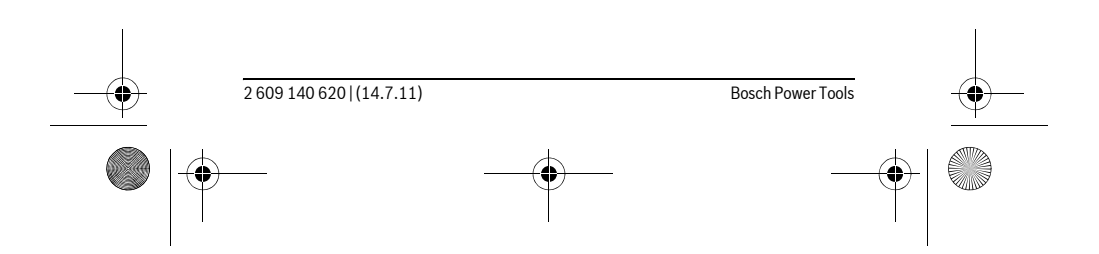

OBJ\_DOKU-27422-001.fm Page 39 Thursday, July 14, 2011 11:09 AM

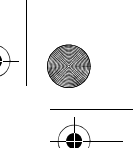

# **Visualización del contenido de la memoria**

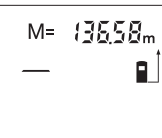

Pulse la tecla cargar memoria **11** para visualizar el contenido de la memoria. En el display se representa **"M="**. Al representarse el contenido de la memoria **"M="** en el display, Ud. puede duplicarlo pulsando la tecla sumar a memoria **4**, o ponerlo a cero pulsando la tecla restar de memoria **3**.

Español | **39**

### **Borrado de la memoria**

Para borrar el contenido de la memoria, pulse primero la tecla para cargar memoria **11**, de manera que se represente **"M="** en el display. Seguidamente, pulse la tecla **1**; la **"M"** desaparece del display.

# **Instrucciones para la operación**

### **Indicaciones generales**

La lente de recepción **17** y la salida del rayo láser **16** no deben taparse durante la medición.

El aparato no deberá moverse al realizar la medición (excepto en la función de medición permanente). Por ello, siempre que sea posible, asiente o apoye el aparato de medición en el punto de medición.

La medición se efectúa en el centro del haz, también en el caso de proyectar oblicuamente el haz.

### **Influencias sobre el alcance**

El alcance de la medición depende de las condiciones de luz y de las propiedades de reflexión de la superficie de medición. Al trabajar en exteriores y con sol intenso use las gafas para láser **19** (accesorio opcional) y la tablilla láser reflectante **20** (accesorio opcional) para hacer más perceptible el haz del láser, o bien, haga sombra a la superficie de medición.

### **Influencias sobre el resultado de medición**

Debido a ciertos efectos físicos puede que se presenten mediciones erróneas al medir contra ciertas superficies. Pertenecen a éstas:

- Superficies transparentes (p.ej. vidrio, agua),
- Superficies reflectantes (p.ej. metal pulido, vidrio),
- Superficies porosas (p.ej. materiales aislantes),
- Superficies estructuradas (p.ej. revoque rústico, piedra natural).

Para estas superficies puede que sea necesario emplear la tablilla reflectante **20** (accesorio opcional).

Asimismo pueden afectar a la medición capas de aire de diferente temperatura, o la recepción de reflexiones indirectas.

### **Orientación con las ayudas de alineación (ver figura D)**

Las ayudas de alineación **8** facilitan la orientación del aparato a grandes distancias. Para ello, mirar a lo largo de las ayudas de alineación, por encima del aparato de medición. La trayectoria del rayo láser es paralela a esta línea de observación.

### **Fallos – causas y soluciones**

# **Causa Solución**

### **El símbolo de temperatura (c) parpadea y no es posible medir**

Temperatura de operación del aparato Esperar a que el aparato de medición de medición fuera del campo de opera-haya alcanzado la temperatura de opeción de – 10 °C a +50 °C (en la función de medición permanente hasta ración

 $+40$  °C).

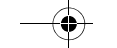

# OBJ\_DOKU-27422-001.fm Page 40 Thursday, July 14, 2011 12:53 PM

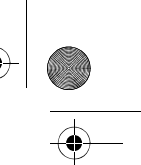

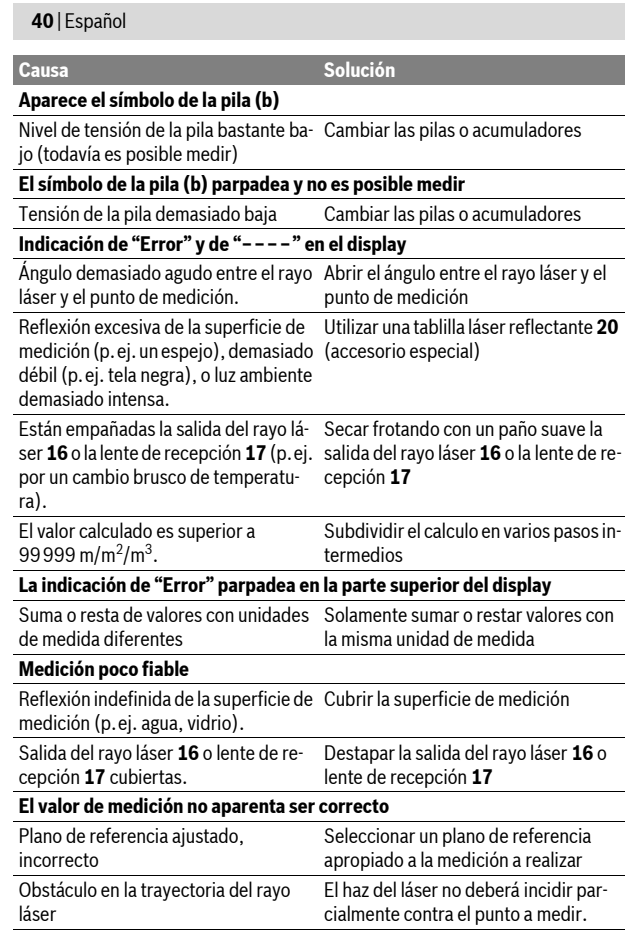

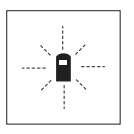

El aparato de medición supervisa el correcto funcionamiento en cada medición. En caso de detectarse un fallo solamente parpadea en el display el símbolo mostrado al margen. En este caso, o si las soluciones arriba indicadas no ayudan a subsanar un fallo, acuda a su comercio habitual el cual se encargará de enviar el aparato al servicio técnico Bosch.

# **Comprobación de la precisión del aparato de medición**

Ud. puede controlar la precisión del aparato de medición de la siguiente manera:

- Elija un tramo de medición de una longitud constante, entre 3 a 10 m, aprox., (p.ej. la anchura de un cuarto, vano de la puerta) cuya medida conozca Ud. con exactitud. La medición deberá realizarse en el interior y deberá procurar-
- se que la superficie a medir sea lisa y que refleje bien.
- Mida esta distancia 10 veces seguidas.

La desviación de las mediciones individuales respecto al valor medio deberá ser como máximo de ±3 mm. Registre estas mediciones para poder comparar más tarde la precisión.

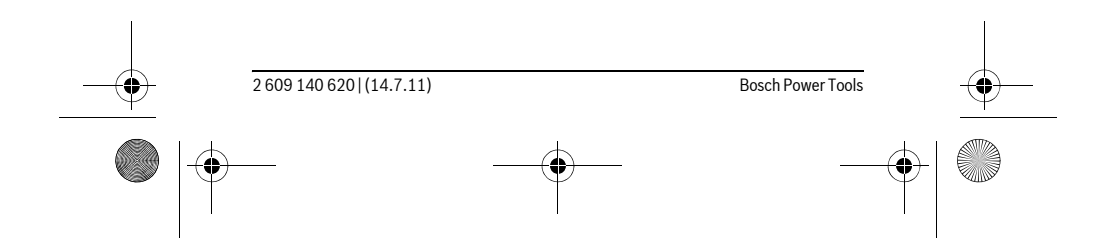

OBJ\_DOKU-27422-001.fm Page 41 Thursday, July 14, 2011 11:09 AM

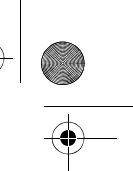

Español | **41**

# **Mantenimiento y servicio**

# **Mantenimiento y limpieza**

Solamente guarde y transporte el aparato de medición en el estuche de protección adjunto.

Mantenga limpio siempre el aparato de medición.

No sumerja el aparato de medición en agua ni en otros líquidos.

Limpiar el aparato con un paño húmedo y suave. No usar detergentes ni disolventes.

Cuide especialmente la lente de recepción **17** con igual esmero que unas gafas o una cámara fotográfica.

Si a pesar de los esmerados procesos de fabricación y control, el aparato de medición llegase a averiarse, la reparación deberá encargarse a un taller de servicio autorizado para herramientas eléctricas Bosch. No abra Ud. el aparato de medición.

Al realizar consultas o solicitar piezas de repuesto, es imprescindible indicar siempre el nº de artículo de 10 dígitos que figura en la placa de características del aparato de medición.

En caso de una reparación, envíe el aparato en el estuche de protección **21**.

### **Servicio técnico y atención al cliente**

El servicio técnico le asesorará en las consultas que pueda Ud. tener sobre la reparación y mantenimiento de su producto, así como sobre piezas de recambio. Los dibujos de despiece e informaciones sobre las piezas de recambio los podrá obtener también en internet bajo:

**www.bosch-pt.com**

Nuestro equipo de asesores técnicos le orientará gustosamente en cuanto a la adquisición, aplicación y ajuste de los productos y accesorios.

### **España**

Robert Bosch España, S.A. Departamento de ventas Herramientas Eléctricas C/Hermanos García Noblejas, 19 28037 Madrid Tel. Asesoramiento al cliente: +34 (0901) 11 66 97 Fax: +34 (91) 902 53 15 54

### **Venezuela**

Robert Bosch S.A. Final Calle Vargas. Edf. Centro Berimer P.B. Boleita Norte Caracas 107 Tel.: +58 (02) 207 45 11

# **México**

Robert Bosch S.A. de C.V. Tel. Interior: +52 (01) 800 627 1286 Tel. D.F.: +52 (01) 52 84 30 62 E-Mail: arturo.fernandez@mx.bosch.com

### **Argentina**

Robert Bosch Argentina S.A. Av. Córdoba 5160 C1414BAW Ciudad Autónoma de Buenos Aires Atención al Cliente Tel.: +54 (0810) 555 2020 E-Mail: herramientas.bosch@ar.bosch.com

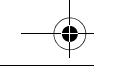

# OBJ\_DOKU-27422-001.fm Page 42 Thursday, July 14, 2011 11:09 AM

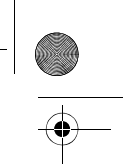

# **42** | Português

# **Perú**

Autorex Peruana S.A. República de Panamá 4045, Lima 34 Tel.: +51 (01) 475-5453 E-Mail: vhe@autorex.com.pe

### **Chile**

EMASA S.A. Irarrázaval 259 – Ñuñoa Santiago Tel.: +56 (02) 520 3100 E-Mail: emasa@emasa.cl

### **Eliminación**

Recomendamos que los aparatos de medición, accesorios y embalajes sean sometidos a un proceso de recuperación que respete el medio ambiente. ¡No arroje los aparatos de medición, acumuladores o pilas a la basura!

### **Sólo para los países de la UE:**

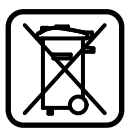

Los aparatos de medición inservibles, así como los acumuladores/pilas defectuosos o agotados deberán acumularse por separado para ser sometidos a un reciclaje ecológico tal como lo marcan las Directivas Europeas 2002/96/CE y 2006/66/CE, respectivamente.

Los acumuladores/pilas agotados pueden entregarse directamente a su distribuidor habitual de Bosch:

### **España**

Servicio Central de Bosch Servilotec, S.L. Polig. Ind. II, 27 Cabanillas del Campo Tel.: +34 9 01 11 66 97

**Reservado el derecho de modificación.**

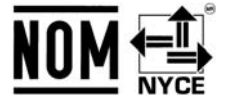

# **Português**

# **Indicações de segurança**

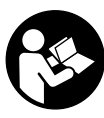

**Ler e seguir todas as instruções, para poder trabalhar com o instrumento de medição sem riscos e de forma segura. Jamais permita que as placas de advertência no instrumento de medição se tornem irreconhecíveis. GUARDE BEM ESTAS INSTRUÇÕES.**

f **Cuidado – se forem utilizados outros equipamentos de comando ou de ajuste ou outros processos do que os descritos aqui, poderão ocorrer graves explosões de radiação.** 

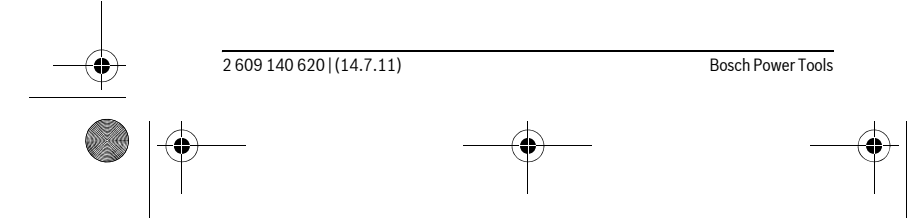

OBJ\_DOKU-27422-001.fm Page 43 Thursday, July 14, 2011 11:09 AM

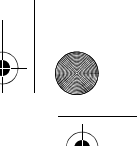

Português | **43**

f **O instrumento de medição é fornecido com uma placa de advertência em idioma alemão (marcada com número 13 na figura do instrumento de medição que se encontra na página de esquemas).**

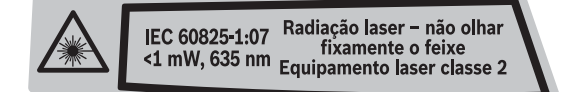

- f **Antes da primeira colocação em funcionamento, deverá colar o adesivo com o texto de advertência no seu idioma nacional sobre a placa de advertência em idioma alemão.**
- f **Não apontar o raio laser na direcção de pessoas ou animais e não olhar directamente para o raio laser.** Este instrumento de medição produz raios laser da classe de laser 2, conforme IEC 60825-1. Desta forma poderá cegar outras pessoas.
- f **Não utilizar óculos de visualização de raio laser como óculos de protecção.** Óculos de visualização de raio laser servem para reconhecer o raio laser com maior facilidade, e portanto, não protegem contra radiação laser.
- f **Não utilizar óculos de visualização de raio laser como óculos de protecção, nem no trânsito rodoviário.** Óculos de visualização de raio laser não oferecem uma completa protecção contra raios UV e reduzem a percepção de cores.
- f **Só permita que o seu aparelho seja reparado por pessoal especializado e qualificado e só com peças de reposição originais.** Desta forma é assegurada a segurança do instrumento de medição.
- f **Não permita que crianças utilizem o instrumento de medição a laser sem supervisão.** Poderá cegar outras pessoas sem querer.
- $\blacktriangleright$  Não trabalhar com o instrumento de medição em área com risco de explo**são, na qual se encontrem líquidos, gases ou pós inflamáveis.** No instrumento de medição podem ser produzidas faíscas, que podem inflamar pós ou vapores.

# **Descrição do produto e da potência**

### **Utilização conforme as disposições**

Este instrumento de medição é destinado para medir distâncias, comprimentos, alturas, espaços e para calcular áreas e volumes. O instrumento de medição é apropriado para medir em interiores e exteriores.

### **Componentes ilustrados**

A numeração dos componentes ilustrados refere-se à apresentação do instrumento de medição na página de esquemas.

- **1** Tecla de ligar-desligar e tecla para anulamento da memória
- **2** Tecla para selecção do nível de referência
- **3** Tecla de subtracção da memória **"M–"**
- **4** Tecla de adição da memória **"M+"**
- **5** Tecla para medição de áreas
- **6** Tecla para medição de comprimento
- **7** Display
- **8** Auxílio para alinhamento
- **9** Tecla de medição
- 
- **10** Tecla para medição de volume

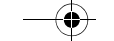

OBJ\_DOKU-27422-001.fm Page 44 Thursday, July 14, 2011 11:09 AM

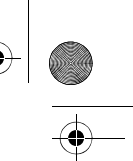

# **44** | Português

- **11** Tecla para chamada de memória **"M="**
- **12** Tecla para medição contínua
- **13** Placa de advertência laser
- **14** Travamento da tampa do compartimento da pilha
- **15** Tampa do compartimento da pilha
- **16** Saída do raio laser
- **17** Lente de recepção
- **18** Número de série
- **19** Óculos para visualização de raio laser\*
- 20 Placa de alvo laser\*
- **21** Bolsa de protecção
- **\* Acessórios apresentados ou descritos não pertencem ao volume de fornecimento.**

### **Elementos de indicação**

- **a** Funções de medição
	- Medição de comprimento
	- Medição contínua
	- Medição de áreas
- Medição de volume
- **b** Advertência da pilha
- **c** Monitorização da temperatura
- **d** Valor de medição/resultado
- **e** Unidade de medição
- **f** Nível de referência da medição
- **g** Laser ligado
- **h** Valor individual de medição (para medição de comprimento: resultado)
- **i** Memorização de valores de medição

# **Dados técnicos**

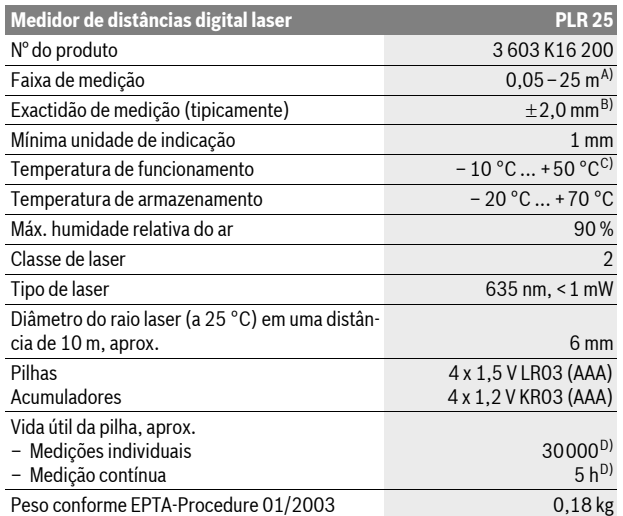

OBJ\_DOKU-27422-001.fm Page 45 Thursday, July 14, 2011 11:09 AM

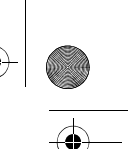

Português | **45**

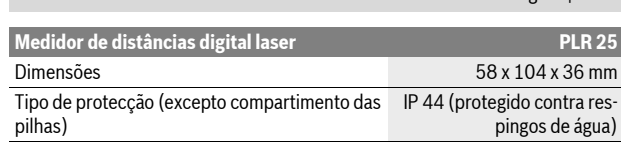

A) O alcance aumenta, quanto melhor a luz do laser é reflectida pela superfície do alvo (dispersivo, no especular) e quanto mais claro o ponto de laser for em relação à claridade ambiente (interiores, crepúsculo). Em condições desfavoráveis (p.ex. medir em exteriores com luz solar intensa) pode ser necessária a utilização da placa alvo.

B) No caso de condições desfavoráveis, como p.ex. forte incidência de sol ou superfície de má reflexão, a divergência máxima é de  $\pm 7$  mm para 25 m. No caso de condições desfavoráveis deve ser calculado com uma influência de  $\pm$ 0.05 mm/m.

C) Na função de medição contínua a máx. temperatura de funcionamento é de +40 °C.

D) Com acumuladores de 1,2 V não é possível efecturar tantas medições como com pilhas de 1,5 V.

Observe o número do produto sobre a placa de identificação do seu instrumento de medição, pois as designações comerciais dos diversos instrumentos de medição podem variar.

O número de série **18** sobre a placa de características serve para a identificação inequívoca do seu instrumento de medição.

# **Montagem**

### **Introduzir/substituir pilhas**

Para o funcionamento do instrumento de medição é recomendável usar pilhas alcalinas de manganés ou acumuladores.

Com acumuladores de 1,2 V não é possível efecturar tantas medições como com pilhas de 1,5 V.

Para abrir a tampa do compartimento da pilha **15**, deverá premir o travamento **14** no sentido da seta e remover a tampa do compartimento da pilha. Introduzir as pilhas ou os acumuladores. Observar que a polarização esteja correcta, de acordo com a ilustração que se encontra no lado interior do compartimento das pilhas.

Quando o símbolo da pilha  $\Longrightarrow$  aparecer pela primeira vez no display, ainda será possível efectuar no mínimo 100 medições. Quando o símbolo da pilha piscar, deverá substituir as pilhas ou os acumuladores; agora não será mais possível efectuar medições.

Sempre substituir todas as pilhas ou os acumuladores ao mesmo tempo. Só utilizar pilhas ou os acumuladores de um só fabricante e com a mesma capacidade.

f **Retirar as pilhas ou os acumuladores do instrumento de medição, se este não for utilizado por muito tempo.** As pilhas e os acumuladores podem corroer-se ou descarregar-se no caso de um armazenamento prolongado.

# **Funcionamento**

### **Colocação em funcionamento**

- f **Não deixar o instrumento de medição ligado sem vigilância e desligar o instrumento de medição após a utilização.** Outras pessoas poderiam ser cegadas pelo raio laser.
- f **Proteger o instrumento de medição contra humidade ou insolação directa.**
- f **Não sujeitar o instrumento de medição a temperaturas extremas nem a oscilações de temperatura.** Não deixá-lo p.ex. dentro de um automóvel durante muito tempo. No caso de grandes variações de temperatura deverá deixar o instrumento de medição alcançar a temperatura de funcionamento antes de colocá-lo em funcionamento. No caso de temperaturas ou de oscilações de temperatura extremas é possível que a precisão do instrumento de medição seja prejudicada.

OBJ\_DOKU-27422-001.fm Page 46 Thursday, July 14, 2011 11:09 AM

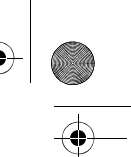

# **46** | Português

f **Evitar que instrumento de medição sofra fortes golpes ou quedas.** Após fortes influências exteriores no instrumento de medição, deveria sempre ser realizado um controlo de exactidão antes de continuar a trabalhar (ver "Controlo de precisão do instrumento de medição", página 50).

### **Ligar e desligar**

Para **ligar** o instrumento de medição, deverá premir por instantes a tecla de ligar-desligar **1** ou a tecla de medição **9**. Ao ligar o instrumento de medição, o raio laser ainda não é ligado.

Para **desligar** o instrumento de medição deverá premir prolongadamente a tecla de ligar-desligar **1**.

Se durante aprox. 5 min não for premida nenhuma tecla do instrumento de medição, este desligar-se-á automaticamente para poupar a pilha.

Um valor de medição memorizado permanece memorizado, mesmo após o desligamento automático. Ao ligar novamente o instrumento de medição é indicado **"M"** no display.

### **Processo de medição**

Após ser ligado, o instrumento de medição encontra-se na função de medição de comprimento. Outras funções de medição podem ser ajustadas premindo a respectiva tecla de função (veja "Funções de medição", página 46).

Como superfície de referência para a medição, foi seleccionado, após a ligação, o canto traseiro do instrumento de medição. Para mudar de nível de referência, veja "Seleccionar o nível de referência", página 46.

Após seleccionar a função de medição e o nível de referência, todos os próximos passos são executados premindo a tecla de medição **9**.

Posicionar o instrumento de medição, com o nível de referência seleccionado, de encontro com a linha de medição desejada (p.ex. parede).

Premir a tecla de medição **9** para ligar o raio laser.

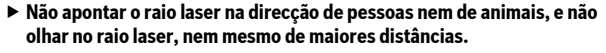

Apontar o raio laser para a superfície alvo. Premir novamente a tecla de medição **9** para iniciar a medição.

Na função de medição contínua a medição já começa após premir pela primeira vez a tecla de medição **9**.

O valor de medição aparece normalmente dentro de 0,5 e o mais tardar após 4 segundos. A duração da medição depende da distância, das condições de iluminação e das características de reflexão da superfície alvo. O fim da medição é indicado por um sinal acústico. O raio laser é desligado automaticamente após o final do processo de medição.

Se aprox. 20 s após visualizar, não ocorrer nenhuma medição, o raio laser desligar-se-á automaticamente para poupar as pilhas.

### **Seleccionar o nível de referência (veja figuras A–B)**

Para a medição é possível seleccionar entre dois diferentes níveis de referência: – o canto de trás do instrumento de medição (p.ex. para posicionar o instru-

- mento de medição de encontro com paredes),
- o canto da frente do instrumento de medição (p.ex. ao medir a partir do canto de uma mesa).

Para comutar o nível de referência, deverá premir repetidamente a tecla **2**, até o nível de referência desejado aparecer no display. Sempre que ligar o instrumento de medição, o canto de trás é apresentado como nível de referência.

### **Funções de medição**

### **Medição de comprimento**

Para a medição de comprimento, deverá premir a tecla **6**. No display aparece a indicação para a medição de comprimento -

OBJ\_DOKU-27422-001.fm Page 47 Thursday, July 14, 2011 11:09 AM

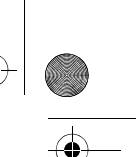

### Português | **47**

Premir uma vez a tecla de medição **9** para visualização e mais uma vez para a efectuar a medição. O valor de medição é indicado em baixo no display.

### **Medição de áreas**

Para a medição de superfície, deverá premir a tecla **5**. No display aparece a indicação para a medição de superfície  $\Box$ .

Medir em seguida o comprimento e a largura, da mesma forma como para uma medição de comprimento. O raio laser permanece ligado entre as duas medições.

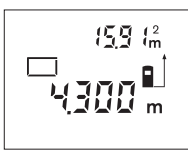

Após a segunda medição, a área/superfície é automaticamente calculada e indicada. O último valor individual de medição encontra-se no lado inferior do display, o resultado encontra-se acima.

### **Medição do volume**

Para a medição de volume, deverá premir a tecla **10**. No display aparece a indicação para a medição de volume $\Box$ .

Medir em seguida o comprimento, a largura, e a altura da mesma forma como para uma medição de comprimento. O raio laser permanece ligado entre as três medições.

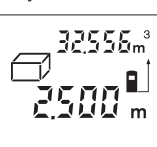

Após a terceira medição, o volume é automaticamente calculado e indicado. O último valor individual de medição encontra-se no lado inferior do display, o resultado encontra-se acima.

### **Medição contínua (veja figura C)**

No modo de medição contínua o instrumento de medição pode ser deslocado em relação ao alvo, sendo que o valor de medição é actualizado a aprox. cada 0,5 segundos. É, por exemplo, possível distanciar-se de uma parede, até alcançar a distância desejada, sendo que o instrumento indica continuamente a distância actual.

Para a medição contínua, deverá premir a tecla **12**. No display aparece a indicação para a medição contínua .

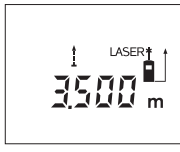

Premir a tecla Medir **9** para activar o processo de medição. Movimentar o instrumento de medição, até o valor da distância desejada ser indicado no display.

Premir a tecla de medição **9** para interromper a medição contínua. O valor de medição actual é indicado no display. Premir novamente a tecla de medição **9** para reiniciar a medição contínua.

A medição contínua desliga-se automaticamente após 5 minutos. O último valor de medição permanece indicado no display. Também é possível terminar a medição contínua premindo as teclas **6**, **5** ou **10** o que muda a função de medição.

### **Anular valores de medição**

Premir por instantes a tecla **1** para anular, em todas as funções de medição, o último valor de medição individual averiguado. Premir repetidamente por instantes a tecla para anular, em sequência invertida, os valores individuais de medição.

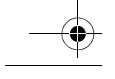

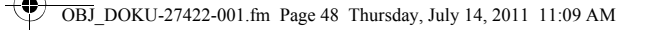

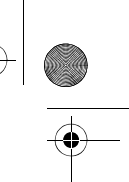

**Funções de memória**

**48** | Português

Quando o instrumento de medição é desligado, o valor memorizado permanece na memória.

### **Memorizar/adicionar valores de medição**

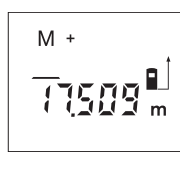

Premir a tecla de adição da memória **4**, para memorizar o valor de medição actual – um valor de comprimento, de área ou de volume – dependendo da função de medição actual. Assim que for memorizado um valor, aparece **"M"** no display, o **"+"** atrás pisca. Se já houver um valor na memória, o novo valor será adicionado ao conteúdo da memória, no entanto, só se as unidades de unidades de medição forem idênticas.

Se na memória se encontrar p.ex. um valor de área, e o valor de medição actual for um valor de volume, a adição não poderá ser efectuada. No display pisca por instantes **"Error"**.

### **Subtrair valores de medição**

Premir a tecla de subtracção da memória **3**, para subtrair o valor de medição actual do valor que se encontra na memória. Assim que um valor for subtraido, aparece **"M"** no display, o **"–"** pisca por instantes atrás.

Se na memória já estiver memorizado um valor, o novo valor de medição só poderá ser subtraído, se as unidade de medição forem idênticas (veja "Memorizar/adicionar valores de medição").

### **Indicar o valor de medição**

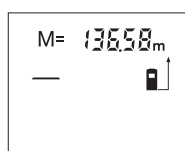

Premir a tecla para chamada de memória **11**, para visualizar o valor que se encontra na memória. **"M="** aparece no display. Quando o conteúdo da memória **"M="** é indicado no display, é possível duplicá-lo premindo a tecla de adição da memória **4** ou repô-lo a zero premindo a tecla de subtracção da memória **3**.

#### **Anular a memória**

Para anular o conteúdo da memória, deverá premir primeiro a tecla para a chamada de memória **11**, de modo que no display apareça **"M ="**. Agora deverá premir por instantes a tecla **1**; **"M"** desaparece do display.

### **Indicações de trabalho**

#### **Indicações gerais**

A lente de recepção **17** e a saída do raio laser **16** não devem ser cobertas durante as medições.

O instrumento de medição não deve ser movimentado durante uma medição (excepto na função de medição contínua). Por este motivo, o instrumento de medição deverá ser posicionado sobre os pontos de medição ou o mais próximo possível deles.

A medição é realizada no centro do raio laser, mesmo quando as superfícies são visualizadas obliquamente.

### **Influências sobre a faixa de medição**

A faixa de medição depende das condições de iluminação e das características de reflexão da superfície alvo. Para melhorar a visibilidade do raio laser durante trabalhos ao ar livre ou quando a luz do dia é intensa, deverá utilizar óculos para visualização de raio laser **19** (acessório) e a placa alvo de laser **20** (acessório), ou sombrear a superfície alvo.

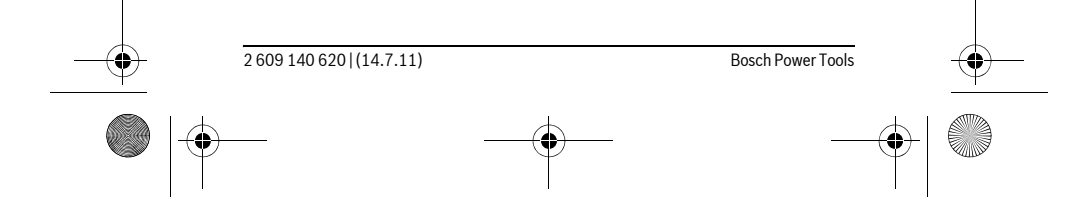

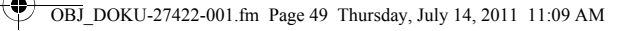

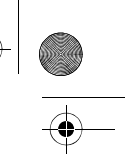

Português | **49**

### **Influências sobre o resultado de medição**

Devido a efeitos físicos não pode ser completamente excluído que ocorram erros de medição ao medir sobre superfícies diferentes. Estas podem ser:

- superfícies transparentes (p.ex. vidro, água),
- superfícies reflectoras (p.ex. metal polido, vidro),
- superfícies porosas (p.ex. materiais isolantes),
- superfícies com estruturas (p.ex. reboco áspero, pedra natural).

Se necessário deverá utilizar a placa alvo de laser **20** (acessório) sobre estas superfícies.

O valor de medição também pode ser influenciado por camadas de ar com temperaturas diferentes ou reflexões indirectas.

### **Visualizar com o auxílio de alinhamento (veja figura D)**

Com o auxílio de alinhamento **8** é mais fácil visualizar a a maiores distâncias. Para tal, olhar ao longo do auxílio de alinhamento que se encontra no lado superior do instrumento de medição. O raio laser percorre paralelamente a esta linha de visão.

# **Avaria – Causas e acções correctivas**

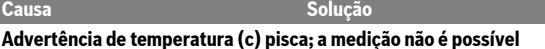

O instrumento de medição encontra-se Esperar até o instrumento de medição além da temperatura de funcionamen- alcançar a temperatura de funcionato de – 10 °C a +50 °C (na função de mento medição contínua, até +40 °C).

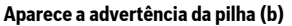

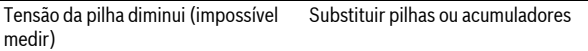

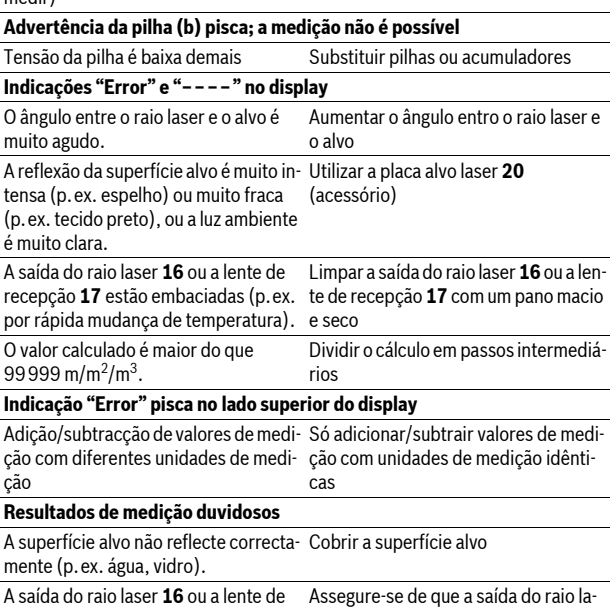

de que a s ser **16** ou a lente de recepção **17** não estejam cobertas

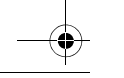

recepção **17** estão cobertas.

# OBJ\_DOKU-27422-001.fm Page 50 Thursday, July 14, 2011 11:09 AM

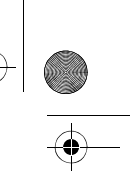

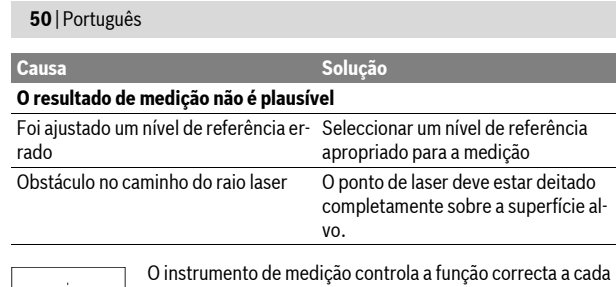

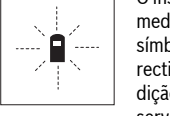

medição. Se for verificado um defeito, só pisca no display o símbolo apresentado ao lado. Neste caso, ou se as acções correctivas não puderem eliminar a avaria, o instrumento de medição deverá ser enviado, por meio do seu revendedor, a um serviço pós-venda Bosch.

### **Controlo de precisão do instrumento de medição**

A exactidão do seu instrumento de medição pode ser controlada da seguinte maneira:

- Seleccionar uma secção de medição permanentemente inalterável de aprox. 3 a 10 m de comprimento; o comprimento deve ser precisamente conhecido
	- (p.ex. a largura de um recinto, vão de uma porta). O percurso de medição deve estar no interior do recinto, a superfície alvo da medição deve ser lisa e de boa reflexão.
- Medir a distância 10 vezes em seguida.

A divergência entre as medições individuais e o valor médio deve ser no máximo ±3 mm. Protocolar as medições, para mais tarde poder comparar a precisão.

# **Manutenção e serviço**

# **Manutenção e limpeza**

Só armazenar e transportar o instrumento de medição na bolsa de protecção fornecida.

Manter o instrumento de medição sempre limpo.

Não mergulhar o instrumento de medição na água ou em outros líquidos.

Limpar sujidades com um pano húmido e macio. Não utilizar produtos de limpeza nem solventes.

Tratar as lentes de recepção **17** com o mesmo cuidado, com o qual é necessário tratar óculos ou as lentes de uma máquina fotográfica.

Se o instrumento de medição falhar apesar de cuidadosos processos de fabricação e de teste, a reparação deverá ser executada por uma oficina de serviço autorizada para ferramentas eléctricas Bosch. Não abrir pessoalmente o instrumento de medição.

Para todas as questões e encomendas de peças sobressalentas é imprescindível indicar o número de produto de 10 dígitos como consta na placa de características do instrumento de medição.

Em caso de reparações, enviar o instrumento de medição dentro da bolsa de protecção **21**.

### **Serviço pós-venda e assistência ao cliente**

O serviço pós-venda responde às suas perguntas a respeito de serviços de reparação e de manutenção do seu produto, assim como das peças sobressalentes. Desenhos explodidos e informações sobre peças sobressalentes encontram-se em:

### **www.bosch-pt.com**

A nossa equipa de consultores Bosch esclarece com prazer todas as suas dúvidas a respeito da compra, aplicação e ajuste dos produtos e acessórios.

OBJ\_DOKU-27422-001.fm Page 51 Thursday, July 14, 2011 11:09 AM

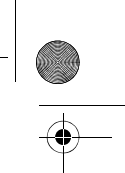

Italiano | **51**

# **Portugal**

Robert Bosch LDA Avenida Infante D. Henrique Lotes 2E – 3E 1800 Lisboa Tel.: +351 (021) 8 50 00 00 Fax: +351 (021) 8 51 10 96

### **Brasil**

Robert Bosch Ltda. Caixa postal 1195 13065-900 Campinas Tel.: +55 (0800) 70 45446 www.bosch.com.br/contacto

# **Eliminação**

Instrumentos de medição, acessórios e embalagens devem ser enviados a uma reciclagem ecológica de matéria prima.

Não deitar os instrumentos de medição e acumuladores/pilhas no lixo doméstico! **Apenas países da União Europeia:**

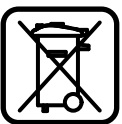

Conforme as Directivas Europeias 2002/96/CE relativa aos resíduos de instrumentos de medição europeias 2006/66/CE é necessário recolher separadamente os acumuladores/as pilhas defeituosos ou gastos e conduzí-los a uma reciclagem ecológica.

### **Sob reserva de alterações.**

# **Italiano**

# **Norme di sicurezza**

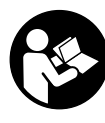

**Tutte le istruzioni devono essere lette ed osservate per lavorare con lo strumento di misura senza pericoli ed in modo sicuro. In nessun caso rendere irriconoscibili le targhette di avvertenza poste sullo strumento di misura. CONSERVARE ACCURATAMENTE LE PRESENTI ISTRUZIONI.**

- f **Attenzione In caso di utilizzo di dispositivi di comando o di regolazione di natura diversa da quelli riportati in questa sede oppure qualora si seguano procedure diverse vi è il pericolo di provocare un'esposizione alle radiazioni particolarmente pericolosa.**
- ▶ Lo strumento di misura viene consegnato con una targhetta di indicazio**ne di pericolo in lingua tedesca (contrassegnata con il numero di riferimento 13 nell'illustrazione dello strumento di misura sulla pagina con la rappresentazione grafica).**

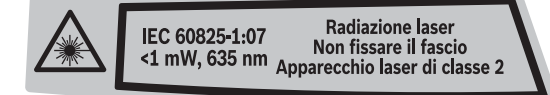

- ▶ Prima della messa in esercizio, applicare sulla targhetta di pericolo in lin**gua tedesca l'autoadesivo nella lingua del Vostro Paese che trovate fornito a corredo.**
- **▶ Non dirigere mai il raggio laser verso persone oppure animali ed evitare di guardare direttamente il raggio laser.** Questo strumento di misura genera un raggio laser della classe laser 2 conforme alla norma IEC 60825-1. Vi è dunque il pericolo di abbagliare altre persone.

OBJ\_DOKU-27422-001.fm Page 52 Thursday, July 14, 2011 11:09 AM

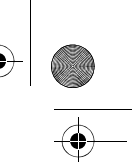

# **52** | Italiano

- $\blacktriangleright$  Non utilizzare gli occhiali visori per raggio laser come occhiali di prote**zione.** Gli occhiali visori per raggio laser servono a visualizzare meglio il raggio laser e non hanno la funzione di proteggere dalla radiazione laser.
- f **Non utilizzare gli occhiali visori per raggio laser come occhiali da sole e neppure alla guida di autoveicoli.** Gli occhiali visori per raggio laser non sono in grado di offrire una completa protezione dai raggi UV e riducono la percezione delle variazioni cromatiche.
- **Far riparare lo strumento di misura da personale specializzato qualificato e solo con pezzi di ricambio originali.** In tale maniera potrà essere salvaguardata la sicurezza dello strumento di misura.
- f **Non permettere a bambini di utilizzare lo strumento di misura laser senza sorveglianza.** Vi è il pericolo che abbaglino involontariamente altre persone.
- **Evitare di impiegare lo strumento di misura in ambienti soggetti al rischio di esplosioni e nei quali si trovino liquidi, gas oppure polveri infiammabili.** Nello strumento di misura possono prodursi scintille che incendiano la polvere o i vapori.

# **Descrizione del prodotto e caratteristiche**

### **Uso conforme alle norme**

Lo strumento di misura è idoneo per la misurazione di distanze, di lunghezze, di altezze, di spazi ed anche per il calcolo di superfici e volumi. Lo strumento di misura è adatto per effettuare misurazioni in ambienti interni ed all'esterno.

### **Componenti illustrati**

La numerazione dei componenti si riferisce all'illustrazione dello strumento di misura che si trova sulla pagina con la rappresentazione grafica.

- **1** Tasto accensione e spegnimento e tasto di memoria-di cancellazione
- **2** Tasto selezione del piano di riferimento
- **3** Tasto di sottrazione della memoria **«M–»**
- **4** Tasto di addizione della memoria **«M+»**
- **5** Tasto di misurazione di superfici
- **6** Tasto di misurazione di lunghezze in continuo
- **7** Display
- **8** Assistenza per allineamento
- **9** Tasto di misurazione
- **10** Tasto di misurazione di volumi
- **11** Tasto per richiamo della memoria **«M=»**
- **12** Tasto per misurazioni in continuo
- **13** Targhetta di indicazione di pericolo del raggio laser
- **14** Bloccaggio del coperchio del vano batterie
- **15** Coperchio del vano batterie
- 
- **16** Uscita radiazione laser
- **17** Lente di ricezione
- **18** Numero di serie
- 19 Occhiali visori per raggio laser\*
- **20** Pannello di puntamento per raggio laser \*
- **21** Astuccio di protezione

**\* L'accessorio illustrato o descritto nelle istruzioni per l'uso non è compreso nella fornitura standard.**

### **Elementi di visualizzazione**

- **a** Funzioni di misurazione
	- Misurazione di lunghezze
- Misurazione in continuo
- $\Box$  Misurazione di superfici
- Misurazione di volumi

OBJ\_DOKU-27422-001.fm Page 53 Thursday, July 14, 2011 11:09 AM

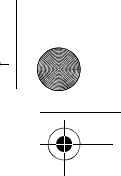

Italiano | **53**

- **b** Indicatore dello stato delle batterie
- **c** Indicatore temperatura
- **d** Valore misurato/risultato
- **e** Unità di misura
- **f** Piano di riferimento della misurazione
- **g** Laser in funzione
- **h** Singolo valore di misurazione
- (in caso di misurazione di lunghezze: risultato)
- **i** Salvataggio di valori di misurazione

# **Dati tecnici**

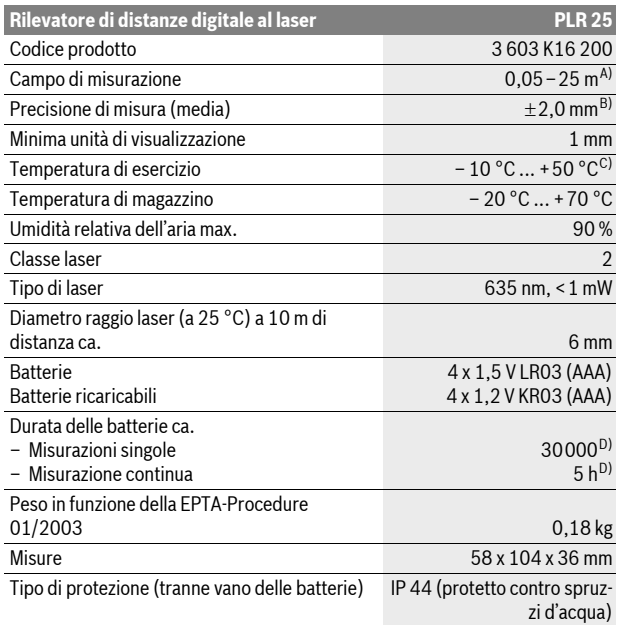

A) Il raggio di azione aumenta in modo direttamente proporzionale alla qualità con cui la luce laser viene riflessa dalla superficie del punto di puntamento (dispersivo, non riflettente) ed alla luminosità del punto laser rispetto alla luminosità ambientale (locali interni, crepuscolo). In caso di condizioni sfavorevoli (p.es. misurazioni in ambienti esterni con forti radiazioni solari) è possibile che sia necessario utilizzare un pannello di puntamento.

B) In caso di condizioni sfavorevoli come p.es. forti radiazioni solari oppure superfici che non riflettono bene, la divergenza massima è di $\pm 7$  mm su 25 m. In caso di condizioni favorevoli si può contare su un influsso di ±0,05 mm/m.

C) Nel funzionamento misurazione continua la max. temperatura di esercizio è di +40 °C.

D) Con batterie ricaricabili da 1,2 V è possibile effettuare meno misurazioni che con batterie da 1,5 V.

Si prega di tener presente il codice prodotto applicato sulla targhetta di costruzione del Vostro strumento di misura perché le denominazioni commerciali dei singoli strumenti di misura possono variare.

Per un'inequivocabile identificazione del Vostro strumento di misura fate riferimento al numero di serie **18** riportato sulla targhetta di costruzione.

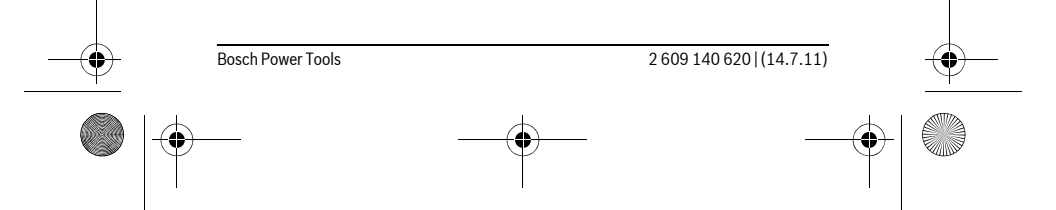

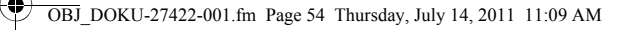

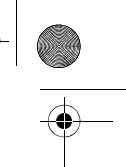

# **54** | Italiano **Montaggio**

### **Applicazione/sostituzione delle batterie**

Per il funzionamento dello strumento di misura si consiglia l'impiego di batterie alcaline al manganese oppure batterie ricaricabili.

Con batterie ricaricabili da 1,2 V è possibile effettuare meno misurazioni che con batterie da 1,5 V.

Per aprire il coperchio del vano batterie **15** premere il bloccaggio **14** in direzione della freccia e togliere il coperchio del vano batterie. Inserire le batterie oppure le batterie ricaricabili, facendo attenzione alla corretta polarizzazione, conformemente all'illustrazione riportata sul lato interno del vano batterie.

Dalla comparsa sul display per la prima volta del simbolo della batteria  $\Rightarrow$  sono possibili ancora almeno 100 misurazioni. Quando il simbolo della batteria lampeggia significa che devono essere sostituite le batterie oppure le batterie ricaricabili e che non è più possibile effettuare misurazioni.

Sostituire sempre contemporaneamente tutte le batterie oppure le batterie ricaricabili. Utilizzare esclusivamente batterie oppure batterie ricaricabili dello stesso produttore e con la stessa capacità.

**▶ In caso di non utilizzo per lunghi periodi, estrarre le batterie oppure le batterie ricaricabili dallo strumento di misura.** In caso di lunghi periodi di

deposito, le batterie e le batterie ricaricabili possono subire corrosioni e scaricarsi.

# **Uso**

### **Messa in funzione**

- f **Non lasciare mai lo strumento di misura senza custodia quando è acceso ed avere cura di spegnere lo strumento di misura subito dopo l'utilizzo.** Vi
- è il pericolo che altre persone potrebbero essere abbagliate dal raggio laser. f **Proteggere lo strumento di misura da liquidi e dall'esposizione diretta ai raggi solari.**
- f **Non esporre mai lo strumento di misura a temperature oppure a sbalzi di temperatura estremi.** P.es. non lasciarlo per lungo tempo in macchina. In caso di elevati sbalzi di temperatura lasciare adattare alla temperatura ambientale lo strumento di misura prima di metterlo in funzione. Temperature oppure sbalzi di temperatura estremi possono pregiudicare la precisione dello strumento di misura.
- f **Evitare urti violenti oppure cadute dello strumento di misura.** In caso che lo strumento di misura abbia subito forti influssi esterni, prima di rimetterlo in funzione è necessario eseguire prima un controllo della precisione (vedi «Controllo della precisione dello strumento di misura», pagina 59).

### **Accensione/spegnimento**

Per l'**accensione** dello strumento di misura premere brevemente il tasto di accensione/spegnimento **1** oppure il tasto di misurazione **9**. All'accensione dello strumento di misura il raggio laser non viene ancora attivato.

Per lo **spegnimento** dello strumento di misura premere a lungo il tasto di accensione/spegnimento **1**.

Se per 5 minuti ca. non si preme alcun tasto, lo strumento di misura si spegne automaticamente riducendo in questo modo il consumo di batterie.

Un valore misurato salvato in memoria resta disponibile dopo un disinserimento automatico. Accendendo nuovamente lo strumento di misura sul display appare **«M»**.

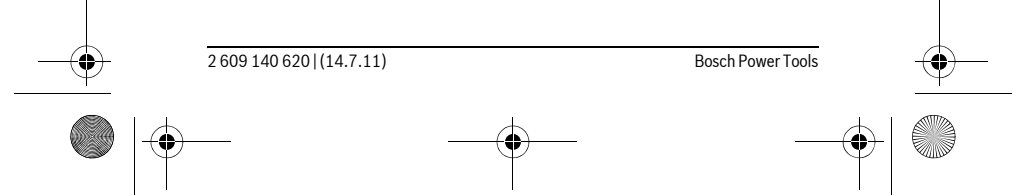

OBJ\_DOKU-27422-001.fm Page 55 Thursday, July 14, 2011 11:09 AM

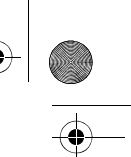

Italiano | **55**

### **Operazione di misura**

Dopo l'accensione l'apparecchio di misura si trova nella funzione misurazione delle lunghezze. Atre funzioni di misurazione possono essere regolate premendo il relativo tasto di funzione (vedi «Funzioni di misurazione», pagina 55).

Dopo l'accensione lo spigolo posteriore dello strumento di misura è selezionato quale piano di riferimento per la misurazione. Per cambiare il piano di riferimento vedi «Selezione del piano di riferimento», pagina 55.

Una volta selezionata la funzione di misurazione ed il piano di riferimento, ogni altra operazione viene eseguita premendo il tasto di misurazione **9**.

Poggiare lo strumento di misura con il piano di riferimento selezionato alla linea di misura richiesta (p.es. parete).

Per l'attivazione del raggio laser premere il tasto di misurazione **9**.

# **▶ Non dirigere mai il raggio laser su persone oppure su animali ed evitare di guardare direttamente il raggio laser anche da distanze maggiori.**

Puntare il raggio laser sulla superficie di puntamento. Per far scattare l'operazione di misura premere nuovamente il tasto di misurazione **9**.

Nella funzione misurazione continua, la misura inizia già dopo aver premuto per la prima volta il tasto di misurazione **9**.

Il valore misurato appare normalmente entro 0,5 s ed al più tardi dopo 4 s. La durata della misurazione dipende dalla distanza, dalle condizioni di luminosità e dalle proprietà riflettenti della superficie di puntamento. Il termine della misurazione viene segnalato tramite un segnale acustico. Una volta conclusa l'operazione di misurazione, il raggio laser viene disinserito automaticamente.

Se dopo ca. 20 s dopo la puntatura non si dovesse avere ancora nessuna misurazione, il raggio laser si disattiva automaticamente riducendo il consumo delle batterie.

### **Selezione del piano di riferimento (vedere figure A–B)**

Per la misurazione è possibile selezionare tra due differenti piani di riferimento:

- il bordo posteriore dello strumento di misura (p.es. in caso di applicazione su pareti),
- il bordo anteriore dello strumento di misura (p.es. in caso di misurazione da un bordo del tavolo).

Per il cambio del piano di riferimento premere il tasto **2** fino a quando sul display viene visualizzato il piano di riferimento desiderato. Dopo ogni accensione dello strumento di misura, come piano di riferimento è preimpostato lo spigolo posteriore dello strumento di misura.

### **Funzioni di misurazione**

# **Misurazione di lunghezze**

Per le misurazioni di lunghezze premere il tasto **6**. Sul display appare la visualizzazione per la misurazione di lunghezze —

Premere il tasto di misurazione **9** una volta per puntare ed una seconda volta per misurare.

Il valore di misura rilevato appare visualizzato nella parte inferiore del display.

### **Misurazione di superfici**

Per le misurazioni di superfici premere il tasto **5**. Sul display appare la visualizzazione per la misurazione di superfici $\Box$ .

Eseguire in un secondo tempo la misurazione della lunghezza e della larghezza una dopo l'altra procedendo come nel caso della misurazione di lunghezze. Il raggio laser resta attivato tra le due operazioni di misurazione.

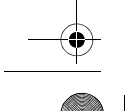

OBJ\_DOKU-27422-001.fm Page 56 Thursday, July 14, 2011 11:09 AM

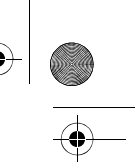

# **56** | Italiano

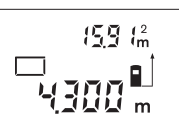

A conclusione della seconda misurazione, la superficie viene calcolata automaticamente e visualizzata. L'ultimo valore singolo di misurazione si legge nella parte inferiore del display, il risultato finale nella parte superiore.

#### **Misurazione di volumi**

Per le misurazione di volumi premere il tasto **10**. Sul display appare la visualizzazione per la misurazione di volumi $\Box$ .

Eseguire in un secondo tempo la misurazione della lunghezza, della larghezza e dell'altezza una dopo l'altra procedendo come nel caso della misurazione di lunghezze. Il raggio laser resta attivato tra le tre operazioni di misurazione.

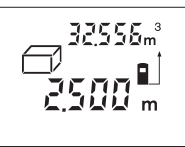

Una volta conclusa la terza misurazione, il volume viene calcolato automaticamente e subito visualizzato. L'ultimo valore singolo di misurazione si legge nella parte inferiore del display, il risultato finale nella parte superiore.

### **Misurazione in continuo (vedi figura C)**

Durante la misurazione in continuo, lo strumento di misura può essere mosso relativamente alla mira, per cui il valore misurato viene attualizzato ca. ogni 0,5 s. È possibile ad esempio allontanarsi da una parete fino alla distanza desiderata, la distanza attuale è sempre leggibile.

Per le misurazioni in continuo premere il tasto **12**. Sul display appare la visualizzazione per la misurazione in continuo  $-$ .

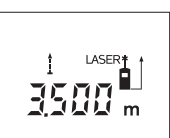

Per avviare l'operazione di misurazione, premere nuovamente il tasto di misurazione **9**. Spostare lo strumento di misura quanto necessario per far apparire nella parte inferiore del display il valore di distanza richiesto.

Premendo il tasto di misurazione **9** si interrompe la misurazione in continuo. L'attuale valore di misura appare visualizzato nella parte inferiore del display **9**. Premendo nuovamente il tasto di misurazione si riattiva la misurazione in continuo.

La misurazione in continuo si disinserisce automaticamente dopo 5 minuti. L'ultimo valore di misura rilevato resta visualizzato sul display. Per terminare in anticipo la misurazione in continuo è possibile cambiare la funzione di misurazione premendo i tasti **6**, **5** oppure **10**.

### **Cancellazione dei valori di misurazione**

Premendo brevemente il tasto **1** è possibile cancellare in tutte le funzioni di misurazione l'ultimo singolo valore di misura rilevato. Premendo ripetutamente brevemente il tasto vengono cancellati i singoli valori misurati seguendo l'ordine inverso.

# **Funzioni di memoria**

Quando si spegne lo strumento di misura il valore che si trova in memoria resta.

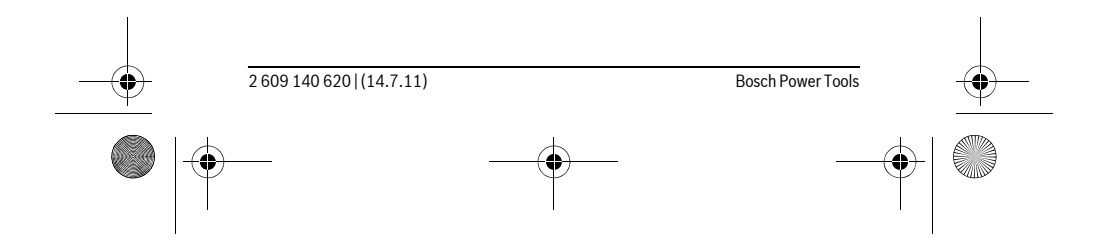

# OBJ\_DOKU-27422-001.fm Page 57 Thursday, July 14, 2011 11:09 AM

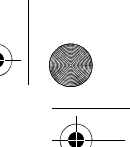

### **Salvataggio in memoria/addizione dei valori di misurazione**

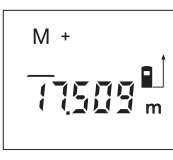

Premere il tasto di addizione della memoria **4** per salvare in memoria l'attuale valore di misura rilevato – a seconda dell'attuale funzione di misurazione un valore di lunghezza, valore di superficie oppure valore volumetrico. Non appena si salva in memoria un valore, sul display appare **«M»**, il segno **«+»** sul retro lampeggia brevemente.

Italiano | **57**

Se nella memoria dovesse trovarsi già un valore salvato, il nuovo valore viene addizionato a quello in memoria. Ciò avviene comunque soltanto se le unità di misura corrispondono reciprocamente.

Se nella memoria dovesse trovarsi p.es. un valore di superficie e l'attuale valore misurato è un valore di volume, non sarà possibile effettuare l'operazione di addizione. Sul display lampeggia brevemente **«Error»**.

### **Sottrazione dei valori di misurazione**

Premere il tasto di sottrazione della memoria **3** per sottrarre dal valore salvato l'attuale valore di misura rilevato. Non appena si sottrae un valore, sul display appare **«M»**, il segno **«–»** sul retro lampeggia brevemente.

Se un valore è già salvato in memoria, il nuovo valore di misura rilevato può essere sottratto soltanto se le unità di misura corrispondono reciprocamente (vedere «Salvataggio in memoria/addizione dei valori di misurazione»).

### **Visualizzazione del valore salvato**

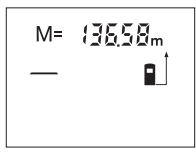

Premere il tasto per richiamo della memoria **11** per visualizzare il valore che si trova in memoria. Sul display appare **«M=»**. Se il contenuto della memoria **«M=»** appare sul display è possibile raddoppiare il valore premendo il tasto di addizione della memoria **4** oppure azzerarlo premendo il tasto di sottrazione della memoria **3**.

### **Cancellare la memoria**

Per cancellare il contenuto della memoria, premere innanzitutto il tasto per richiamo della memoria **11** in modo che sul display compaia **«M=»**. Premere quindi brevemente sul tasto **1**; su display non viene più visualizzata la **«M»**.

### **Indicazioni operative**

#### **Indicazioni generali**

Accertarsi che durante il corso di una misurazione non siano coperte né la lente di ricezione **17** né l'uscita della radiazione laser **16**.

Lo strumento di misura non può essere mosso durante un'operazione di misura (ad eccezione della funzione misurazione in continuo). Per questo motivo posizionare possibilmente lo strumento di misura accanto oppure sulla superficie dei punti di misurazione.

La misurazione avviene al centro del raggio laser anche puntando superfici in posizione obliqua.

### **Influenze sul campo di misurazione**

Il campo di misurazione dipende dalla condizioni di luce e dalle caratteristiche riflettenti della superficie di puntamento. Per una migliore visibilità del raggio laser, in caso di lavori in ambienti esterni ed in caso di forti radiazioni solari, utilizzare gli occhiali per la visualizzazione del laser **19** (accessorio) ed il pannello di puntamento per raggio laser **20** (accessorio) oppure oscurare la superficie di puntamento.

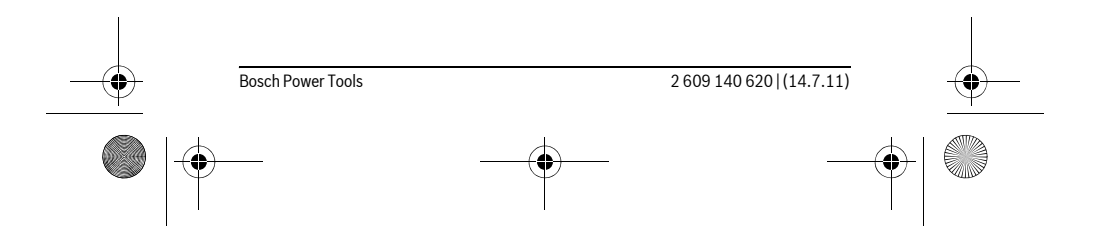

OBJ\_DOKU-27422-001.fm Page 58 Thursday, July 14, 2011 11:09 AM

### **58** | Italiano

# **Influenze sul risultato di misurazione**

Per gli effetti causati da leggi fisiche generali non si può escludere che misurando su differenti superfici possano verificarsi errori di misurazione. Fanno parte di queste superfici:

- superfici trasparenti (p.es. vetro, acqua),
- superfici speculari (p.es. metallo lucido, vetro),
- superfici porose (p.es. materiali isolanti),
- superfici strutturate (p.es. intonaco grezzo, pietra naturale).

Utilizzare eventualmente su queste superfici il pannello di puntamento per raggio laser **20** (accessorio).

Allo stesso modo strati d'aria con temperature differenti oppure riflessi ricevuti indirettamente possono influenzare il valore misurato.

### **Puntatura con l'assistenza per allineamento (vedi figura D)**

Tramite l'assistenza per allineamento **8** è possibile facilitare la puntatura su distanze maggiori. A tal fine, guardare lungo l'assistenza per allineamento alla parte superiore dello strumento di misura. Il raggio laser scorre in posizione parallela rispetto a questa linea di mira.

### **Anomalie – cause e rimedi**

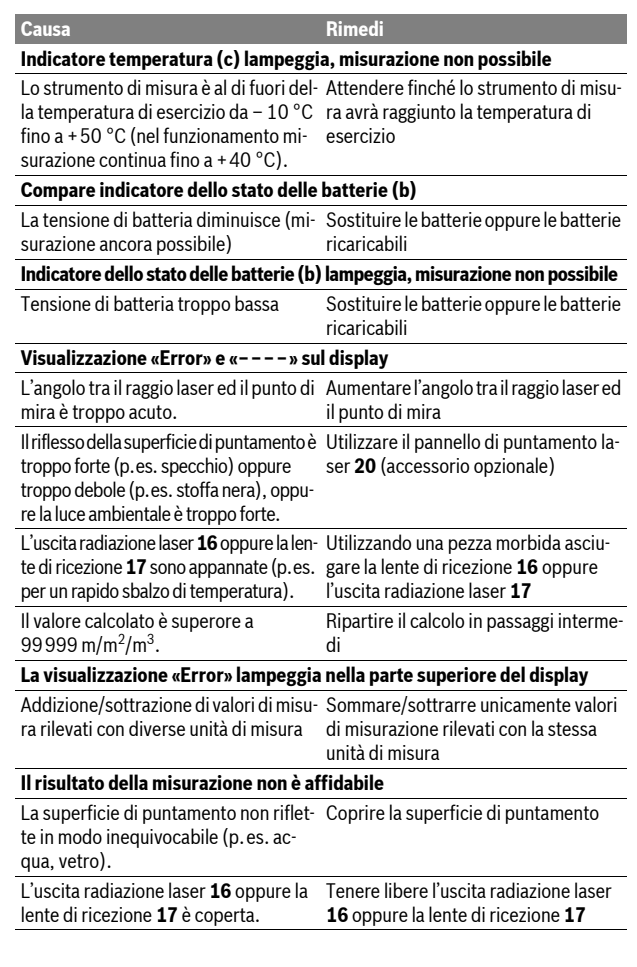

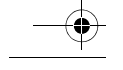

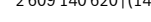

OBJ\_DOKU-27422-001.fm Page 59 Thursday, July 14, 2011 11:09 AM

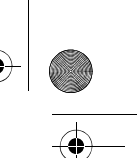

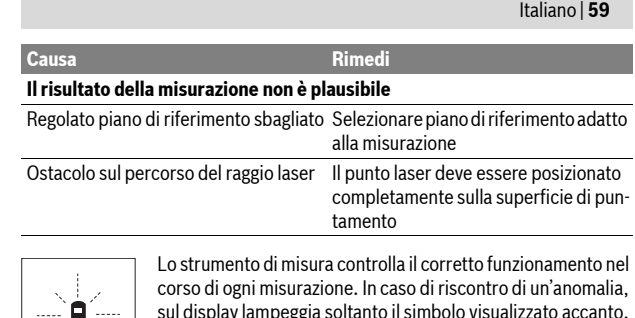

sul display lampeggia soltanto il simbolo visualizzato accanto. In questo caso oppure quando non dovesse essere possibile eliminare un difetto ricorrendo alle misure riportate sopra, far pervenire lo strumento di misura al Servizio Clienti Bosch attraverso il Vostro Rivenditore di fiducia.

### **Controllo della precisione dello strumento di misura**

È possibile controllare la precisione dello strumento di misura procedendo come segue:

- Scegliere un tratto di misura stabilmente fisso con una lunghezza di ca. 3 fino a 10 m e di cui si conosce esattamente la lunghezza (p.es. larghezza di un locale, apertura di una porta). Il tratto di misura deve essere in ambiente chiuso e la superficie di puntamento della misurazione deve essere liscia e ben riflettente.
- Misurare il tratto 10 volte consecutivamente.

La deviazione delle misurazioni singole dal valore medio può essere al massimo di ±3 mm. Protocollare le misurazioni per poter confrontare in un momento successivo la precisione.

# **Manutenzione ed assistenza**

### **Manutenzione e pulizia**

Conservare e trasportare lo strumento di misura utilizzando esclusivamente l'astuccio di protezione fornito in dotazione.

Avere cura di tenere lo strumento di misura sempre pulito.

Non immergere mai lo strumento di misura in acqua oppure in liquidi di altra natura.

Pulire ogni tipo di sporcizia utilizzando un panno umido e morbido. Non utilizzare mai prodotti detergenti e neppure solventi.

In modo particolare è necessario trattare la lente di ricezione **17** adoperando la stessa accuratezza con cui normalmente si trattano occhiali oppure la lente di un apparecchio fotografico.

Se nonostante gli accurati procedimenti di produzione e di controllo lo strumento di misura dovesse guastarsi, la riparazione deve essere effettuata da un punto di assistenza autorizzato per gli elettroutensili Bosch. Non aprire da soli lo strumento di misura.

Per ogni tipo di richiesta o di ordinazione di pezzi di ricambio, è indispensabile comunicare sempre il codice prodotto a dieci cifre riportato sulla targhetta di fabbricazione dello strumento di misura.

In caso si presentasse la necessità di riparazioni, spedire lo strumento di misura mettendolo nell'apposito astuccio di protezione **21**.

### **Servizio di assistenza ed assistenza clienti**

Il servizio di assistenza risponde alle Vostre domande relative alla riparazione ed alla manutenzione del Vostro prodotto nonché concernenti le parti di ricambio. Disegni in vista esplosa ed informazioni relative alle parti di ricambio sono consultabili anche sul sito:

# **www.bosch-pt.com**

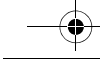

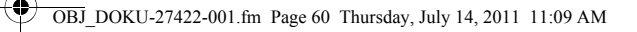

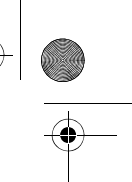

# **60** | Nederlands

Il team assistenza clienti Bosch è a Vostra disposizione per rispondere alle domande relative all'acquisto, impiego e regolazione di apparecchi ed accessori.

# **Italia**

Officina Elettroutensili Robert Bosch S.p.A. c/o GEODIS Viale Lombardia 18 20010 Arluno Tel.: +39 (02) 36 96 26 63 Fax: +39 (02) 36 96 26 62 Fax: +39 (02) 36 96 86 77 E-Mail: officina.elettroutensili@it.bosch.com

# **Svizzera**

Tel.: +41 (044) 8 47 15 13 Fax: +41 (044) 8 47 15 53

### **Smaltimento**

Smaltire gli imballaggi, gli strumenti di misura e gli accessori dismessi in modo che possano essere riciclati nel pieno rispetto dell'ambiente.

Non gettare strumenti di misura e batterie ricaricabili/batterie tra i rifiuti domestici!

# **Solo per i Paesi della CE:**

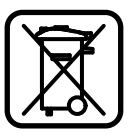

Conformemente alla direttiva europea 2002/96/CE gli strumenti di misura diventati inservibili e, in base alla direttiva europea 2006/66/CE, le batterie ricaricabili/ batterie difettose o consumate devono essere raccolte separatamente ed essere inviate ad una riutilizzazione ecologica.

Le batterie ricaricabili/le batterie non funzionanti potranno essere consegnate direttamente presso:

# **Italia**

Ecoelit Viale Misurata 32 20146 Milano Tel.: +39 02 / 4 23 68 63 Fax: +39 02 / 48 95 18 93

# **Svizzera**

Batrec AG 3752 Wimmis BE

**Con ogni riserva di modifiche tecniche.**

# **Nederlands**

# **Veiligheidsvoorschriften**

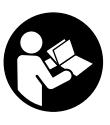

**Alle aanwijzingen moeten worden gelezen en in acht worden genomen om zonder gevaren en veilig met het meetgereedschap te werken. Maak waarschuwingsplaatjes op het meetgereedschap nooit onleesbaar. BEWAAR DEZE VOOR-SCHRIFTEN GOED.**

▶ Voorzichtig - wanneer andere dan de hier vermelde bedienings- en in**stelvoorzieningen worden gebruikt of andere procedures worden uitgevoerd, kan dit tot gevaarlijke stralingsblootstelling leiden.** 

OBJ\_DOKU-27422-001.fm Page 61 Thursday, July 14, 2011 11:09 AM

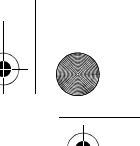

### Nederlands | **61**

f **Het meetgereedschap wordt geleverd met een waarschuwingsplaatje in het Duits (in de weergave van het meetgereedschap op de pagina met afbeeldingen aangeduid met nummer 13).**

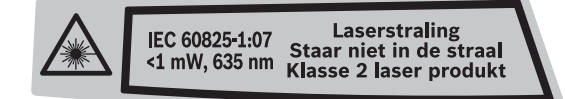

- ▶ Plak over de Duitse tekst van het waarschuwingsplaatje de meegelever**de sticker in uw eigen taal voordat u het gereedschap voor het eerst gebruikt.**
- ▶ Richt de laserstraal niet op personen of dieren en kijk niet zelf in de laser**straal.** Dit meetgereedschap brengt laserstraling van laserklasse 2 volgens IEC 60825-1 voort. Daardoor kunt u personen verblinden.
- f **Gebruik de laserbril niet als veiligheidsbril.** De laserbril dient voor het beter herkennen van de laserstraal, maar biedt geen bescherming tegen de laserstralen.
- f **Gebruik de laserbril niet als zonnebril en niet in het verkeer.** De laserbril biedt geen volledige bescherming tegen ultravioletstralen en vermindert de waarneming van kleuren.
- f **Laat het meetgereedschap repareren door gekwalificeerd, vakkundig personeel en alleen met originele vervangingsonderdelen.** Daarmee wordt gewaarborgd dat de veiligheid van het meetgereedschap in stand blijft.
- $\blacktriangleright$  **Laat kinderen het lasermeetgereedschap niet zonder toezicht gebruiken.** Anders kunnen personen worden verblind.
- ▶ Werk met het meetgereedschap niet in een omgeving met explosiege**vaar waarin zich brandbare vloeistoffen, brandbare gassen of brandbaar stof bevinden.** In het meetgereedschap kunnen vonken ontstaan die het stof of de dampen tot ontsteking brengen.

# **Product- en vermogensbeschrijving**

### **Gebruik volgens bestemming**

Het meetgereedschap is bestemd voor het meten van afstanden, lengten, hoogten en tussenruimten en voor het berekenen van oppervlakten en inhouden. Het meetgereedschap is geschikt voor metingen binnen- en buitenshuis.

### **Afgebeelde componenten**

De componenten zijn genummerd zoals op de afbeelding van het meetgereedschap op de pagina met afbeeldingen.

- **1** Aan/uit-toets en geheugenwistoets
- **2** Toets voor kiezen van referentievlak
- **3** Toets Geheugen aftrekken "M-"
- **4** Toets Geheugen optellen "M+"
- **5** Toets voor oppervlaktemeting
- **6** Toets voor lengtemeting
- **7** Display
- **8** Uitlijnhulp
- **9** Toets Meten
- **10** Toets voor volumemeting
- 11 Toets Geheugenwaarde oproepen "M="

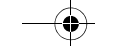

OBJ\_DOKU-27422-001.fm Page 62 Thursday, July 14, 2011 11:09 AM

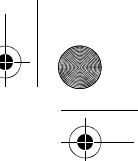

- **62** | Nederlands
- **12** Toets voor duurmeting
- **13** Laser-waarschuwingsplaatje
- **14** Vergrendeling van het batterijvakdeksel
- **15** Deksel van batterijvak
- **16** Uitgang laserstraal
- **17** Ontvangstlens
- **18** Serienummer
- **19** Laserbril\*
- **20** Laserdoelpaneel\*
- **21** Beschermetui
- **\* Niet elk afgebeeld en beschreven toebehoren wordt standaard meegeleverd.**

# **Indicatie-elementen**

- **a** Meetfuncties
	- Lengtemeting ---- Duurmeting
	- Oppervlaktemeting
	- Volumemeting
- **b** Batterijwaarschuwing
- **c** Temperatuurwaarschuwing
- **d** Meetwaarde/resultaat
- **e** Maateenheid
- **f** Referentievlak van de meting
- **g** Laser ingeschakeld
- **h** Afzonderlijke meetwaarde (bij lengtemeting: resultaat)
- **i** Meetwaarden opslaan

# **Technische gegevens**

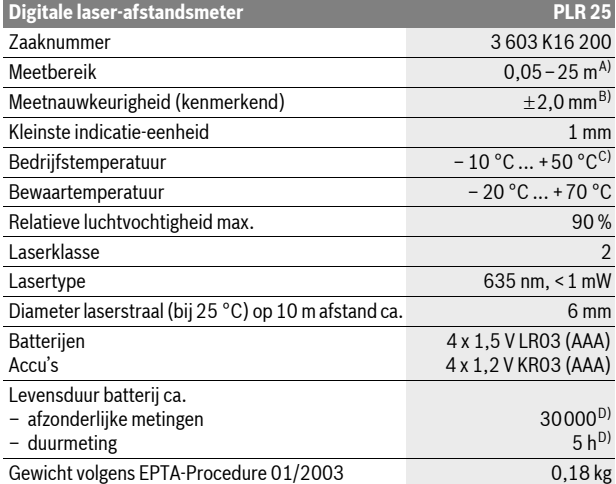

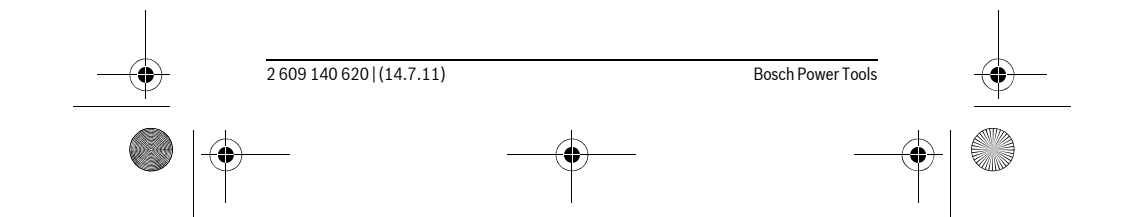

### OBJ\_DOKU-27422-001.fm Page 63 Thursday, July 14, 2011 11:09 AM

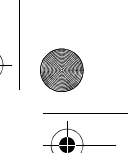

Nederlands | **63**

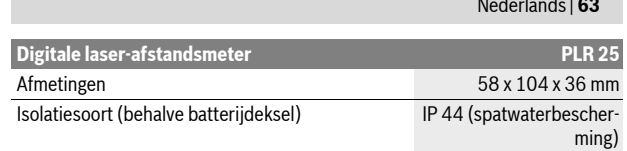

A) De reikwijdte wordt groter naarmate het laserlicht beter door het oppervlak van het doel wordt gereflecteerd (gestrooid, niet gespiegeld) en naarmate de laserpunt lichter is dan de omgeving (interieurs, schemering). Bij ongunstige omstandigheden, zoals metingen buitenshuis met fel zonlicht, kan gebruik van het doelpaneel nodig zijn.

B) Onder ongunstige omstandigheden, zoals fel zonlicht of een slecht reflecterend oppervlak, bedraagt de maximale afwijking ±7 mm op 25 m. Onder gunstige omstandigheden moet rekening worden gehouden met een invloed van ±0,05 mm/m.

C) In de functie duurmeting bedraagt de max. bedrijfstemperatuur +40 °C.

D) Met 1,2 V-accu's zijn minder metingen mogelijk dan met 1,5 V-batterijen.

Let op het zaaknummer op het typeplaatje van het meetgereedschap. De handelsbenamingen van afzonderlijke meetgereedschappen kunnen afwijken.

Het serienummer **18** op het typeplaatje dient voor de eenduidige identificatie van uw meetgereedschap.

# **Montage**

### **Batterijen inzetten of vervangen**

Voor het gebruik van het meetgereedschap worden alkalimangaanbatterijen of accu's geadviseerd.

Met 1,2 V-accu's zijn minder metingen mogelijk dan met 1,5 V-batterijen.

Als u het batterijvakdeksel **15** wilt openen, drukt u op de vergrendeling **14** in de richting van de pijl en verwijdert u het batterijvakdeksel. Plaats de batterijen of accu's. Let daarbij op de juiste poolaansluitingen, zoals aangegeven op de binnenzijde van het batterijvak.

Als het batterijsymbool  $\Longrightarrow$  voor het eerst in het display verschijnt, zijn nog minstens 100 metingen mogelijk. Als het batterijsymbool knippert, moet u de batterijen of accu's vervangen. Metingen zijn niet meer mogelijk.

Vervang altijd alle batterijen of accu's tegelijkertijd. Gebruik alleen batterijen of accu's van één fabrikant en met dezelfde capaciteit.

f **Neem de batterijen of accu's uit het meetgereedschap als u het langdurig niet gebruikt.** Als de batterijen of accu's lang worden bewaard, kunnen deze gaan roesten en leegraken.

# **Gebruik**

### **Ingebruikneming**

- f **Laat het ingeschakelde meetgereedschap niet onbeheerd achter en schakel het meetgereedschap na gebruik uit.** Andere personen kunnen door de laserstraal verblind worden.
- $\blacktriangleright$  **Bescherm het meetgereedschap tegen vocht en fel zonlicht.**
- ▶ Stel het meetgereedschap niet bloot aan extreme temperaturen of tem**peratuurschommelingen.** Laat het bijvoorbeeld niet lange tijd in de auto liggen. Laat het meetgereedschap bij grote temperatuurschommelingen eerst op de juiste temperatuur komen voordat u het in gebruik neemt. Bij extreme temperaturen of temperatuurschommelingen kan de nauwkeurigheid van het meetgereedschap nadelig worden beïnvloed.
- **► Voorkom heftige schokken of vallen van het meetgereedschap.** Na sterke externe inwerkingen op het meetgereedschap dient u, voordat u de werkzaamheden voortzet, altijd een nauwkeurigheidscontrole uit te voeren (zie "Nauwkeurigheidscontrole van het meetgereedschap", pagina 68).

# OBJ\_DOKU-27422-001.fm Page 64 Thursday, July 14, 2011 11:09 AM

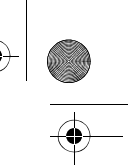

# **64** | Nederlands **In- en uitschakelen**

Als u het meetgereedschap wilt **inschakelen**, drukt u kort op de aan/uit-toets **1** of op de toets Meten **9**. Bij het inschakelen van het meetgereedschap wordt de laserstraal nog niet ingeschakeld.

Als u het meetgereedschap wilt **uitschakelen**, drukt u lang op de aan/uit-toets **1**.

Als er ongeveer 5 min geen toets op het meetgereedschap wordt ingedrukt, wordt het meetgereedschap automatisch uitgeschakeld om de batterij te ontzien.

Als er een meetwaarde is opgeslagen, blijft deze na het automatisch uitschakelen bewaard. Na het opnieuw inschakelen van het meetgereedschap wordt "M" in het display weergegeven.

### **Meten**

Na het inschakelen werkt het meetgereedschap in de functie lengtemeting. Andere meetfuncties kunt u instellen door op de bijbehorende functietoets te drukken (zie "Meetfuncties", pagina 64).

Als referentievlak voor de meting is na het inschakelen de achterkant van het meetgereedschap gekozen. Zie voor het wisselen van het referentievlak "Referentievlak kiezen", pagina 64.

Na het kiezen van de meetfunctie en het referentievlak vinden alle overige stappen plaats door het indrukken van de toets Meten **9**.

Plaats het meetgereedschap met het gekozen referentievlak tegen de gewenste meetlijn (bijvoorbeeld tegen de muur).

Duw voor het inschakelen van de laserstraal op de toets Meten **9**.

### ▶ Richt de laserstraal niet op personen of dieren en kijk zelf niet in de laser**straal, ook niet vanaf een grote afstand.**

Richt de laserstraal op het doeloppervlak. Druk opnieuw op de toets Meten **9** om de meting te starten.

In de functie Duurmeting begint de meting reeds na de eerste keer drukken op de toets Meten **9**.

De meetwaarde verschijnt meestal binnen 0,5 seconden en uiterlijk na

4 seconden. De duur van de meting is afhankelijk van de afstand, de lichtomstandigheden en de weerspiegelingseigenschappen van het doeloppervlak. Het einde van de meting wordt aangegeven door een geluidssignaal. Na beëindiging van de meting wordt de laserstraal automatisch uitgeschakeld.

Als ca. 20 seconden na het richten geen meting plaatsvindt, wordt de laserstraal automatisch uitgeschakeld om de batterijen te sparen.

### **Referentievlak kiezen (zie afbeeldingen A–B)**

Voor de meting kunt u uit twee verschillende referentievlakken kiezen:

- de achterkant van het meetgereedschap (bijvoorbeeld als het tegen een muur wordt geplaatst),
- de voorkant van het meetgereedschap (bijvoorbeeld bij het meten vanaf de rand van een tafel).

Druk voor het wisselen van het referentievlak op de toets **2** tot in het display het gewenste referentievlak wordt weergegeven. Na het inschakelen van het meetgereedschap is altijd de achterkant van het meetgereedschap als referentievlak vooraf ingesteld.

### **Meetfuncties**

#### **Lengtemeting**

Druk voor lengtemetingen op de knop **6**. In het display wordt de indicatie voor lengtemeting - weergegeven.

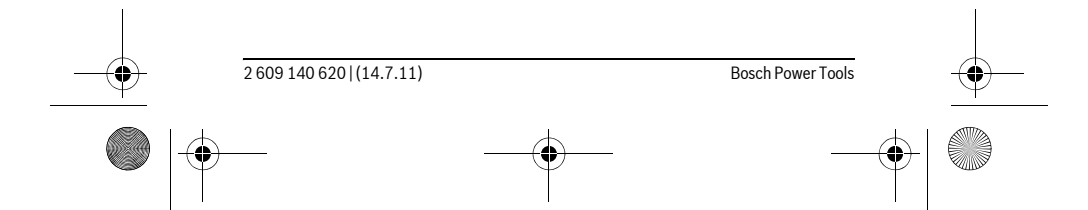

OBJ\_DOKU-27422-001.fm Page 65 Thursday, July 14, 2011 11:09 AM

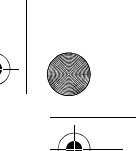

Nederlands | **65**

Druk eenmaal op de toets Meten **9** om de laserstraal te richten en druk opnieuw om te meten. De meetwaarde wordt onder in het display weergegeven.

### **Oppervlaktemeting**

Druk voor oppervlaktemetingen op de knop **5**. In het display wordt de indicatie voor oppervlaktemeting  $\Box$  weergegeven.

Meet vervolgens lengte en breedte na elkaar, net als bij een lengtemeting. Tussen de beide metingen blijft de laserstraal ingeschakeld.

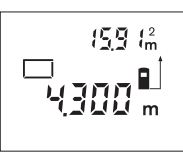

Na afsluiting van de tweede meting wordt de oppervlakte automatisch berekend en weergegeven. De laatste afzonderlijke meetwaarde staat onder in het display, het eindresultaat boven.

### **Inhoudsmeting**

Druk voor volumemetingen op de knop **10**. In het display wordt de indicatie voor volumemeting  $\Box$  weergegeven.

Meet vervolgens lengte, breedte en hoogte na elkaar, net als bij een lengtemeting. Tussen de drie metingen blijft de laserstraal ingeschakeld.

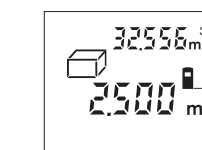

Na afsluiting van de derde meting wordt de inhoud automatisch berekend en weergegeven. De laatste afzonderlijke meetwaarde staat onder in het display, het eindresultaat boven.

### **Duurmeting (zie afbeelding C)**

Ĥ.

Bij de duurmeting kan het meetgereedschap relatief ten opzichte van het doel worden verplaatst, waarbij de meetwaarde ongeveer elke 0,5 seconden wordt geactualiseerd. U kunt zich zich bijvoorbeeld van een muur verwijderen tot aan de gewenste afstand. De actuele afstand is steeds afleesbaar.

Druk voor duurmetingen op de knop **12**. In het display wordt de indicatie voor duurmeting ··· weergegeven.

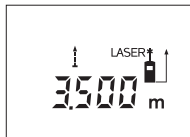

Druk eenmaal op de toets Meten **9** om de meting te starten. Beweeg het meetgereedschap tot de gewenste afstand onder in het display wordt weergegeven.

Door het indrukken van de toets Meten **9** onderbreekt u de duurmeting. De actuele meetwaarde wordt in het

display weergegeven. Als u opnieuw op de toets Meten **9** drukt, start de duurmeting opnieuw.

De duurmeting wordt na 5 minuten automatisch uitgeschakeld. De laatste meetwaarde blijft in het display staan. Als u de duurmeting eerder wilt beëindigen, kunt u door het indrukken van de toetsen **6**, **5** of **10** van meetfunctie veranderen.

### **Meetwaarden verwijderen**

Door het kort indrukken van de toets **1** kunt u in alle meetfuncties de laatst gemeten afzonderlijke meetwaarde verwijderen. Door het meermaals kort indrukken van de toets worden de afzonderlijke meetwaarden in omgekeerde volgorde verwijderd.

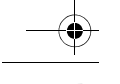

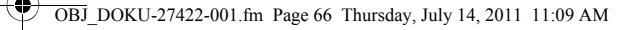

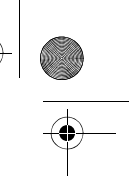

**66** | Nederlands **Geheugenfuncties**

Bij het uitschakelen van het meetgereedschap blijft de waarde in het geheugen bewaard.

### **Meetwaarden opslaan of optellen**

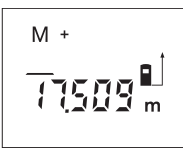

Druk op de toets Geheugen optellen **4** om de actuele meetwaarde (afhankelijk van de actuele meetfunctie een lengte-, oppervlakte- of inhoudswaarde) op te slaan. Zodra een waarde is opgeslagen, wordt in het display **"M"** weergegeven. Daarachter knippert de **"+"** kort.

Wanneer er reeds een waarde in het geheugen aanwezig is, wordt de nieuwe waarde bij de inhoud van het geheugen opgeteld, echter alleen wanneer de maateenheden overeenkomen.

Als er bijvoorbeeld een oppervlaktewaarde in het geheugen aanwezig is, en de huidige meetwaarde een inhoudswaarde is, kan de optelling niet worden uitgevoerd. In het display knippert kort "Error".

### **Meetwaarden aftrekken**

Druk op de toets Geheugen aftrekken **3** om de actuele meetwaarde van de geheugenwaarde af te trekken. Zodra een waarde is afgetrokken, wordt in het display **"M"** weergegeven. Daarachter knippert de **"–"** kort.

Als er al een waarde is opgeslagen, kan de nieuwe meetwaarde alleen worden afgetrokken als de maateenheden overeenkomen (zie "Meetwaarden opslaan of optellen").

### **Geheugenwaarde weergeven**

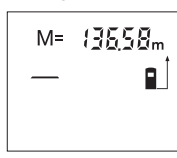

Druk op de toets Geheugenwaarde oproepen **11** om de waarde in het geheugen weer te geven. In het display wordt "M=" weergegeven. Als de geheugeninhoud "M=" in het display wordt weergegeven, kunt u deze door het indrukken van de toets Geheugen optellen **4** verdubbelen of door het indrukken van de toets Geheugen aftrekken **3** op nul zetten.

#### **Geheugen wissen**

Als u de inhoud van het geheugen wilt wissen, drukt u eerst op de toets Geheugenwaarde oproepen 11, zodat "M =" in het display verschijnt. Vervolgens drukt u kort op de toets 1; in het display wordt geen "M" meer weergegeven.

### **Tips voor de werkzaamheden**

### **Algemene aanwijzingen**

De ontvangstlens **17** en de uitgang van de laserstraal **16** mogen bij een meting niet afgedekt zijn.

Het meetgereedschap mag tijdens een meting niet bewogen worden (met uitzondering van de functie duurmeting). Leg daarom het meetgereedschap indien mogelijk tegen of op de meetpunten.

De meting vindt plaats bij het middelpunt van de laserstraal, ook bij vlakken waarop de straal schuin valt.

### **Invloeden op het meetbereik**

Het meetbereik is afhankelijk van de belichting en de mate van weerspiegeling van het meetoppervlak. Gebruik voor een betere zichtbaarheid van de laserstraal bij werkzaamheden buitenshuis en bij fel zonlicht de laserbril **19** (toebehoren) en het laserdoelpaneel **20** (toebehoren), of zorg voor schaduw op het doelpaneel.

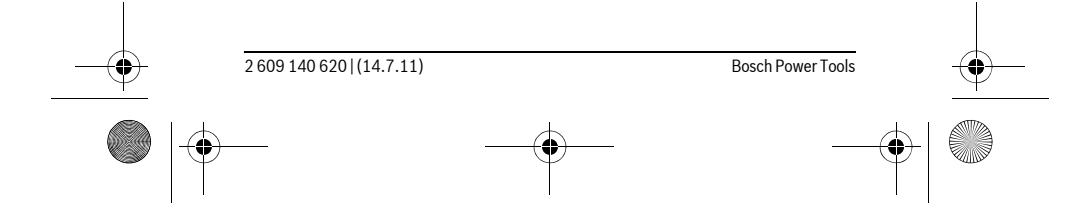

OBJ\_DOKU-27422-001.fm Page 67 Thursday, July 14, 2011 11:09 AM

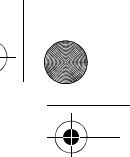

Nederlands | **67**

# **Invloeden op het meetresultaat**

Vanwege bepaalde eigenschappen van materialen kunnen bij metingen op sommige oppervlakken foutmetingen niet worden uitgesloten. Daartoe behoren:

- transparante oppervlakken zoals glas en water,
- spiegelende oppervlakken zoals gepolijst metaal en glas,
- poreuze oppervlakken zoals isolatiemateriaal, – oppervlakken met een structuur, zoals pleisterwerk en natuursteen.

Gebruik indien nodig op deze oppervlakken het laserdoelpaneel **20** (toebehoren).

Ook kunnen luchtlagen met verschillende temperaturen of indirect ontvangen weerspiegelingen de meetwaarde beïnvloeden.

### **Richten met uitlijnhulp (zie afbeelding D)**

Met de uitrichthulp **8** kan het richten over grotere afstanden vergemakkelijkt worden. Kijk daarvoor langs de uitlijnhulp aan de bovenzijde van het meetgereedschap. De laserstraal verloopt parallel aan deze zichtlijn.

### **Oorzaken en oplossingen van fouten**

**Oorzaak Oplossing Temperatuurwaarschuwing (c) knippert, meting niet mogelijk** Meetgereedschap buiten bedrijfstem-Wacht tot het meetgereedschap beperatuur van – 10 °C tot +50 °C (in drijfstemperatuur bereikt functie duurmeting tot +40 °C).

# **Batterijwaarschuwing (b) verschijnt**

Batterijspanning wordt minder (meting Batterijen of accu's vervangen nog mogelijk)

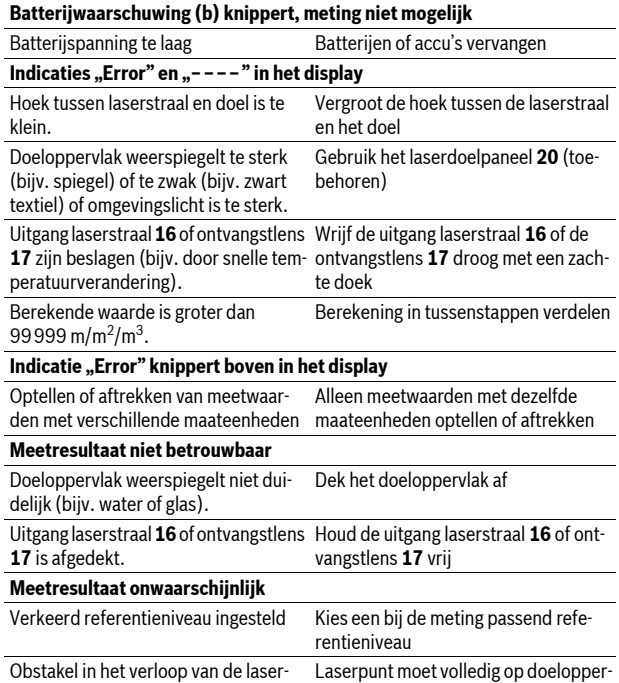

vlak liggen.

straal

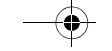

# OBJ\_DOKU-27422-001.fm Page 68 Thursday, July 14, 2011 11:09 AM

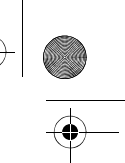

# **68** | Nederlands

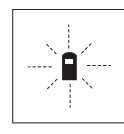

Het meetgereedschap controleert de juiste werking bij elke meting. Als een defect wordt vastgesteld, knippert in het display alleen nog het hiernaast staande symbool. In dit geval of wanneer de fout niet met de bovengenoemde maatregelen kan worden verholpen, dient u het meetgereedschap via uw leverancier naar de klantenservice van Bosch te sturen.

### **Nauwkeurigheidscontrole van het meetgereedschap**

U kunt de nauwkeurigheid van het meetgereedschap als volgt controleren:

- Kies een duurzaam onveranderlijke meetafstand van ca. 3 tot 10 meter, waarvan u de lengte precies kent (bijvoorbeeld kamerbreedte, deuropening). De meetafstand moet binnenshuis liggen. Het doeloppervlak van de meting moet glad en goed reflecterend zijn.
	- Meet de afstand tien opeenvolgende keren.

De afwijking van de afzonderlijke metingen van de gemiddelde waarde mag maximaal  $\pm 3$  mm bedragen. Houd de metingen bij, zodat u de nauwkeurigheid op een later tijdstip kunt vergelijken.

# **Onderhoud en service**

### **Onderhoud en reiniging**

Bewaar en transporteer het meetgereedschap alleen in het meegeleverde beschermetui.

Houd het meetgereedschap altijd schoon.

Dompel het meetgereedschap niet in water of andere vloeistoffen.

Verwijder vuil met een vochtige, zachte doek. Gebruik geen reinigings- of oplosmiddelen.

Verzorg in het bijzonder de ontvangstlens **17** met dezelfde zorgvuldigheid waarmee een bril of een cameralens moeten worden behandeld.

Mocht het meetgereedschap ondanks zorgvuldige fabricage- en testmethoden toch defect raken, dient de reparatie te worden uitgevoerd door een erkende klantenservice voor Bosch elektrische gereedschappen. Open het meetgereedschap niet.

Vermeld bij vragen en bestellingen van vervangingsonderdelen altijd het uit tien cijfers bestaande zaaknummer volgens het typeplaatje van het meetgereedschap.

Verzend het meetgereedschap in het beschermetui **21** in het geval van een reparatie.

### **Klantenservice en advies**

Onze klantenservice beantwoordt uw vragen over reparatie en onderhoud van uw product en over vervangingsonderdelen. Explosietekeningen en informatie over vervangingsonderdelen vindt u ook op:

### **www.bosch-pt.com**

De medewerkers van onze klantenservice adviseren u graag bij vragen over de aankoop, het gebruik en de instelling van producten en toebehoren.

### **Nederland**

Tel.: +31 (076) 579 54 54 Fax: +31 (076) 579 54 94 E-mail: gereedschappen@nl.bosch.com

### **België en Luxemburg**

Tel.: +32 (070) 22 55 65 Fax: +32 (070) 22 55 75 E-mail: outillage.gereedschap@be.bosch.com

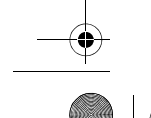

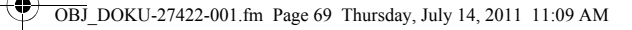

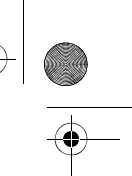

Dansk | **69**

# **Afvalverwijdering**

Meetgereedschappen, toebehoren en verpakkingen dienen op een voor het milieu verantwoorde manier te worden hergebruikt.

Gooi meetgereedschappen, accu's en batterijen niet bij het huisvuil. **Alleen voor landen van de EU:**

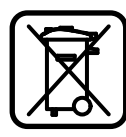

Volgens de Europese richtlijn 2002/96/EG moeten niet meer bruikbare meetgereedschappen en volgens de Europese richtlijn 2006/66/EG moeten defecte of lege accu's en batterijen apart worden ingezameld en op een voor het milieu verantwoorde wijze worden hergebruikt.

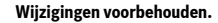

# **Dansk**

# **Sikkerhedsinstrukser**

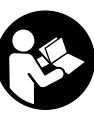

**Alle instruktioner skal læses og følges, for at man kan arbejde fareløst og sikkert med måleværktøjet. Advarselsskilte på måleværktøjet må aldrig gøres ukendelige. DISSE INSTRUK-SER BØR OPBEVARES TIL SENERE BRUG.**

- f **Forsigtig hvis der bruges betjenings- eller justeringsudstyr eller hvis der udføres processer, der afviger fra de her angivne, kan dette føre til alvorlig strålingseksposition.**
- $\blacktriangleright$  **Måleværktøjet leveres med et advarselsskilt på tysk (på den grafiske illustration over måleværktøjet har det nummer 13).**

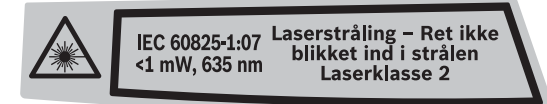

- f **Klæb den medleverede etiket på dit sprog oven på advarselsskiltets tekst, før måleværktøjet tages i brug første gang.**
- ▶ Ret ikke laserstrålen mod personer eller dyr og ret ikke blikket ind i laser**strålen.** Dette måleværktøj udsender laserstråler fra laserklasse 2 iht. IEC 60825-1. Derved kan du komme til at blænde personer.
- f **Anvend ikke de specielle laserbriller som beskyttelsesbriller.** Laserbrillerne anvendes til bedre at kunne se laserstrålen, de beskytter dog ikke mod laserstråler.
- f **Anvend ikke de specielle laserbriller som solbriller eller i trafikken.** Laserbrillerne beskytter ikke 100 % mod ultraviolette (UV) stråler og reducerer ens evne til at registrere og iagttage farver.
- **► Sørg for, at måleværktøjet kun repareres af kvalificerede fagfolk og at der kun benyttes originale reservedele.** Dermed sikres det, at måleværktøjet bliver ved med at være sikkert.
- f **Sørg for, at børn ikke kan komme i kontakt med lasermåleværktøjet.** Du kan utilsigtet komme til at blænde personer.
- $\blacktriangleright$  **Brug ikke måleværktøjet i eksplosionsfarlige omgivelser, hvor der findes brændbare væsker, gasser eller støv.** I måleværktøjet kan der opstå gnister, der antænder støv eller dampe.

OBJ\_DOKU-27422-001.fm Page 70 Thursday, July 14, 2011 11:09 AM

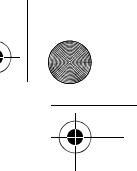

# **70** | Dansk

# **Beskrivelse af produkt og ydelse**

# **Beregnet anvendelse**

Måleværktøjet er beregnet til at måle afstande, længder, højder og afstande og til at beregne arealer og rumfang. Måleværktøjet er egnet til målearbejde indendørs og udendørs.

# **Illustrerede komponenter**

Nummereringen af de illustrerede komponenter refererer til illustrationen af måleværktøjet på illustrationssiden.

- **1** Start-stop-taste og hukommelses-slettetaste
- **2** Taste til valg af referenceniveau
- **3** Hukommelse-subtraktionstaste "M-"
- **4** Hukommelse-additionstaste .M+"
- **5** Taste til flademåling
- **6** Taste til længdemåling
- **7** Display
- **8** Justering
- **9** Taste måling
- **10** Taste til volumenmåling
- **11** Taste til fremkaldelse af værdier "M="
- **12** Taste til konstant måling
- **13** Laser-advarselsskilt
- **14** Låsning af låg til batterirum
- **15** Låg til batterirum
- **16** Udgang laserstråling
- **17** Modtagelinse
- **18** Serienummer
- **19** Specielle laserbriller\*
- **20** Laser-måltavle\*
- **21** Beskyttelsestaske
- **\* Tilbehør, som er illustreret eller beskrevet i betjeningsvejledningen, hører ikke til**

# **standard-leveringen.**

- **Displayelementer a** Målefunktioner
	- - Længdemåling
	- Konstant måling
	- Flademåling Volumenmåling
	- **b** Batteriadvarsel
	- **c** Temperaturadvarsel
	- **d** Måleværdi/resultat
- **e** Måleenhed
- 
- **f** Referenceniveau for måling
- **g** Laser tændt
- **h** Enkelt måleværdi (ved længdemåling: resultat)
- **i** Lagring af måleværdier

# **Tekniske data**

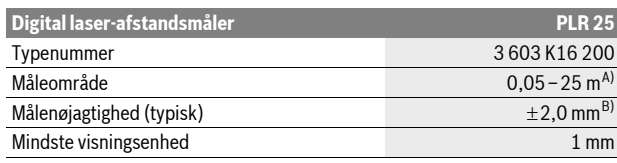

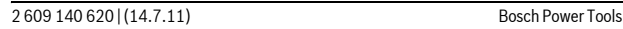

OBJ\_DOKU-27422-001.fm Page 71 Thursday, July 14, 2011 11:09 AM

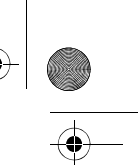

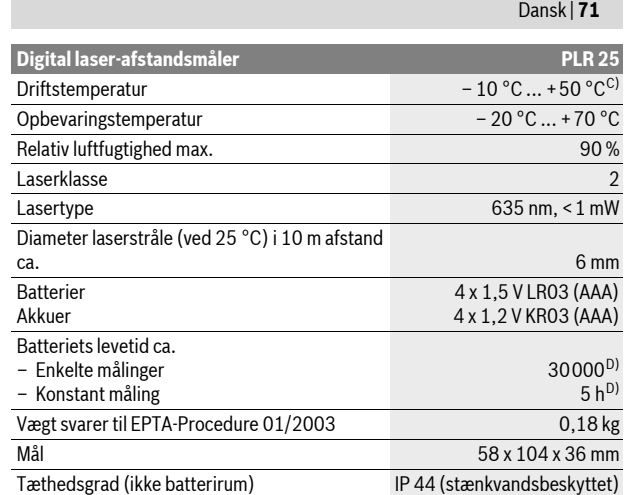

A) Rækkevidden bliver større, jo bedre laserlyset kastes tilbage af målets overflade (ikke spejlende) og jo lysere laserpunktet er i forhold til omgivelsernes lyshed (indendørs, dæmring). Under ugunstige betingelser (f.eks. ved målearbejde i det fri, ved stærk sol) kan det blive nødvendigt at benytte måltavlen.

B) Ved ugunstige betingelser som f.eks. stærk sol eller dårligt reflekterende overflade er den max. afvigelse  $\pm$ 7 mm på 25 m. Ved gunstige betingelser skal der regnes med en indflydelse på ±0,05 mm/m.

C) I funktionen konstant måling er den max. driftstemperatur + 40 °C.

D) Med 1,2-V-akkuer er færre målinger mulige end med 1,5-V-batterier.

Vær opmærksom på dit måleværktøjs typenummer (på typeskiltet), handelsbetegnelserne for de enkelte måleværktøjer kan variere.

Dit måleværktøj identificeres entydigt vha. serienummeret **18** på typeskiltet.

# **Montering**

# **Isætning/udskiftning af batterier**

Det anbefales, at måleværktøjet drives med Alkali-Mangan-batterier eller akkuer.

Med 1,2-V-akkuer er færre målinger mulige end med 1,5-V-batterier.

Låget til batterirummet åbnes **15** ved at trykke låsen **14** i pilens retning og tage låget til batterirummet af. Sæt batterierne eller akkuer i. Kontroller, at polerne vender rigtigt som vist på indersiden af batterirummet.

Fremkommer batterisymbolet  $=$  første gang i displayet, kan der udføres endnu mindst 100 målinger. Blinker batterisymbolet, skal batterierne eller akkuerne skiftes, målinger er ikke mere mulig.

Skift altid alle batterier eller akkuer på en gang. Batterier eller akkuer skal stamme fra den samme producent og have den samme kapacitet.

f **Tag batterierne eller akkuerne ud af måleværktøjet, hvis måleværktøjet ikke skal bruges i længere tid.** Batterierne og akkuerne kan korrodere og aflade sig selv, hvis de lagres i længere tid.

# **Drift**

### **Ibrugtagning**

- f **Sørg for, at måleværktøjet altid er under opsyn og sluk for måleværktøjet efter brug.** Andre personer kan blive blændet af laserstrålen.
- f **Beskyt måleværktøjet mod fugtighed og direkte solstråler.**

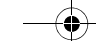

OBJ\_DOKU-27422-001.fm Page 72 Thursday, July 14, 2011 11:09 AM

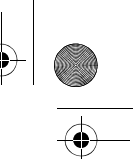

# **72** | Dansk

- f **Udsæt ikke måleværktøjet for ekstreme temperaturer eller temperatursvingninger.** Lad det f.eks. ikke ligge i bilen i længere tid. Sørg altid for, at måleværtøjet er tempereret ved større temperatursvingninger, før det tages i brug. Ved ekstreme temperaturer eller temperatursvingninger kan måleværktøjets præcision forringes.
- f **Undgå at udsætte måleværktøjet for voldsomme stød eller fald.** Hvis måleværktøjet udsættes for stærke, udvendige påvirkninger, skal du altid gennemføre en nøjagtighedskontrol, før der arbejdes videre med det (se "Måleværktøjets nøjagtighedskontrol", side 75).

### **Tænd/sluk**

Måleværktøjet **tændes** ved kort at trykke på start-stop-tasten **1** eller på tasten til måling **9**. Når måleværktøjet tændes, tændes laserstrålen endnu ikke. Måleværktøjet **slukkes** ved at trykke lang tid på start-stop-tasten **1**.

Trykkes der ikke på nogen taste på måleværktøjet i ca. 5 min, slukker måleværktøjet automatisk for at skåne batteriet.

Er en måleværdi blevet gemt, gemmes den efter automatisk afbrydelse. Når måleværktøjet tændes igen, vises "M" i displayet.

### **Målemetode**

Når måleværktøjet tændes, befinder det sig i funktionen længdemåling. Andre målefunktioner indstilles ved at trykke på den pågældende funktionstaste (se "Målefunktioner", side 72).

Som referenceniveau for målingen er måleværktøjets bagkant valgt efter tændingen. Til skift af referenceniveauet se "Vælg referenceniveau", side 72.

Når målefunktionen og referenceniveauet er valgt, gennemføres alle øvrige skridt ved at trykke på tasten måling **9**.

Anbring måleværktøjet med det valgte referenceniveau op ad den ønskede målelinje (f.eks. væg).

Laserstrålen tændes ved at trykke på tasten måling **9**.

▶ Ret ikke laserstrålen mod personer eller dyr og ret ikke blikket ind i laser**strålen, heller ikke fra stor afstand.**

Ret laserstrålen mod målfladen. Målingen udløses ved at trykke på tasten måling en gang til **9**.

I funktionen konstant måling starter målingen, så snart der trykkes på tasten måling **9**.

Måleværdien fremkommer typisk i løbet af 0,5 s og senest efter 4 s. Målingens varighed afhænger af afstanden til målefladen, lysforholdene og refleksionsegenskaberne ved målefladen. Når målingen er færdig, høres et akustisk signal. Når målingen er færdig, slukkes laserstrålen automatisk.

Udføres der ikke nogen måling ca. 20 s efter at strålen er rettet mod målet, slukker laserstrålen automatisk for at skåne batterierne.

### **Vælg referenceniveau (se Fig. A–B)**

Til målearbejdet kan der vælges mellem to forskellige referenceniveauer:

- bagkanten på måleværktøjet (f.eks. til placering på vægge),
- forkanten på måleværktøjet (f.eks. til måling fra en bordkant).

Referenceniveauet skiftes ved at trykke på tasten **2**, til det ønskede referenceniveau fremkommer i displayet. Hver gang måleværktøjet tændes, fungerer bagkanten på måleværktøjet som referenceniveau.

### **Målefunktioner**

### **Længdemåling**

Tryk til længdemålinger på tasten **6**. I displayet fremkommer visningen for læng $d$ emåling  $-$ .

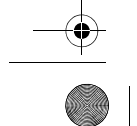
OBJ\_DOKU-27422-001.fm Page 73 Thursday, July 14, 2011 11:09 AM

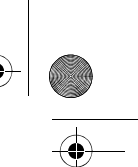

Tryk på tasten måling **9** en gang for at rette strålen mod målet og på ny til måling. Måleværdien ses nederst i displayet.

Dansk | **73**

**Flademåling**

Tryk til flademålinger på tasten **5**. I displayet fremkommer visningen for flademå- $\mathsf{ling} \square.$ 

Mål herefter længde og bredde en ad gangen lige som ved en længdemåling. Mellem de to målinger er laserstrålen tændt.

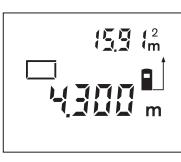

Når den anden måling er færdig, beregnes fladen automatisk, før den vises. Den sidste enkelte måleværdi ses nederst i displayet, slutresultatet foroven.

# **Volumenmåling**

Tryk til volumenmålinger på tasten **10**. I displayet fremkommer visningen for vo $l$ umenmåling  $\Box$ .

Mål herefter længde, bredde og højde, lige som ved en længdemåling. Mellem de tre målinger er laserstrålen tændt.

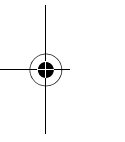

Når den tredje måling er færdig, beregnes voluminet 32556m° automatisk, før det vises. Den sidste enkelte måleværdi ses nederst i displayet, slutresultatet foroven.  $\blacksquare$  $\mathbf{m}$ 

#### **Konstant måling (se Fig. C)**

Ved den konstante måling kan måleværktøjet bevæges relativt i forhold til målet. Måleværdien aktualiseres ca. hver 0,5 sek. Du kan fjerne dig f. eks. fra en væg til den ønskede afstand, den aktuelle afstand kan aflæses hele tiden.

Trykl til konstante målinger på tasten **12**. I displayet fremkommer visningen for konstant måling ····

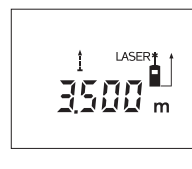

Tryk på tasten Måling **9** for at udløse målingen. Bevæg måleværktøjet, indtil den ønskede afstandsværdi vises forneden i displayet.

Trykkes på tasten måling **9**, afbrydes den konstante måling. Den aktuelle måleværdi ses i displayet. Den konstante måling starter igen ved at trykke på tasten måling **9** en gang til.

Den konstante måling slukker automatisk efter 5 min. Den sidste måleværdi ses i displayet. Den konstante måling afsluttes tidligere ved at skifte målefunktionen; dette gøres ved at trykke på tasterne **6**, **5** eller **10**.

#### **Måleværdier slettes**

Med et kort tryk på tasten **1** kan du slette den sidst beregnede enkelte måleværdi i alle målefunktioner. Ved at trykke flere gange kort på tasten slettes de enkelte måleværdier i omvendt rækkefølge.

#### **Gemmefunktioner**

Når måleværktøjet slukkes, forbliver værdien i hukommelsen uændret.

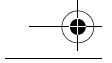

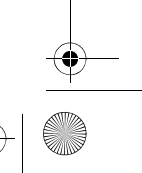

# OBJ\_DOKU-27422-001.fm Page 74 Thursday, July 14, 2011 11:09 AM

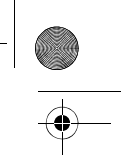

# **Måleværdier gemmes/adderes**

**74** | Dansk

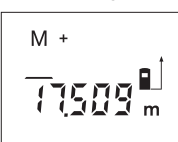

Tryk på gemme-additionstasten **4** for at gemme den aktuelle måleværdi – en længde-, flade- eller volumenmål afhængigt af den aktuelle målefunktion. Så snart en værdi er blevet gemt, fremkommer "M" i displayet, "+" bagved blinker kort.

Hvis hukommelsen allerede indeholder en værdi, adderes den nye værdi til den værdi, der allerede findes i hukommelsen. Dette sker dog kun, hvis måleenhederne stemmer overens.

Hvis hukommelsen f.eks. indeholder et flademål og den aktuelle måleværdi er et volumenmål, adderes de to værdier ikke. I displayet blinker kort "Error".

# **Måleværdier subtraheres**

Tryk på gemme-subtraktionstasten **3** for at trække den aktuelle måleværdi fra værdien i hukommelsen. Så snart værdien er blevet trukket fra, fremkommer "M" i displayet, "-" bagved blinker kort.

Er der allerede gemt en værdi, kan den nye måleværdi kun trækkes fra, hvis måleenhederne stemmerne overens (se "Måleværdier gemmes/adderes").

#### **Hukommelsesværdi vises**

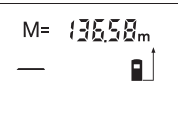

Tryk på tasten til fremkaldelse af måleværdier **11** for at få vist den værdi, der findes i hukommelsen. I displayet fremkommer "M=". Vises indholdet i hukommelsen "M=" i displayet, kan det fordobles ved at trykke på hukommelse-additionstasten **4** og nulstilles ved at trykke på hukommelse-subtraktionstasten **3**.

#### **Hukommelse slettes**

Indholdet i hukommelsen slettes ved først at trykke på tasten til fremkaldelse af måleværdier 11, så "M=" fremkommer i displayet. Tryk herefter kort på tasten **1**; i displayet vises der ikke mere noget "M".

## **Arbejdsvejledning**

#### **Generelle henvisninger**

Modtagerlinsen **17** og udgangen på laserstrålen **16** må ikke være tildækket under målingen.

Måleværktøjet må ikke bevæges, mens der måles (med undtagelse af funktionen konstant måling). Anbring derfor måleværktøjet op ad eller på målepunkterne. Måling gennemføres i laserstrålens midte, også når laserstrålen er rettet mod skrå målflader.

# **Påvirkninger af måleområdet**

Måleområdet afhænger af lysforholdene og målfladens reflektionsegenskaber. For bedre at kunne se laserstrålen, når der arbejdes ude i det fri og når solen er meget stærk, anbefales det at bruge de specielle laserbriller **19** (tilbehør) og lasermåltavlen **20** (tilbehør), eller sørg for at afskygge målfladen.

#### **Påvirkninger af måleresultatet**

På grund af fysiske effekter kan det ikke udelukkes, at der opstår fejlmålinger, når der måles på forskellige overflader. Herunder forstås:

- gennemsigtige overflader (f.eks. glas, vand),
- spejlende overflader (f.eks. poleret metal, glas),
- porøse overflader (f. eks. isoleringsmaterialer),
- strukturerede overflader (f.eks. råpuds, natursten).

Brug på disse overflader i givet fald laser-måltavlen **20** (tilbehør).

Ligeledes kan luftlag med forskellige temperaturer eller indirekte modtagede reflektioner påvirke måleværdien.

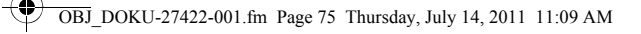

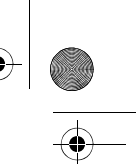

Dansk | **75**

# **Rette strålen mod målfladen med indstillingshjælp (se Fig. D)**

Indstillingshjælpen **8** gør det nemmere at rette strålen mod målfladen over større afstande. Ret blikket langs med indstillingshjælpen på oversiden af måleværktøjet. Laserstrålen forløber parallelt med denne linje.

# **Fejl – Årsager og afhjælpning**

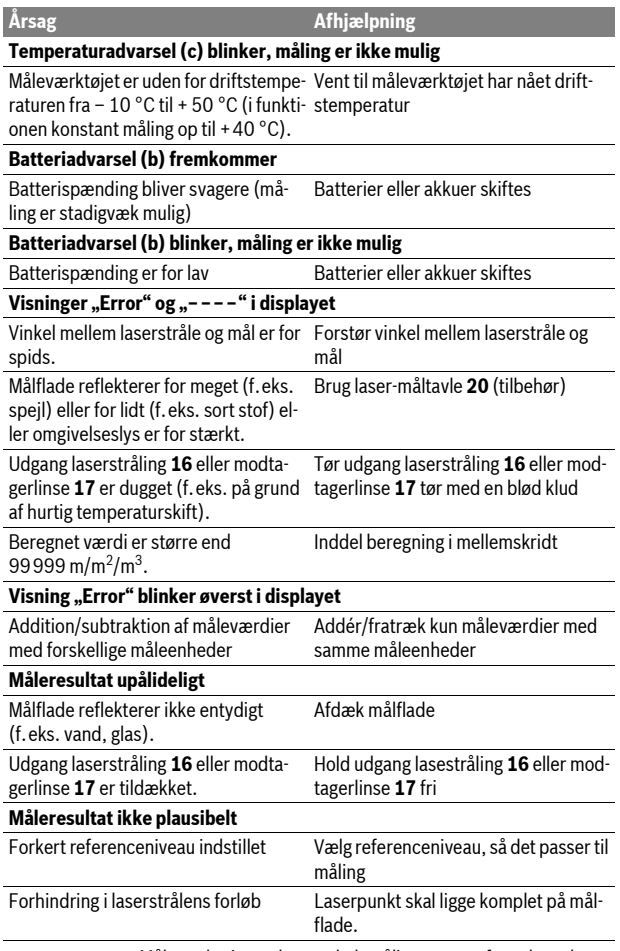

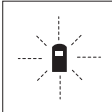

Måleværktøjet, at hver enkelt måling gennemføres korrekt. Konstateres en defekt, blinker kun det symbol, der ses her til venstre, i displayet. I dette tilfælde eller hvis ovennævnte afhjælpningsforanstaltninger ikke kan afhjælpe en fejl, afleveres måleværktøjet til din forhandler, der sørger for at lede det videre til Bosch-kundeservice.

# **Måleværktøjets nøjagtighedskontrol**

Måleværktøjets nøjagtighed kontrolleres på følgende måde:

- Vælg en uforanderlig målestrækning med en længde på ca. 3 til 10 m, som du kender længden på (f.eks. rumbredde, døråbning). Målestrækningen skal ligge i det indvendige rum, målingens målflade skal være glat og godt reflekterende.
- Mål strækningen 10 gange i træk.

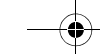

OBJ\_DOKU-27422-001.fm Page 76 Thursday, July 14, 2011 11:09 AM

# **76** | Dansk

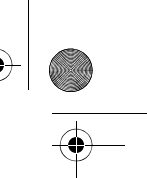

De enkelte målinger må max. afvige ±3 mm fra middelværdien. Fasthold måleresultaterne i en måleprotokol, så det er muligt at sammenligne nøjagtigheden af resultaterne på et senere tidspunkt.

# **Vedligeholdelse og service**

# **Vedligeholdelse og rengøring**

Opbevar og transportér kun måleværktøjet i den medleverede beskyttelsestaske.

Renhold måleværtøjet.

Dyp ikke måleværktøjet i vand eller andre væsker.

Tør snavs af værktøjet med en fugtig, blød klud. Anvend ikke rengørings- eller opløsningsmidler.

Især modtagerlinsen **17** skal plejes på den samme omhyggelige måle som briller eller linsen på et fotoapparat.

Skulle måleværktøjet trods omhyggelig fabrikation og kontrol alligevel holde op med at fungere, skal reparationen udføres af et autoriseret servicecenter for Bosch el-værktøj. Forsøg ikke at åbne måleværktøjet selv.

Måleværktøjets 10-cifrede typenummer (se typeskilt) skal altid angives ved forespørgsler og bestilling af reservedele.

Send altid måleværktøjet til reparation i beskyttelsestasken **21**.

# **Kundeservice og kunderådgivning**

Kundeservice besvarer dine spørgsmål vedr. reparation og vedligeholdelse af dit produkt samt reservedele. Reservedelstegninger og informationer om reservedele findes også under:

**www.bosch-pt.com**

Bosch kundeservice-team vil gerne hjælpe dig med at besvare spørgsmål vedr. køb, anvendelse og indstilling af produkter og tilbehør.

## **Dansk**

Bosch Service Center Telegrafvej 3 2750 Ballerup Tlf. Service Center: +45 (4489) 8855 Fax: +45 (4489) 87 55 E-Mail: vaerktoej@dk.bosch.com

#### **Bortskaffelse**

Måleværktøj, tilbehør og emballage skal genbruges på en miljøvenlig måde. Smid ikke måleværktøj og akkuer/batterier ud sammen med det almindelige husholdningsaffald!

#### **Gælder kun i EU-lande:**

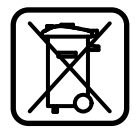

Iht. det europæiske direktiv 2002/96/EF skal kasseret måleværktøj og iht. det europæiske direktiv 2006/66/EF skal defekte eller opbrugte akkuer/batterier indsamles separat og genbruges iht. gældende miljøforskrifter.

**Ret til ændringer forbeholdes.**

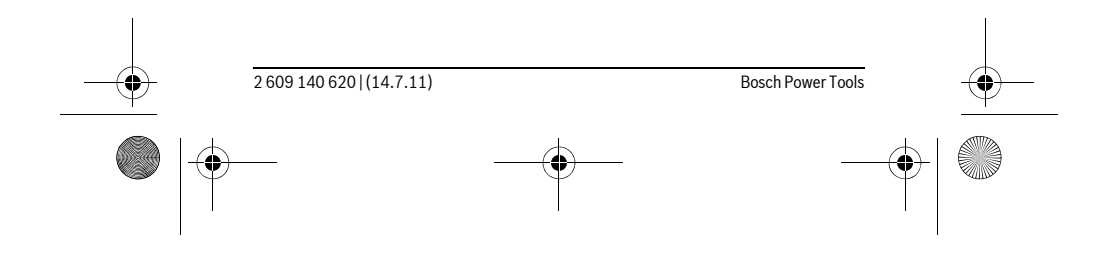

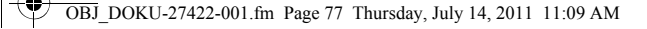

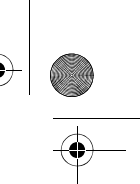

Svenska | **77**

# **Svenska**

# **Säkerhetsanvisningar**

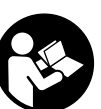

**Samtliga anvisningar bör läsas för effektiv och säker användning av mätverktyget. Håll varselskyltarna på mätverktyget tydligt läsbara. TA VÄL VARA PÅ ANVISNINGARNA.**

- f **Se upp om andra hanterings- eller justeringsutrustningar än de som angivits här eller andra metoder används finns risk för farlig strålningsexposition.**
- **▶ Mätverktyget levereras med en varningsskylt på tyska (visas på bilden av mätverktyget på grafiksidan märkt med nummer 13).**

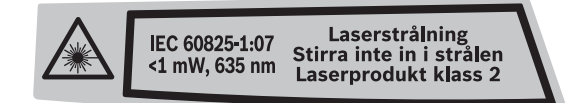

- f **Klistra medföljande dekal i ditt eget språk över tyska texten på varningsskylten innan du använder mätverktyget.**
- f **Rikta aldrig laserstrålen mot personer eller djur och rikta inte heller själv blicken mot laserstrålen.** Detta mätverktyg alstrar laserstrålning i laserklass 2 enligt IEC 60825-1. Risk finns att strålen bländar personer.
- f **Lasersiktglasögonen får inte användas som skyddsglasögon.** Lasersiktglasögonen förbättrar laserstrålens siktbarhet men skyddar inte mot laserstrålning.
- f **Lasersiktglasögonen får inte användas som solglasögon eller i trafiken.**  Lasersiktglasögonen skyddar inte fullständigt mot UV-strålning och reducerar förmågan att uppfatta färg.
- $\blacktriangleright$  Låt endast kvalificerad fackpersonal reparera mätverktyget med origi**nalreservdelar.** Detta garanterar att mätverktygets säkerhet upprätthålls.
- f **Låt inte barn utan uppsikt använda lasermätverktyget.** Risk finns för att personer oavsiktligt bländas.
- f **Mätverktyget får inte användas i explosionsfarlig miljö som innehåller brännbara vätskor, gaser eller damm.** Mätverktyg kan ge upphov till gnistor som antänder dammet eller ångorna.

# **Produkt- och kapacitetsbeskrivning**

# **Ändamålsenlig användning**

Mätverktyget är avsett för mätning av distans, längd, höjd, avstånd och för beräkning av ytor och volymer. Mätverktyget är avsett för mätningar inom- och utomhus.

## **Illustrerade komponenter**

Numreringen av komponenterna hänvisar till illustration av mätverktyget på grafiksidan.

- **1** På-Av-knapp och minnets raderingsknapp
- **2** Knapp för val av referensplan
- **3** Minnets subtraktionsknapp **"M–"**
- **4** Minnets additionsknapp **"M+"**
- **5** Knapp för mätning av ytor

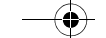

OBJ\_DOKU-27422-001.fm Page 78 Thursday, July 14, 2011 11:09 AM

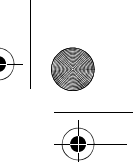

# **78** | Svenska

- **6** Knapp för mätning av längd
- **7** Display
- **8** Inriktningshjälp
- **9** Knapp mätning
- **10** Knapp för mätning av volym
- **11** Minnesavfrågningsknapp **"M="**
- **12** Knapp för kontinuerlig mätning
- **13** Laservarningsskylt
- **14** Spärr på batterifackets lock
- **15** Batterifackets lock
- **16** Laserstrålens utgång
- **17** Mottagarlins
- **18** Serienummer
- **19** Lasersiktglasögon\*
- **20** Lasermåltavla\*
- **21** Skyddsfodral

#### **\* I bruksanvisningen avbildat och beskrivet tillbehör ingår inte i standardleveransen.**

# **Indikeringselement**

- **a** Mätfunktioner
	- Längdmätning
	- ---- Kontinuerlig mätning
- Ytmätning Volymmätning
- 
- **b** Batterivarning
- **c** Temperaturvarning
- **d** Mätvärde/resultat
- **e** Måttenhet
- **f** Mätningens referensplan
- **g** Lasern påkopplad
- **h** Punktmätning (vid längdmätning: resultat)
- **i** Lagring av mätvärden

# **Tekniska data**

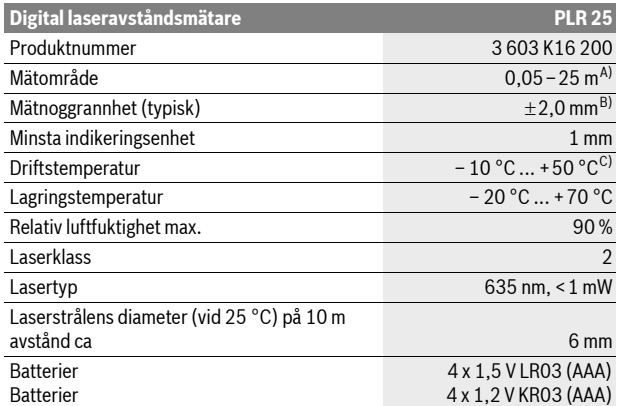

# OBJ\_DOKU-27422-001.fm Page 79 Thursday, July 14, 2011 11:09 AM

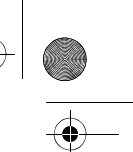

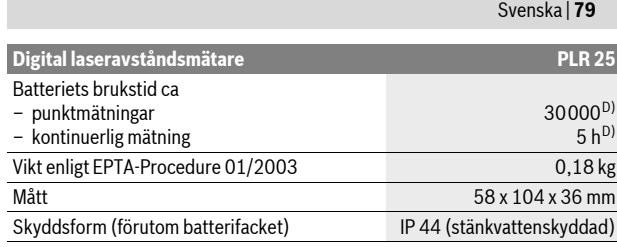

A) Räckvidden blir allt större ju bättre laserljuset reflekterar från målytan (spridande, inte speglande) och ju klarare laserpunkten är i relation till omgivningsljuset (inomhus, skymning). Vid ogynnsamma villkor (t.ex. mätning utomhus vid kraftigt solsken) kan det vara nödvändigt att använda en måltavla.

B) Vid ogynnsamma förhållanden som t.ex. kraftigt solsken eller dåligt reflekterande yta kan avvikelsen uppgå till ±7 mm på ett avstånd om 25 m. Vid ogynnsamma förhållanden måste man räkna med en avvikelse på ±0,05 mm/m.

C) Vid kontinuerlig mätning är max. drifttemperatur +40 °C.

D) Med 1,2 V-sekundärbatterier kan ett mindre antal mätningar utföras än med 1,5 V-primärbatterier.

Kontrollera mätverktygets produktnummer som finns på typskylten, handelsbeteckningarna för enskilda mätverktyg kan variera.

Serienumret **18** på typskylten identifierar mätverktyget entydigt.

# **Montage**

# **Insättning/byte av batterier**

För mätverktyget rekommenderar vi alkali-mangan-primärbatterier eller laddningsbara sekundärbatterier.

Med 1,2 V-sekundärbatterier kan ett mindre antal mätningar utföras än med 1,5 V-primärbatterier.

Öppna batterifackets lock **15** genom att trycka spärren **14** i pilens riktning och sedan ta bort batterifackets lock. Sätt in batterierna. Kontrollera korrekt polning enligt märkning på batterifackets insida.

Dyker batterisymbolen  $\Rightarrow$  första gången upp på displayen kan ännu minst 100 mätningar utföras. När batterisymbolen blinkar, måste batterierna bytas ut och mätning kan inte längre utföras.

Alla batterier ska bytas samtidigt. Använd endast batterier av samma fabrikat och med samma kapacitet.

**► Ta bort batterierna om mätverktyget inte används under en längre tid.** Batterierna kan vid långtidslagring korrodera och självurladdas.

# **Drift**

# **Driftstart**

- f **Lämna inte påkopplat mätverktyg utan uppsikt, stäng alltid av mätverktyget efter avslutat arbete.** Risk finns att andra personer bländas av laserstrålen.
- f **Skydda mätverktyget mot väta och direkt solljus.**
- ▶ Utsätt inte mätverktyget för extrema temperaturer eller temperaturväx**lingar.** Lämna inte mätverktyget under en längre tid t.ex. i bilen. Om mätverktyget varit utsatt för större temperaturväxlingar låt det balanseras innan du använder det. Vid extrem temperatur eller temperaturväxlingar kan mätverktygets precision påverkas menligt.

OBJ\_DOKU-27422-001.fm Page 80 Thursday, July 14, 2011 11:09 AM

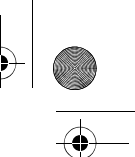

# **80** | Svenska

f **Undvik att utsätta mätverktyget för kraftiga stötar eller fall.** Efter kraftig yttre påverkan ska mätverktygets noggrannhet kontrolleras innan arbetet fortsättes (se "Kontroll av mätverktygets noggrannhet", sidan 83).

## **In- och urkoppling**

Tryck för **Inkoppling** av mätverktyget På-Av-knappen **1** eller knappen Mätning **9**. När mätverktyget slås på är laserstrålen inte ännu påkopplad.

För **frånkoppling** av mätverktyget tryck på På-Av-knappen **1**.

Om under ca. 5 minuter ingen knapp trycks på mätverktyget frånkopplas det automatiskt för att skona batterierna.

Ett lagrat mätvärde kvarstår i minnet när mätverktyget stängs av automatiskt. Vid återinkoppling av mätverktyget visas **"M"** på displayen.

## **Mätning**

Efter inkoppling står mätverktyget i funktionen längdmätning. Andra mätfunktioner ställs in med respektive funktionsknapp (se "Mätfunktioner", sidan 80).

Vid inkoppling är mätverktygets bakre kant referensplanet för mätning. För omkoppling av referensplanet se "Val av referensplan", sidan 80.

Efter val av mätfunktion och referensplan sker alla andra steg automatiskt när knappen för mätning **9** trycks.

Lägg upp mätverktyget med valt referensplan mot önskad mätlinje (t.ex. vägg). Tryck för inkoppling av laserstrålen knappen mätning **9**.

# f **Rikta aldrig laserstrålen mot människor eller djur och rikta inte heller blicken mot laserstrålen även om du står på längre avstånd.**

Sikta laserstrålen mot målytan. Tryck för utlösning av mätning på nytt knappen mätning **9**.

Vid funktionen kontinuerlig mätning och permanent påkopplad laserstråle startar mätningen redan när knappen mätning **9** trycks ned första gången.

Mätvärdet visas i typiska fall mellan 0,5 s och högst 4 s. Mättiden är beroende av avstånd, ljusförhållanden och målytans reflexionsegenskaper. Avslutad mätning signaleras med en signal. Efter avslutad mätning kopplas laserstrålen automatiskt från.

Om ca 20 s efter insiktning ingen mätning utförs, slås laserstrålen automatiskt från för att skona batterierna.

# **Val av referensplan (se bilder A–B)**

- För mätning kan två olika referensplan väljas:
- mätverktygets bakre kant (t.ex. vid anläggning mot vägg),
- mätverktygets främre kant (t.ex. vid mätning från bordskant).

Tryck för val av referensplan upprepade gånger knappen **2** tills önskat referensplan visas på displayen. Vid inkoppling är mätverktygets bakre kant förinställd som referensplan.

#### **Mätfunktioner**

#### **Längdmätning**

Tryck för längdmätning på knappen **6**. På displayen visas symbolen för längd $m$  $\ddot{a}$ tning  $-$ 

> Tryck en gång på knappen mätning **9** för insiktning och på nytt för mätning. Mätvärdet visas nedtill på displayen.

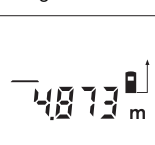

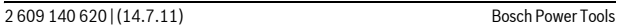

OBJ\_DOKU-27422-001.fm Page 81 Thursday, July 14, 2011 11:09 AM

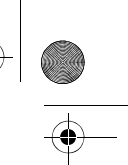

## **Ytmätning**

Tryck för ytmätning på knappen **5**. På displayen visas symbolen för ytmätning  $\Box$ .

Mät sedan efter varandra längd och bredd som vid mätning av längd. Mellan de båda mätningar kvarstår lasern påkopplad.

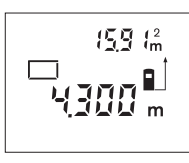

Efter avslutad andra mätning beräknas och visas ytan automatiskt. Det sista mätvärdet står nedtill på displayen, slutresultatet upptill.

Svenska | **81**

#### **Volymmätning**

Tryck för volymmätning på knappen **10**. På displayen visas symbolen för volym $m$ ätning $\bigcirc$ .

Mät sedan efter varandra längd, bredd och höjd som vid mätning av längd. Mellan de båda mätningarna kvarstår lasern påkopplad.

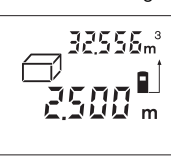

Efter avslutad tredje mätning beräknas och visas volymen automatiskt. Det sista mätvärdet står nedtill på displayen, slutresultatet upptill.

# **Kontinuerlig mätning (se bild C)**

Vid kontinuerlig mätning kan mätverktyget förflyttas i förhållande till målet varvid mätvärdet aktualiseras ca 0,5 s var. Mätverktyget kan t.ex. flyttas från en vägg till önskat avstånd, aktuellt avstånd kan hela tiden avläsas.

Tryck för kontinuerlig mätning på knappen **12**. På displayen visas symbolen för kontinuerlig mätning .

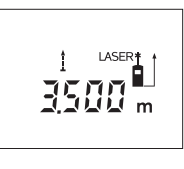

Tryck på knappen mätning **9** för start av mätning. Rör på mätverktyget tills önskat avståndsvärde visas nedtill på displayen. Genom att trycka på knappen mätning **9** avbryts den

kontinuerliga mätningen. Det aktuella mätvärdet visas på displayen. Vid upprepad tryckning på knappen mätning **9** startar kontinuerlig mätning på nytt.

Den kontinuerliga mätningen slås automatiskt från efter 5 min. Det sista mätvärdet står kvar på displayen. För avslutning av den kontinuerliga mätningen kan med knappen **6**, **5** eller **10** mätfunktionen kopplas om.

#### **Radera mätvärden**

Genom att kort trycka på knappen **1** kan det senast framtagna mätvärdet raderas i alla mätfunktioner. Vid upprepad tryckning på knappen raderas de enskilda mätvärdena i omvänd ordningsföljd.

# **Minnesfunktioner**

Vid frånkoppling av mätverktyget kvarstår det i minnet förekommande värdet.

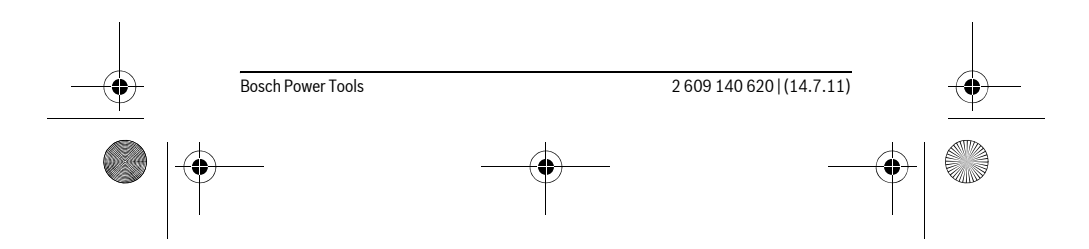

# OBJ\_DOKU-27422-001.fm Page 82 Thursday, July 14, 2011 11:09 AM

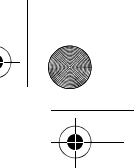

# **Lagra/addera mätvärden**

**82** | Svenska

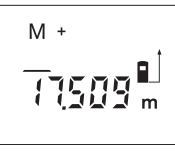

Tryck på minnesadditionsknappen **4** för lagring av aktuellt mätvärde – alltefter inställd mätfunktion ett längd-, yta- eller volymvärde. Så fort ett värde har lagrats, visas på displayen **"M"** och **"+"** blinkar helt kort. Om ett värde redan finns i minnet adderas det nya värdet till minnets innehåll, dock endast om måttenheterna överensstämmer.

Har t.ex. ett ytvärde sparats i minnet och det aktuella mätvärdet är ett volymvärde så kan de inte adderas. På displayen blinkar helt kort texten **"Error"**.

# **Subtrahera mätvärden**

Tryck på minnessubtraktionsknappen **3** för att subtrahera aktuellt mätvärde från minnesvärdet. Så fort ett värde har subtraherats, visas på displayen **"M"** och **"–"** blinkar helt kort.

Har redan ett värde lagrats, kan det nya mätvärdet subtraheras endast om måtttenheterna överensstämmer (se "Lagra/addera mätvärden").

#### **Visa minnesvärdet**

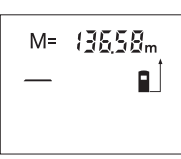

Tryck på minnesavfrågningsknappen **11** för att visa det värde som finns i minnet. På displayen visas **"M="**. När minnets innehåll **"M="** visas på displayen, så kan värdet med minnesadditionsknappen **4** fördubblas resp. med minnessubtraktionsknappen **3** nollställas.

#### **Radera minnet**

För att radera minnets innehåll tryck först på minnesavfrågningsknappen **11**, så att **"M="** visas på displayen. Tryck sedan kort på knappen **1**; på displayen visas inte längre **"M"**.

# **Arbetsanvisningar**

#### **Allmänna anvisningar**

Mottagarlinsen **17** och laserstrålens utgång **16** får under mätning inte vara övertäckta.

Mätverktyget får under mätning inte förflyttas (med undantag av funktionen kontinuerlig mätning). Lägg upp mätverktyget mot eller på mätpunkten. Mätningen sker i laserstrålens centrum även om målytan siktas in snett.

# **Inverkan på mätområdet**

Mätområdets storlek är beroende av ljusförhållandena och målytans reflexionsegenskaper. Använd för bättre siktbarhet av laserstrålen vid arbeten utomhus och vid kraftigt solsken lasersiktglasögonen **19** (tillbehör) och lasermåltavlan **20** (tillbehör) eller skugga målytan.

#### **Inverkan på mätresultatet**

På grund av fysikaliska effekter kan man inte utesluta en felmätning vid mätning av olika ytor. Detta gäller bl.a. för:

- transparenta ytor (t.ex. glas, vatten),
- reflekterande ytor (t.ex. polerad metall, glas),
- porösa ytor (t.ex. isoleringsmaterial),
- ytor med struktur (t.ex. grovputs, natursten).

Använd eventuellt för dessa ytor lasermåltavlan **20** (tillbehör).

Dessutom kan luftskikt med olika temperatur eller indirekt reflexion påverka mätvärdet.

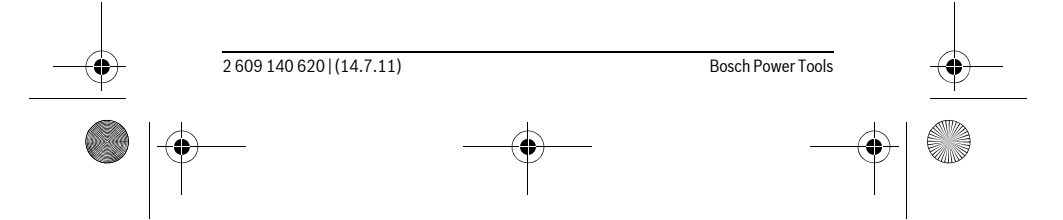

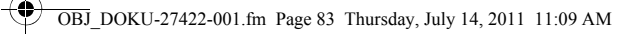

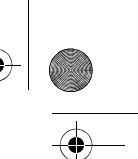

Svenska | **83**

# **Insiktning med inriktningshjälp (se bild D)**

Med inriktningshjälpen **8** kan insiktningen även över längre avstånd underlättas. Rikta härvid blicken längs inriktningshjälpen på mätverktygets övre sida. Laserstrålen löper parallellt med denna siktlinje.

# **Fel – Orsak och åtgärd**

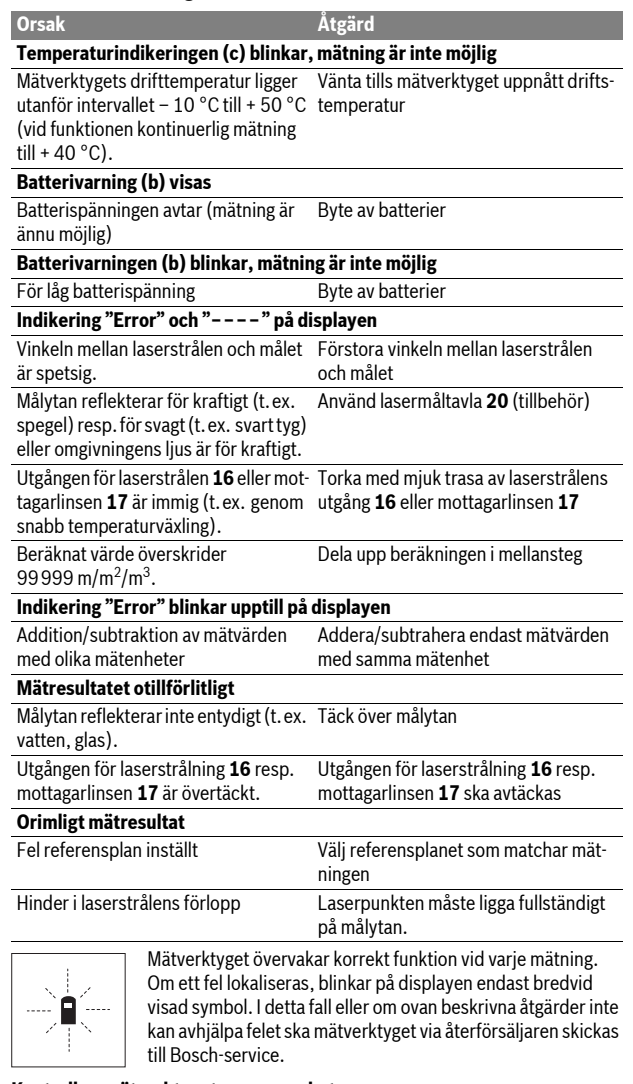

# **Kontroll av mätverktygets noggrannhet**

Mätverktygets noggrannhet kan kontrolleras så här:

- Välj en oföränderlig mätsträcka på ca 3 till 10 m vars exakta längd är känd (t.ex. rummets bredd, dörröppning). Mätsträckan måste ligga inomhus,
- målytan för mätning vara plan och reflektera bra.
- Mät sträckan 10 gånger i följd.

Enkelmätningarna får avvika högst  $\pm 3$  mm från medelvärdet. Protokollera mätningarna för att vid senare tidpunkt kunna jämföra noggrannheten.

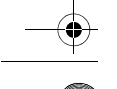

OBJ\_DOKU-27422-001.fm Page 84 Thursday, July 14, 2011 11:09 AM

## **84** | Svenska

# **Underhåll och service**

# **Underhåll och rengöring**

Lagra och transportera mätverktyget endast i det skyddsfodral som medlevererats. Se till att mätverktyget alltid hålls rent.

Mätverktyget får inte doppas i vatten eller andra vätskor.

Torka av mätverktyget med en fuktig, mjuk trasa. Använd inte rengörings- eller lösningsmedel.

Vårda speciellt mottagarlinsen **17** lika omsorgsfullt som glasögonen eller kameralinsen.

Om störningar uppstår i mätverktyget trots exakt tillverkning och sträng kontroll bör reparationen utföras av en auktoriserad serviceverkstad för Bosch elverktyg. Ta inte isär mätverktyget på egen hand.

Var vänlig ange vid förfrågningar och reservdelsbeställningar produktnummer som består av 10 siffror och som finns på mätverktygets typskylt.

För reparation ska mätverktyget skickas in i skyddsfodralet **21**.

# **Kundservice och kundkonsulter**

Kundservicen ger svar på frågor beträffande reparation och underhåll av produkter och reservdelar. Sprängskissar och informationer om reservdelar lämnas även på adressen:

#### **www.bosch-pt.com**

Bosch kundkonsultgruppen hjälper gärna när det gäller frågor beträffande köp, användning och inställning av produkter och tillbehör.

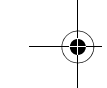

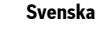

Bosch Service Center Telegrafvej 3 2750 Ballerup Danmark Tel.: +46 (020) 41 44 55 Fax: +46 (011) 18 76 91

# **Avfallshantering**

Mätverktyg, tillbehör och förpackning ska omhändertas på miljövänligt sätt för återvinning.

Släng inte mätverktyg och inte heller batterier i hushållsavfall!

# **Endast för EU-länder:**

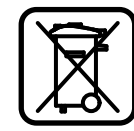

Enligt europeiska direktivet 2002/96/EG måste obrukbara mätverktyg och enligt europeiska direktivet 2006/66/EG felaktiga eller förbrukade batterier separat omhändertas och på miljövänligt sätt lämnas in för återvinning.

**Ändringar förbehålles.**

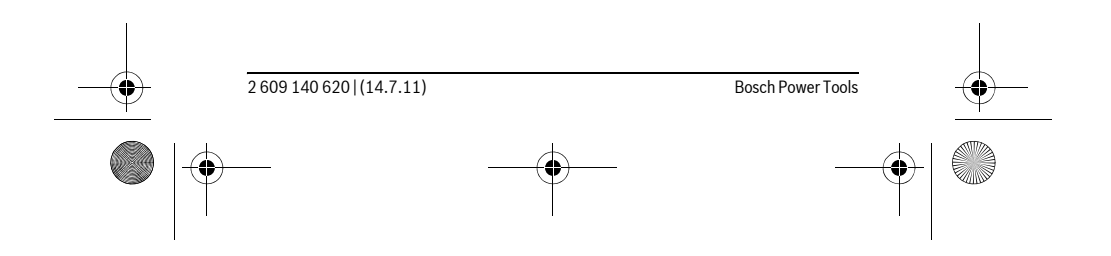

OBJ\_DOKU-27422-001.fm Page 85 Thursday, July 14, 2011 11:09 AM

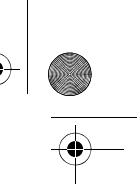

Norsk | **85**

# **Norsk**

# **Sikkerhetsinformasjon**

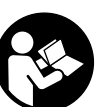

**Les og følg alle anvisningene, for å kunne arbeide farefritt og sikkert med måleverktøyet. Gjør aldri varselskilt på måleverktøyet uleselig. TA GODT VARE PÅ DISSE INSTRUKSENE.**

- **▶ OBS! Hvis det brukes andre betjenings- eller justeringsinnretninger enn de vi har angitt her eller det utføres andre bruksmetoder, kan dette føre til en farlig stråle-eksponering.**
- $\blacktriangleright$  **Måleverktøyet leveres med et advarselsskilt på tysk (på bildet av måleverktøyet på bildesiden er dette merket med nummer 13).**

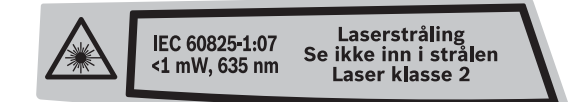

- ► Lim en norsk etikett over dette tyske advarselsskiltet før du tar appara**tet i bruk for første gang.**
- ▶ Rett aldri laserstrålen mot personer eller dyr og se ikke selv inn i laser**strålen.** Dette måleverktøyet lager laserstråling i laserklasse 2 jf. IEC 60825-1. Du kan da blende personer.
- f **Bruk laserbrillene aldri som beskyttelsesbriller.** Laserbrillene er til bedre registrering av laserstrålen, men de beskytter ikke mot laserstrålingen.
- f **Bruk laserbrillene aldri som solbriller eller i trafikken.** Laserbrillene gir ingen fullstendig UV-beskyttelse og reduserer fargeregistreringen.
- $\blacktriangleright$  **Måleverktøyet skal alltid kun repareres av kvalifisert fagpersonale og kun med originale reservedeler.** Slik opprettholdes måleverktøyets sikkerhet.
- f **La aldri barn bruke laser-måleverktøyet uten oppsyn.** Du kan ufrivillig blende personer.
- f **Ikke arbeid med måleverktøyet i eksplosjonsutsatte omgivelser der det befinner seg brennbare væsker, gass eller støv.** I måleverktøyet kan det oppstå gnister som kan antenne støv eller damper.

# **Produkt- og ytelsesbeskrivelse**

# **Formålsmessig bruk**

Måleverktøyet er beregnet til måling av distanser, lengder, høyder, avstander og til beregning av flater og volumer. Måleverktøyet er egnet til målinger både innendørs og utendørs.

## **Illustrerte komponenter**

Nummereringen av de illustrerte komponentene gjelder for bildet av måleverktøyet på illustrasjonssiden.

- **1** På-/av-tast og minne-slettetast
- **2** Tast til valg av referansenivå
- **3** Minne-subtraksjonstast **«M–»**
- **4** Minne-addisjonstast **«M+»**
- **5** Tast for flatemåling
- **6** Tast for lengdemåling
- 

OBJ\_DOKU-27422-001.fm Page 86 Thursday, July 14, 2011 11:09 AM

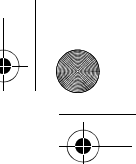

**86** | Norsk **7** Display

- **8** Opprettingshjelp
- **9** Tast for måling
- **10** Tast for volummåling
- **11** Minneaktiverings-tast **«M=»**
- **12** Tast for kontinuerlig måling
- **13** Laser-advarselsskilt
- **14** Låsing av batteridekselet
- **15** Deksel til batterirom
- **16** Utgang laserstråling
- **17** Mottakerlinse
- **18** Serienummer
- **19** Laserbriller\*
- **20** Laser-måltavle\*
- **21** Beskyttelsesveske
- **\* Illustrert eller beskrevet tilbehør inngår ikke i standard-leveransen.**

# **Visningselementer**

- **a** Målefunksjoner
	- Lengdemåling
	- Kontinuerlig måling
	- Flatemåling
- Volummåling
- **b** Batterivarsel
- **c** Temperaturvarsel
- **d** Måleverdi/resultat
- **e** Målenhet
- **f** Referansenivå for målingen
- **g** Laser innkoblet
- **h** Enkeltmåleverdi (ved lengdemåling: resultat)
- **i** Lagring av måleverdier

# **Tekniske data**

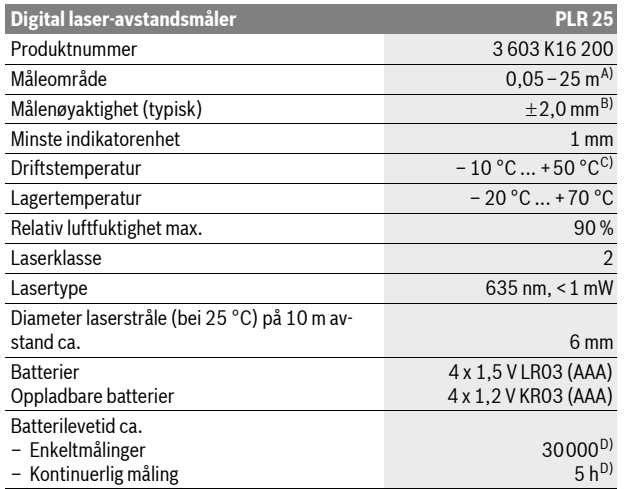

OBJ\_DOKU-27422-001.fm Page 87 Thursday, July 14, 2011 11:09 AM

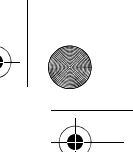

Norsk | **87**

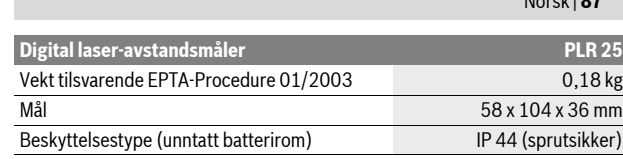

A) Rekkevidden blir større, jo bedre laserlyset reflekteres av målets overflate (strøende, ikke speilende) og jo lysere laserpunktet er i forhold til omgivelseslyset (innendørs rom, skumring). Ved ugunstige vilkår (f.eks. måling utendørs med sterk sol) kan det være nødvendig å bruke en måltavle.

B) Ved ugunstige vilkår som f.eks. sterk sol eller dårlig reflekterende overflate er det maksimale avviket ±7 mm på 25 m. Ved gunstige vilkår må det regnes med en innflytelse på  $\pm$ 0,05 mm/m.

C) I funksjonen for kontinuerlig måling er den maksimale driftstemperaturen +40 ° C.

D) Med 1,2-V-batterier er færre målinger mulig enn med 1,5-V-batterier. Legg merke til produktnummeret på typeskiltet til måleverktøyet ditt, handelsbetegnelsene til

de enkelte måleverktøyene kan variere.

Serienummeret **18** på typeskiltet er til en entydig identifisering av måleverktøyet.

# **Montering**

#### **Innsetting/utskifting av batterier**

Til drift av måleverktøyet anbefales det å bruke alkali-mangan-batterier eller oppladbare batterier.

Med 1,2-V-batterier er færre målinger mulig enn med 1,5-V-batterier.

Til åpning av batteriromdekselet **15** trykker du låsen **14** i pilretning og tar av batteriromdekselet. Sett inn de vanlige batteriene hhv. de oppladbare batteriene. Pass på korrekt poling som vist på innersiden av batterirommet.

Når batterisymbolet  $\Rightarrow$  vises for første gang på displayet, er minst 100 målinger fremdeles mulig. Når batterisymbolet blinker, må du skifte ut de vanlige batteriene hhv. de oppladbare batteriene, målinger er ikke lenger mulig.

Skift alltid ut alle de vanlige batteriene hhv. de oppladbare batteriene på samme tid. Bruk kun vanlige batterier eller oppladbare batterier fra en produsent og med samme kapasitet.

▶ Ta de vanlige batteriene hhv. de oppladbare batteriene ut av måleverk**tøyet, når du ikke bruker det over lengre tid.** De vanlige og de oppladbare batteriene kan korrodere ved lengre tids lagring og lades ut automatisk.

# **Bruk**

# **Igangsetting**

- f **Ikke la det innkoblede måleverktøyet stå uten oppsyn og slå måleverktøyet av etter bruk.** Andre personer kan blendes av laserstrålen.
- f **Beskytt måleverktøyet mot fuktighet og direkte solstråling.**
- $\blacktriangleright$  **Ikke utsett måleverktøyet for ekstreme temperaturer eller temperatursvingninger.** La det f. eks. ikke ligge i bilen over lengre tid. La måleverktøyet først tempereres ved større temperatursvingninger før du tar det i bruk. Ved ekstreme temperaturer eller temperatursvingninger kan presisjonen til måleverktøyet innskrenkes.
- $\blacktriangleright$  **Unngå heftige støt eller fall for måleverktøyet.** Etter sterke ytre innvirkninger på måleverktøyet bør du alltid utføre en presisjonstest før du arbeider videre (se «Presisjonskontroll av måleverktøyet», side 91).

#### **Inn-/utkobling**

Til **innkobling** av måleverktøyet trykker du på på-/av-tasten **1** eller måle-tasten **9**. Ved innkobling av måleverktøyet kobles ikke laserstrålen inn.

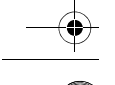

OBJ\_DOKU-27422-001.fm Page 88 Thursday, July 14, 2011 11:09 AM

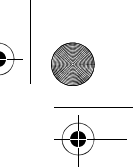

# **88** | Norsk

Til **utkobling** av måleverktøyet trykker du lenge på på-/av-tasten **1**.

Hvis det i ca. 5 min ikke trykkes en tast på måleverktøyet, kobler måleverktøyet seg automatisk ut til skåning av batteriet.

Hvis en måleverdi er lagret, blir den stående ved en automatisk utkobling. Etter ny innkobling av måleverktøyet anvises **«M»** på displayet.

#### **Måling**

Etter innkoblingen befinner måleapparatet seg i lengdemålings-funksjonen. Andre målefunksjoner kan du innstille ved å trykke på den aktuelle funksjonstasten (se «Målefunksjoner», side 88).

Som referansenivå for målingen er det valgt bakkanten på måleverktøyet etter innkopling. Til skifting av referansenivå se «Valg av referansenivå», side 88).

Etter valg av målefunksjonen og referansenivået utføres alle andre skritt ved å trykke tasten for måling **9**.

Legg måleverktøyet med valgt referansenivå mot ønsket målelinje (f.eks. veggen).

Trykk tasten for måling **9** til innkobling av laserstrålen.

### ▶ Rett aldri laserstrålen mot personer eller dyr og se ikke selv inn i laser**strålen, heller ikke fra lang avstand.**

Rett laserstrålen mot målflaten. Trykk tasten for måling **9** en gang til til utløsing av målingen.

I funksjonen for kontinuerlig måling begynner målingen allerede etter første trykking på måle-tasten **9**.

Måleverdien vises typisk i løpet av 0,5 og senest etter 4 s. Målingens varighet er avhengig av avstanden, lysforholdene og refleksjonsegenskapene til målflaten. Slutten på målingen anvises med et lydsignal. Etter målingen kobles laserstrålen automatisk ut.

Hvis det ikke utføres en måling ca. 20 s etter siktingen, kobles laserstrålen automatisk ut for å skåne batteriene.

# **Valg av referansenivå (se bildene A–B)**

- Til målingen kan du velge to forskjellige referansenivåer:
- bakkanten på måleverktøyet (f.eks. legging mot en vegg),
- forkanten på måleverktøyet (f.eks. ved måling fra en bordkant).

Til skifting av referansenivået trykker du på tasten **2**, til ønsket referansenivå vises på displayet. Etter hver innkobling av måleverktøyet er bakkanten på måleverktøyet forhåndsinnstilt som referansenivå.

#### **Målefunksjoner**

# **Lengdemåling**

Til lengdemålinger trykker du på tasten **6**. På displayet vises meldingen for lengdemåling .

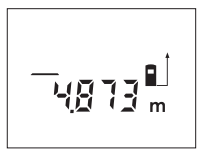

Trykk en gang på måletasten **9** til sikting og en gang til til måling.

Måleverdien anvises nede på displayet.

#### **Flatemåling**

Til flatemålinger trykker du på tasten **5**. På displayet vises meldingen for flatemå- $\mathsf{ling} \square.$ 

Mål deretter lengde og bredde etter hverandre som for en lengdemåling. Mellom de to målingene forblir laserstrålen innkoblet.

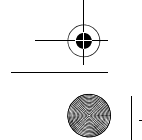

OBJ\_DOKU-27422-001.fm Page 89 Thursday, July 14, 2011 11:09 AM

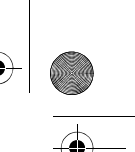

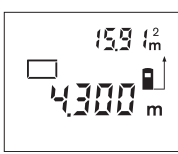

Når den andre målingen er avsluttet regnes flaten automatisk ut og anvises. Den siste enkeltmåleverdien står nede på displayet, sluttresultatet står oppe.

Norsk | **89**

**Volummåling**

Til volummålinger trykker du på tasten **10**. På displayet vises meldingen for volummåling $\bigcirc$ .

Deretter måles lengde, bredde og høyde etter hverandre som ved en lengdemåling. Mellom de tre målingene forblir laserstrålen innkoblet.

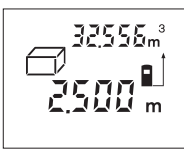

Når den tredje målingen er avsluttet regnes volumet automatisk ut og anvises. Den siste enkeltmåleverdien står nede på displayet, sluttresultatet står oppe.

# **Kontinuerlig måling (se bilde C)**

Ved en kontinuerlig måling kan måleverktøyet beveges i forhold til målet og måleverdien aktualiseres da ca. hvert 0,5 s. Du kan for eksempel gå bort fra en vegg til ønsket avstand, den aktuelle avstanden kan alltid avleses.

Til kontinuerlig måling trykker du på tasten **12**. På displayet vises meldingen for kontinuerlig måling .

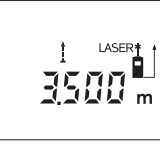

Trykk måle-tasten **9** til utløsing av målingen. Beveg måleapparatet helt til ønsket avstandsverdi anvises i nede på displayet. Ved å trykke på måletasten **9** avbrytes den kontinuer-

lige målingen. Den aktuelle måleverdien anvises i displayet. Ved å trykke på måletasten **9** en gang til startes den kontinuerlige målingen igjen.

Den kontinuerlige målingen kobles automatisk ut etter 5 min. Den siste måleverdien blir stående på displayet. Hvis du vil avslutte den kontinuerlige målingen tidligere kan du skifte målefunksjonen ved å trykke tasten **6**, **5** eller **10**.

# **Sletting av måleverdier**

Ved å trykke kort på tasten **1** kan du slette den siste enkeltmåleverdien i alle målefunksjonene. Ved flere gangers kort trykking på tasten slettes enkeltmåleverdiene i omvendt rekkefølge.

#### **Minnefunksjoner**

Ved utkobling av måleverktøyet opprettholdes verdien i minnet.

# **Lagring/addering av måleverdier**

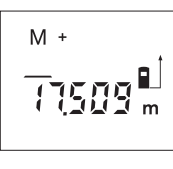

Trykk minne-addisjonstasten **4** for å lagre den aktuelle måleverdien – avhengig av den aktuelle målefunksjonen er det en lengde-, flate- eller volumverdi. Når en verdi ble lagret, vises en **«M»**, på displayet **«+»** bak blinker kort.

Hvis det allerede finnes en verdi i minnet, adderes den nye verdien til minneinnholdet, men kun hvis måleenhetene stemmer overens.

Hvis det f.eks. befinner seg en flateverdi i minnet, og den aktuelle måleverdien er en volumverdi, kan addisjonen ikke utføres. På displayet blinker kort **«Error»**.

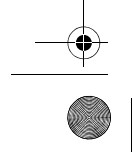

# OBJ\_DOKU-27422-001.fm Page 90 Thursday, July 14, 2011 11:09 AM

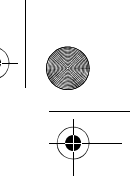

#### **Subtrahering av måleverdier**

**90** | Norsk

Trykk på minne-subtraksjonstasten **3** for å trekke den aktuelle måleverdien av fra minneverdien. Når en verdi ble subtrahert, vises en **«M»** på displayet, **«–»** bak blinker kort.

Hvis det allerede er lagret en verdi, kan den nye verdien kun trekkes av fra minneinnholdet hvis måleenhetene stemmer overens (se «Lagring/addering av måleverdier»).

#### **Anvisning av minneverdien**

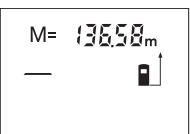

Trykk på minne-tasten **11** for å anvise verdien i minnet. På displayet vises **«M=»**. Når minneinnholdet **«M=»** anvises på displayet, kan du fordoble den ved å trykke på minne-addisjonstasten **4** hhv. nullstille den ved å trykke på minne-subtraksjonstasten **3**.

#### **Sletting av minnet**

Til sletting av minneinnholdet trykker du først på minneaktiverings-tasten **11**, slik at **«M=»** vises på displayet. Deretter trykker du kort på tasten **1**; på displayet vises ingen **«M»** lenger.

## **Arbeidshenvisninger**

#### **Generelle informasjoner**

Mottakerlinsen **17** og laserutgangen **16** må ikke være tildekket under målingen. Måleverktøyet må ikke beveges i løpet av en måling (med unntak av funksjonen for kontinuerlig måling). Legg derfor måleverktøyet helst mot eller på målepunktene. Målingen utføres i midtpunktet til laserstrålen, også når det siktes på skrå mot måleflatene.

#### **Innflytelse på måleområdet**

Måleområdet er avhengig av lysforholdene og refleksjonsegenskapene til målflaten. For å kunne se laserstrålen bedre ved utendørs arbeid og i sterk sol bør du bruke laser-beskyttelsesbrillene **19** (tilbehør) og laser-måltavlen **20** (tilbehør), eller skygg for målflaten.

#### **Innflytelser på måleresultatet**

På grunn av fysikalske effekter kan det ikke utelukkes at det oppstår feilmålinger ved måling av forskjellige overflater. Hertil hører:

- transparente overflater (f.eks. glass, vann),
- speilende overflater (f.eks. polert metall, glass),
- porøse overflater (f.eks. isolasjonsmateriale),
- strukturerte overflater (f.eks. puss, naturstein).

Bruk eventuelt laser-måltavlen **20** (tilbehør) på disse overflatene.

På samme måte kan luftsjikt med forskjellige temperaturer eller indirekte mottatte refleksjoner påvirke måleresultatet.

# **Sikting med opprettingshjelp (se bilde D)**

Med en opprettingshjelp **8** kan sikting over større avstander forenkles. Se da langs opprettingshjelpen på oversiden av måleverktøyet. Laserstrålen går parallelt langs denne siktlinjen.

# **Feil – Årsaker og utbedring**

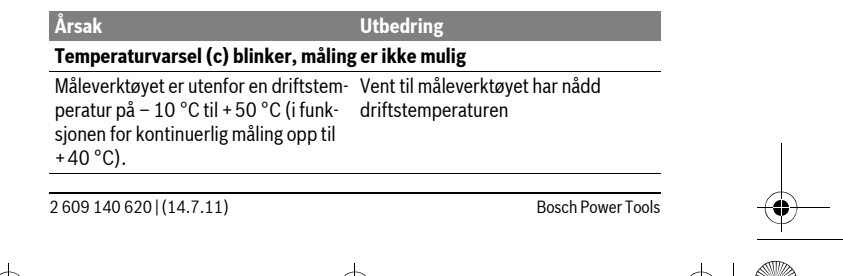

# OBJ\_DOKU-27422-001.fm Page 91 Thursday, July 14, 2011 11:09 AM

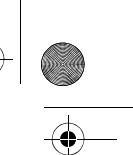

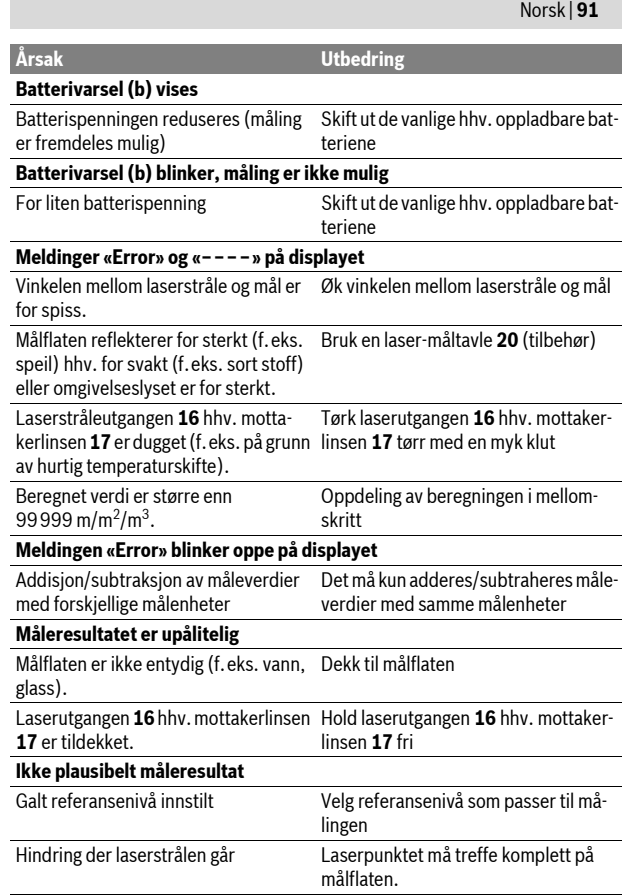

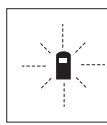

Måleverktøyet overvåker den korrekte funksjonen ved hver måling. Hvis en defekt finnes, blinker kun symbolet ved siden av på displayet. I dette tilfellet – eller hvis de ovennevnte tiltakene ikke kunne fjerne en feil – må du levere måleverktøyet inn til et Bosch-serviceverksted via forhandleren.

# **Presisjonskontroll av måleverktøyet**

- Du kan kontrollere måleverktøyets nøyaktighet på følgende måte:
- Velg en målestrekning på ca. 3 til 10 m (f.eks. rombredde, døråpning) som ikke forandrer seg og som du kjenner den nøyaktige lengden på. Målestrekningen må være innendørs, målflaten for målingen må være glatt og godt reflekterende.
- Mål denne strekningen 10 ganger etter hverandre.

Avviket mellom enkeltmålingene og middelverdien må være maksimalt  $\pm 3$  mm. Protokoller målingene slik at nøyaktigheten kan sammenlignes på et senere tidspunkt.

# **Service og vedlikehold**

# **Vedlikehold og rengjøring**

Måleverktøyet må kun lagres og transporteres i medlevert beskyttelsesvesken. Hold måleverktøyet alltid rent.

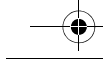

OBJ\_DOKU-27422-001.fm Page 92 Thursday, July 14, 2011 11:09 AM

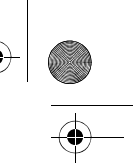

# **92** | Suomi

Dypp aldri måleverktøyet i vann eller andre væsker.

Tørk smussen av med en fuktig, myk klut. Ikke bruk rengjørings- eller løsemidler. Stell spesielt mottakerlinsen **17** med samme omhu som briller eller linsen til et fotoapparat skal behandles med.

Hvis måleverktøyet til tross for omhyggelige produksjons- og kontrollmetoder en gang skulle svikte, må reparasjonen utføres av et Bosch service-/garantiverksted. Du må ikke åpne måleverktøyet selv.

Ved alle forespørsler og reservedelsbestillinger må du oppgi det 10-sifrede produktnummeret som er angitt på måleverktøyets typeskilt.

Send måleverktøyet inn til reparasjon i beskyttelsesvesken **21**.

# **Kundeservice og kunderådgivning**

Kundeservice hjelper deg ved spørsmål om reparasjon og vedlikehold av produktet ditt og reservedelene. Deltegninger og informasjoner om reservedeler finner du også under:

# **www.bosch-pt.com**

Bosch-kundeservice er gjerne til hjelp ved spørsmål om kjøp, bruk og innstilling av produkter og tilbehør.

#### **Norsk**

Robert Bosch AS Postboks 350 1402 Ski Tel.: (+47) 64 87 89 50 Faks: (+47) 64 87 89 55

#### **Deponering**

Måleverktøy, tilbehør og emballasje må leveres inn til miljøvennlig gjenvinning. Måleverktøy og batterier må ikke kastes i vanlig søppel!

**Kun for EU-land:**

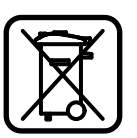

Iht. det europeiske direktivet 2002/96/EF om ubrukelige måleapparater og iht. det europeiske direktivet 2006/66/EF må defekte eller oppbrukte batterier/oppladbare batterier samles inn adskilt og leveres inn til en miljøvennlig resirkulering.

**Rett til endringer forbeholdes.**

# **Suomi**

# **Turvallisuusohjeita**

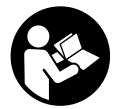

**Kaikki ohjeet täytyy lukea ja noudattaa, jotta voisi työskennellä vaarattomasti ja varmasti mittaustyökalun kanssa. Älä koskaan peitä tai poista mittaustyökalussa olevia varoituskilpiä. SÄILYTÄ NÄMÄ OHJEET HYVIN.**

f **Varoitus – jos käytetään muita, kuin tässä mainittuja käyttö- tai säätölaitteita tahi menetellään eri tavalla, saattaa tämä johtaa vaarallisen säteilyn altistukseen.** 

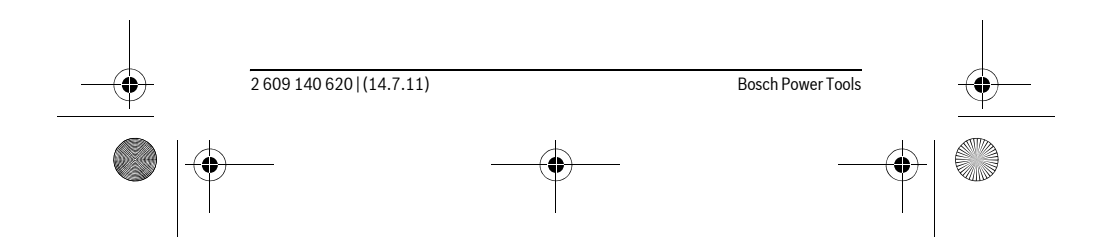

OBJ\_DOKU-27422-001.fm Page 93 Thursday, July 14, 2011 11:09 AM

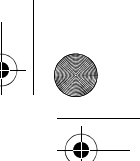

Suomi | **93**

f **Mittaustyökalu toimitetaan varustettuna saksankielisellä varoituskilvellä (grafiikkasivun mittaustyökalun kuvassa merkitty numerolla 13).**

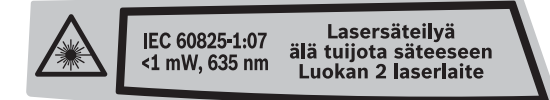

- f **Liimaa ennen ensimmäistä käyttöä toimitukseen kuuluvan, oman kielesi tarra saksankielisen kilven päälle.**
- f **Älä koskaan suuntaa lasersädettä ihmisiin tai eläimiin, älä myös itse katso lasersäteeseen.** Tämä mittaustyökalu tuottaa laserluokan 2 lasersädettä IEC 60825-1 mukaan. Täten voit tahattomasti sokaista ihmisiä.
- f **Älä käytä lasertarkkailulaseja suojalaseina.** Lasertarkkailulasien tarkoitus on erottaa lasersäde paremmin, ne eivät kuitenkaan suojaa lasersäteeltä.
- f **Älä käytä lasertarkkailulaseja aurinkolaseina tai tieliikenteessä.** Lasertarkkailulasit eivät anna täydellistä UV-suojaa ja ne alentavat värien erotuskykyä.
- f **Anna ainoastaan koulutettujen ammattihenkilöiden korjata mittaustyökalusi ja salli korjauksiin käytettävän vain alkuperäisiä varaosia.** Täten varmistat, että mittaustyökalu säilyy turvallisena.
- f **Älä anna lasten käyttää lasermittaustyökalua ilman valvontaa.** He voivat tahattomasti sokaista ihmisiä.
- f **Älä työskentele mittaustyökalulla räjähdysalttiissa ympäristössä, jossa on palavaa nestettä, kaasua tai pölyä.** Mittaustyökalussa voi muodostua kipinöitä, jotka saattavat sytyttää pölyn tai höyryt.

# **Tuotekuvaus**

# **Määräyksenmukainen käyttö**

Mittaustyökalu on tarkoitettu etäisyyksien, pituuksien, korkeuksien ja välimatkojen mittauksiin sekä pintojen ja tilavuuksien kalkyloimiseen. Mittaustyökalu soveltuu mittaukseen sisällä ja ulkona.

# **Kuvassa olevat osat**

Kuvassa olevien osien numerointi viittaa grafiik-kasivussa olevaan mittaustyökalun kuvaan.

- **1** Käynnistysnäppäin ja muistin tyhjennysnäppäin
- **2** Vertailutason valintanäppäin
- **3** Muistista vähennysnäppäin **"M–"**
- **4** Muistiin lisäysnäppäin **"M+"**
- **5** Painike "Pintamittaus"
- **6** Painike "Pituusmittaus"
- **7** Näyttö
- **8** Kohdistusapu
- **9** Mittausnäppäin
- **10** Painike "Tilavuusmittaus"
- **11** Muistin kutsunäppäin **"M="**
- **12** Painike "Kestomittaus"
- **13** Laser-varoituskilpi
- **14** Paristokotelon kannen lukitus
- **15** Paristokotelon kansi
- **16** Lasersäteen ulostuloaukko
- **17** Vastaanottolinssi
- **18** Sarjanumero

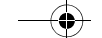

OBJ\_DOKU-27422-001.fm Page 94 Thursday, July 14, 2011 11:09 AM

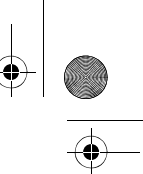

# **94** | Suomi

- 19 Lasertarkkailulasit\*
- **20** Laser-kohdetaulu\*
- **21** Suojalaukku

#### **\* Kuvassa tai selostuksessa esiintyvä lisätarvike ei kuulu vakiotoimitukseen.**

# **Näyttöelementit**

- **a** Mittaustoiminnot
	- pituusmittaus
	- jatkuva mittaus
	- $\Box$  pintamittaus
- $\bigcirc$  tilavuusmittaus
- **b** Paristovaroitus
- **c** Lämpötilavaroitus
- **d** Mittausarvo/tulos
- **e** Mittayksikkö
- **f** Mittauksen vertailutaso
- **g** Laser kytketty
- **h** Yksittäinen mittausarvo (pituusmittauksessa: tulos)
- **i** Mittausarvojen tallennus

#### **Tekniset tiedot**

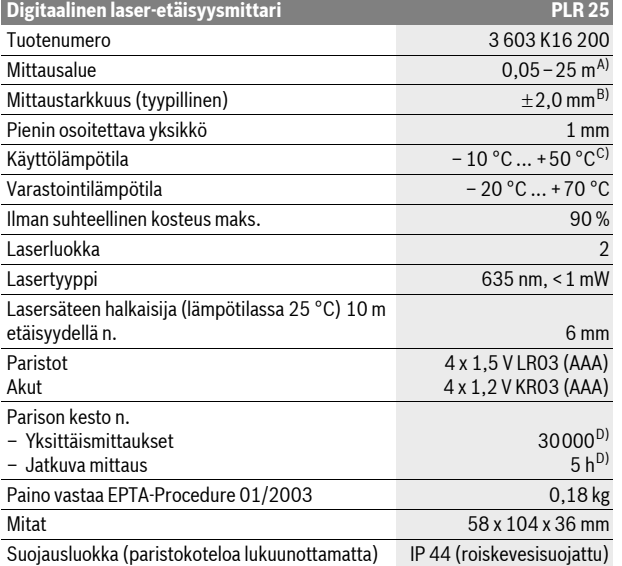

A) Etäisyys kasvaa sitä enemmän mitä paremmin laservalo palautuu kohdepinnasta (hajavalona, ei heijastuksena) ja mitä kirkkaampana laserpiste erottuu ympäristön valoista (sisätilat, himmennys). Epäsuotuisissa olosuhteissa (esim. mittaus ulkona voimakkaassa auringonpaisteessa) saattaa laserkohdetaulun käyttö olla välttämätön.

B) Epäsuotuisissa olosuhteissa, kuten esim. voimakkaassa auringonpaisteessa tai huonosti heijastuvilla pinnoilla on suurin poikkeama ±7 mm 25 m matkalla. Suotuisissa olosuhteissa voi laskea vaikutuksen olevan ±0,05 mm/m.

C) Toiminnossa jatkuva mittaus on suurin sallittu käyttölämpötila +40 °C.

D) 1,2 V akuilla ei pysty yhtä moneen mittaukseen kuin 1,5 V paristoilla.

Ota huomioon mittaustyökalusi tyyppikilvessä oleva tuotenumero, yksittäisten mittaustyökalujen kauppanimitys saattaa vaihdella.

Tyyppikilvessä oleva sarjanumero **18** mahdollistaa mittaustyökalun yksiselitteisen tunnistuksen.

OBJ\_DOKU-27422-001.fm Page 95 Thursday, July 14, 2011 11:09 AM

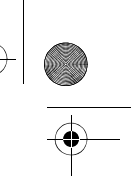

Suomi | **95**

# **Asennus**

# **Paristojen asennus/vaihto**

Mittaustyökalun voimanlähteenä suosittelemme käyttämään alkali-mangaaniparistoja tai akkukennoja.

1,2 V akuilla ei pysty yhtä moneen mittaukseen kuin 1,5 V paristoilla.

Avaa paristokotelon kansi **15** painamalla lukitusta **14** välilyönti nuolen suuntaan ja poistamalla paristokotelon kansi. Aseta paristot tai akkukennot paikoilleen. Varmista oikea napaisuus paristokotelon sisällä olevan kuvan mukaisesti.

Kun paristotunnus  $\Longrightarrow$  tulee ensimmäisen kerran näyttöön, voidaan suorittaa vielä vähintään 100 mittausta. Paristomerkin vilkkuessa, tulee paristot tai akkukennot vaihtaa, mittauksia ei enää voi suorittaa.

Vaihda aina kaikki paristot tai akkukennot samanaikaisesti. Käytä yksinomaan saman valmistajan saman tehoisia paristoja tai akkukennoja.

f **Poista paristot tai akkukennot mittaustyökalusta, ellet käytä sitä pitkään aikaan.** Paristot ja akkukennot saattavat hapettua tai purkautua itsestään pitkäaikaisessa varastoinnissa.

# **Käyttö**

#### **Käyttöönotto**

- f **Älä jätä kytkettyä mittaustyökalua ilman valvontaa ja sammuta mittaustyökalu käytön jälkeen.** Lasersäde saattaa häikäistä muita henkilöitä.
- f **Suojaa mittaustyökalu kosteudelta ja suoralta auringonvalolta.**
- f **Älä aseta mittaustyökalua alttiiksi äärimmäisille lämpötiloille tai lämpötilan vaihteluille.** Älä esim. jätä sitä pitkäksi aikaa autoon. Anna suurten lämpötilavaihtelujen jälkeen mittaustyökalun lämpötilan tasaantua, ennen kuin käytät sitä. Äärimmäiset lämpötilat tai lämpötilavaihtelut voivat vaikuttaa mittaustyökalun tarkkuuteen.
- f **Vältä kovia iskuja tai mittaustyökalun pudottamista.** Jos mittaustyökaluun on vaikuttanut voimakkaita ulkoisia voimia, tulisi ennen työn jatkamista suorittaa tarkkuustarkistus (katso "Mittaustyökalun tarkkuuden tarkistus", sivu 99).

# **Käynnistys ja pysäytys**

**Käynnistä** mittaustyökalu painamalla käynnistysnäppäintä **1** tai mittausnäppäintä **9**. Mittaustyökalua käynnistettäessä ei lasersäde vielä käynnisty.

**Pysäytä** mittalaite painamalla käynnistysnäppäintä **1**.

Jos n. 5 minuutin aikana ei paineta mitään mittauslaitteen painiketta, mittauslaite sammuttaa itsensä automaattisesti pariston säästämiseksi.

Jos mittausarvo on tallennettu, se säilyy automaattisessa poiskytkennässä. Käynnistettäessä mittaustyökalu uudelleen näkyy näytössä **"M"**.

#### **Mittaustapahtuma**

Käynnistyksen jälkeen mittaustyökalu on toimintomuodossa pituusmittaus. Muut mittaustoiminnot voit valita painamalla kyseistä toimintonäppäintä (katso "Mittaustoiminnot", sivu 96).

Mittaustyökalun takareuna asettuu mittauksen vertailutasoksi käynnistyksen jälkeen. Vertailutason vaihto, katso "Vertailutason valinta", sivu 96.

Mittaustoiminnon ja vertailutason valinnan jälkeen tapahtuvat kaikki muut askeleet painamalla mittausnäppäintä **9**.

Aseta mittaustyökalun valittu vertailutaso haluttua mittauslinjaa vasten (esim. seinä).

Käynnistä lasersäde painamalla mittausnäppäintä **9**.

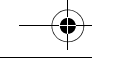

OBJ\_DOKU-27422-001.fm Page 96 Thursday, July 14, 2011 11:09 AM

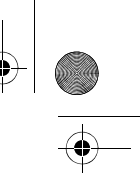

# **96** | Suomi

f **Älä koskaan suuntaa lasersädettä ihmisiin tai eläimiin, älä myös itse katso lasersäteeseen edes kaukaa.**

Tähtää kohdepintaa lasersäteellä. Käynnistä mittaus painamalla mittausnäppäintä **9** uudelleen.

Toiminnossa jatkuva mittaus mittaus alkaa heti ensimmäisestä mittausnäppäimen **9** painalluksesta.

Mittausarvo ilmestyy 0,5 s aikana ja viimeistään 4 s kuluttua. Mittauksen kesto riippuu etäisyydestä, valo-olosuhteista ja kohdepinnan heijastusominaisuuksista. Mittauksen loppu osoitetaan merkkiäänellä. Lasersäde sammuu automaattisesti mittauksen jälkeen.

Noin 20 s kuluttua ilman mittausta kytkeytyy mittauslaite automaattisesti pois pariston säästämiseksi.

# **Vertailutason valinta (katso kuvat A – B)**

Voit mittausta varten valita kahdesta eri vertailutasosta:

- mittaustyökalun takareuna (esim. seinäpinnasta mitattaessa),
- mittaustyökalun etureuna (esim. pöydän reunasta mitattaessa),

Valitse vertailutaso painamalla toistuvasti näppäintä **2**, kunnes haluttu vertailutaso näkyy näytössä. Jokaisen käynnistyksen jälkeen mittaustyökalun takareuna toimii oletusvertailutasona.

#### **Mittaustoiminnot**

#### **Pituusmittaus**

Paina näppäintä **6**. Pituusmittausnäyttö ilmestyy .

Paina mittausnäppäintä **9** kerran tähtäystä varten ja uudelleen mittausta varten. Mittausarvo osoitetaan näytön alaosassa.

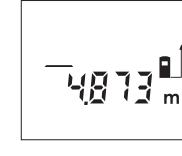

**Pinta-alamittaus**

Paina näppäintä **5** pintamittausta varten. Pintamittausnäyttö ilmestyy . Mittaa ensin pituus ja leveys peräkkäin, kuten pituusmittauksessa. Lasersäde pysyy kytkettynä kahden mittauksen välillä.

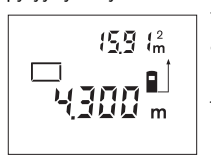

Toisen loppuunviedyn mittauksen jälkeen laskee laite automaattisesti pinta-alan ja osoittaa sen. Viimeisimmän yksittäismittauksen arvo näkyy näytön alaosassa ja lopputulos ylhäällä.

#### **Tilavuusmittaus**

Paina näppäintä **10** tilavuusmittausta varten. Tilavuusmittausnäyttö ilmestyy 己.

Mittaa ensin pituus, leveys ja korkeus peräkkäin, kuten pituusmittauksessa. Lasersäde pysyy kytkettynä kolmen mittauksen välillä.

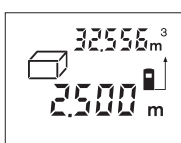

Kolmannen loppuunviedyn mittauksen jälkeen laskee laite automaattisesti tilavuuden ja osoittaa sen. Viimeisimmän yksittäismittauksen arvo näkyy näytön alaosassa ja lopputulos ylhäällä.

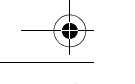

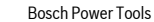

# OBJ\_DOKU-27422-001.fm Page 97 Thursday, July 14, 2011 11:09 AM

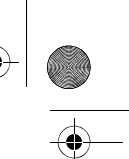

## **Jatkuva mittaus (katso kuva C)**

Jatkuvassa mittauksessa voidaan mittaustyökalua siirtää suhteessa kohteeseen, jolloin mittausarvo päivittyy 0,5 s välein. Voit esimerkiksi siirtyä seinästä poispäin haluttuun etäisyyteen saakka, todellinen etäisyys on jatkuvasti luettavissa. Paina näppäintä **12** jatkuvaa mittausta varten. Jatkuvan mittauksen näyttö ilmestyy ...

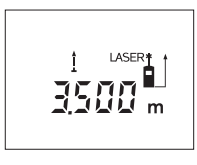

Laukaise mittaustapahtuma painamalla mittausnäppäintä **9**. Siirrä mittaustyökalua, kunnes halutun etäisyyden arvo ilmestyy näytön alareunaan.

Suomi | **97**

Painamalla mittausnäppäintä **9**, keskeytät jatkuvan mittauksen. Sen hetken mittausarvo osoitetaan näytössä. Uusi mittausnäppäimen **9** painallus aloittaa jatkuvan mittauksen alusta.

Jatkuva mittaus kytkee automaattisesti pois 5 min kuluttua. Viimeisin mittausarvo jää näkyviin näyttöön. Voit päättää jatkuvan mittauksen ennenaikaisesti painamalla näppäintä **6**, **5** tai **10** ja näin vaihtamalla mittaustoimintoa.

#### **Mittausarvon poistaminen**

Painamalla näppäintä **1** voit kaikissa mittaustoiminnoissa poistaa viimeisenä mitatun yksittäisarvon. Jos painat näppäintä toistuvasti poistuvat yksittäisarvot käänteisessä järjestyksessä.

#### **Muistitoiminnot**

Muistissa oleva arvo säilyy mittaustyökalussa virrankatkaisun aikana.

#### **Mittausarvojen tallennus/yhteenlasku**

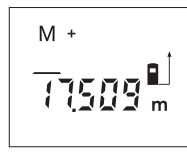

Paina muistiin lisäysnäppäintä **4**, senhetkisen mittausarvon – mittaustominnosta riippuen pituus-, pintatai tilavuusarvon – tallentamiseksi. Kun arvo on tallennettu ilmestyy näyttöön **"M"**, perässä oleva **"+"** vilkkuu lyhyesti.

Jos muistissa jo on arvo, lisätään uusi arvo muistiin yhteenlaskuna, edellyttäen kuitenkin, että mittasuureet ovat samat.

Jos muistissa esim. on pinta-arvo ja kyseinen mittausarvo on tilavuusarvo, ei yhteenlaskua voida suorittaa. Näytössä vilkkuu lyhyesti teksti **"Error"**.

#### **Mittausarvojen vähennyslasku**

Paina muistista vähennysnäppäintä **3**, vähentääksesi mittausarvo muistin arvosta. Kun arvo on vähennetty ilmestyy näyttöön **"M"**, perässä oleva **"–"** vilkkuu lyhyesti.

Jos muistissa jo on arvo, voidaan uusi arvo vähentää muistin sisällöstä vain edellyttäen, että mittasuureet ovat samat (katso "Mittausarvojen tallennus/yhteenlasku").

# **Muistin näyttö**

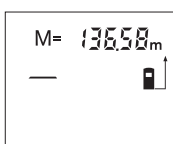

Paina muistin kytsunäppäintä **11**, jotta muistissa oleva arvo näytettäisiin. **"M="** tulee näyttöön. Muistin sisällön **"M="** näkyessä näytössä voidaan arvo kaksinkertaistaa painamalla muistiin lisäysnäppäintä **4** tai nollata painamalla muistista vähennysnäppäintä **3**.

#### **Muistin tyhjennys**

Muistin tyhjentämiseksi tulee ensin painaa muistin kutsunäppäintä **11**, jotta näyttöön ilmestyy merkki **"M="**. Tämän jälkeen painat näppäintä **1**; merkki **"M"** poistuu näytöstä.

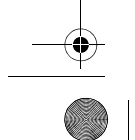

OBJ\_DOKU-27422-001.fm Page 98 Thursday, July 14, 2011 11:09 AM

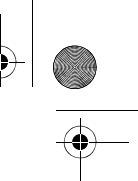

# **98** | Suomi

# **Työskentelyohjeita**

## **Yleisiä ohjeita**

Vastaanottolinssi **17** tai lasersäteen ulostuloaukko **16** ei saa olla peitettynä mittauksen aikana.

Mittaustyökalua ei saa liikuttaa mittauksen aikana (poikkeus: jatkuva mittaustoiminto). Aseta siksi mittaustyökalu mahdollisuuksien mukaan mittauspistettä vasten tai päälle.

Mittaus tapahtuu lasersäteen keskipisteeseen, myös viistoissa kohdepinnoissa.

#### **Mittausalueeseen vaikuttavat tekijät**

Mittausalue riippuu valaistusolosuhteista ja kohdepinnan heijastusominaisuuksista. Käytä lasersäteen paremman näkyvyyden aikaansaamiseksi ulkotilassa ja voimakkaassa auringonpaisteessa lasertarkkailulaseja **19** (lisätarvike) ja laserkohdetaulua **20** (lisätarvike), tai varjosta kohdepintaa.

#### **Mittaustulokseen vaikuttavat tekijät**

Fysikaalisista vaikutuksista johtuen ei voida sulkea pois mahdollisuutta, että erilaiset pinnat saattavat johtaa mittausvirheisiin. Näihin kuuluvat:

- läpinäkyvät pinnat (esim. lasi, vesi),
- heijastavat pinnat (esim. kiillotettu metalli, lasi),
- huokoiset pinnat (esim. eristysaineet),
- muotoillut pinnat (esim. roiskerappaus, luonnonkivi).
- Käytä tarvittaessa näissä pinnoissa laserkohdetaulua **20** (lisätarvike).

Samoin voivat erilämpöiset ilmakerrokset tai epäsuoraan vastaanotetut heijasteet vaikuttaa mittausarvoon.

# **Tähtäys kohdistusavun kanssa (katso kuva D)**

Käyttämällä kohdistusapua **8** voidaan tähtäys pitkillä etäisyyksillä helpottaa. Katso kohdistusapua pitkin mittaustyökalun yläpinnassa. Lasersäde kulkee samansuuntaisena tämän tähtäysviivan kanssa.

#### **Viat – Syyt ja korjaus**

#### **Syy Korjaus Lämpötilavaroitus (c) vilkkuu, mittausta ei voida suorittaa** Mittaustyökalu on käyttölämpötila- alu-Odota, kunnes mittaustyökalu on saa-

een – 10 °C ... +50 °C ulkopuolella (jat-vuttanut käyttölämpötilan kuvassa mittauksessa +40 °C asti).

# **Paristovaroitus (b) ilmestyy**

Paristojännite heikkenee (mittaus on Vaihda paristot tai akkukennot vielä mahdollista)

**Paristovaroitus (b) vilkkuu, mittausta ei voida suorittaa** Paristojännite liian alhainen Vaihda paristot tai akkukennot **Osoitukset "Error" ja "––––" näytössä** Lasersäteen ja kohdepinnan välinen kulma on liian terävä. Suurenna lasersäteen ja kohdepinnan välinen kulma Kohdepinta heijastaa liian voimakkaas-Käytä laserkohdetaulua **20** (lisätarvike) ti (esim. peili) tai liian heikosti (esim.

musta kangas) tahi ympäristön valo on

liian kirkas.

Lasersäteen ulostuloaukko **16** tai vastaanottolinssi **17** on huuruinen (esim. no-tai vastaanottolinssi **17** pehmeällä kanpean lämpötilanmuutoksen johdosta). Kuivaa lasersäteen ulostuloaukko **16** kaalla Laskettu arvo on suurempi kuin Jaa laskenta väliportaisiin

99999 m/m<sup>2</sup>/m<sup>3</sup>.

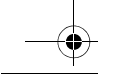

# OBJ\_DOKU-27422-001.fm Page 99 Thursday, July 14, 2011 11:09 AM

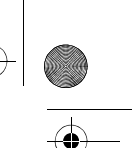

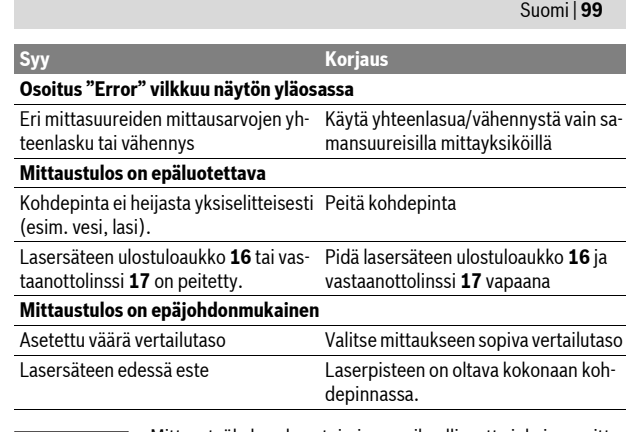

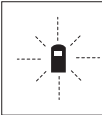

Mittaustyökalu valvoo toiminnan oikeellisuutta jokaisen mittauksen yhteydessä. Jos vika todetaan, näytössä vilkkuu vain viereinen tunnusmerkki. Tässä tapauksessa tai, jos ylläesitetyt korjaustoimenpiteet eivät poistaneet vikaa, tulee mittaustyökalu toimittaa myyjäliikkeen kautta Bosch asiakaspalveluun.

#### **Mittaustyökalun tarkkuuden tarkistus**

Voit tarkistaa mittaustyökalun tarkkuuden seuraavalla tavalla:

- Valitse pysyvästi muuttumaton mittausmatka väliltä 3…10 m, jonka mitan tiedät täsmälleen (esim. huoneen leveys, ovenaukko). Mittausmatkan on olta-
- va sisätilassa, mittauskohteen tulee olla sileä ja hyvin heijastava. – Mittaa tämä matka 10 kertaa peräkkäin.

Yksittäismittausten poikkeama keskiarvosta saa olla korkeintaan ±3 mm. Tee mittauksista pöytäkirja, jotta myöhemmin voit vertailla tarkkuutta.

# **Hoito ja huolto**

#### **Huolto ja puhdistus**

Säilytä ja kuljeta mittauslaite vain toimitukseen kuuluvassa suojataskussa. Pidä aina mittaustyökalu puhtaana.

Älä koskaan upota mittaustyökalua veteen tai muihin nesteisiin.

Pyyhi pois lika kostealla pehmeällä rievulla. Älä käytä puhdistusaineita tai liuottimia.

Käsittele erityisesti vastaanottolinssiä **17** samalla huolella kuin silmälasia ja kameraa.

Jos mittaustyökalussa, huolellisesta valmistuksesta ja koestusmenettelystä huolimatta esiintyy vikaa, tulee korjaus antaa Bosch huollon tehtäväksi. Älä itse avaa mittaustyökalua.

Ilmoita ehdottomasti kaikissa kyselyissä ja varaosatilauksissa 10-numeroinen tuotenumero, joka löytyy mittaustyökalun tyyppikilvestä.

Lähetä korjaustapauksessa mittaustyökalu suojalaukussa **21** korjattavaksi.

## **Huolto ja asiakasneuvonta**

Huolto vastaa tuotteesi korjausta ja huoltoa sekä varaosia koskeviin kysymyksiin. Räjähdyspiirustuksia ja tietoja varaosista löydät myös osoitteesta: **www.bosch-pt.com**

Bosch-asiakasneuvonta auttaa mielellään sinua tuotteiden ja lisätarvikkeiden ostoa, käyttöä ja säätöä koskevissa kysymyksissä.

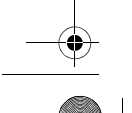

OBJ\_DOKU-27422-001.fm Page 100 Thursday, July 14, 2011 12:57 PM

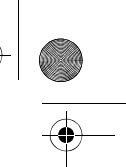

**100** | Ελληνικά

# **Suomi**

Robert Bosch Oy Bosch-keskushuolto Pakkalantie 21 A 01510 Vantaa Puh.: 0800 98044 Faksi: +358 102 961 838 www.bosch.fi

# **Hävitys**

Toimita mittaustyökalut, lisätarvikkeet ja pakkausmateriaali ympäristöystävälliseen kierrättämiseen.

Älä heitä mittaustyökaluja tai akkuja/paristoja talousjätteisiin!

**Vain EU-maita varten:**

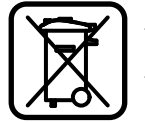

Eurooppalaisen direktiivin 2002/96/EY mukaan käyttökelvottomat mittaustyökalut ja eurooppalaisen direktiivin 2006/66/EY mukaan vialliset tai loppuun käytetyt akut/paris-

tot täytyy kerätä erikseen ja toimittaa ympäristöystävälliseen kierrätykseen.

**Oikeus teknisiin muutoksiin pidätetään.**

# **Ελληνικά**

# **Υποδείξεις ασφαλείας**

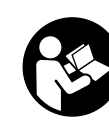

Πρέπει να διαβάσετε και να τηρείτε όλες τις οδηγίες για να μπορείτε να εργάζεστε με το εργαλείο μέτρησης ακίνδυνα και **ασφαλώς. Μην εξαλείψετε ποτέ τις προειδοποιητικές** πινακίδες επάνω στο εργαλείο μέτρησης. ΔΙΑΦΥΛΑΞΕΤΕ ΚΑΛΑ ΑΥΤΈΣ ΤΙΣ ΟΔΗΓΙΕΣ.

- ▶ Προσοχή όταν χρησιμοποιηθούν διατάξεις χειρισμού και ρύθμισης ή aκολουθηθούν διαφορετικές διαδικασίες απ' αυτές που αναφέρονται εδώ: αυτό μπορεί να οδηγήσει σε έκθεση σε επικίνδυνη ακτινοβολία.
- ▶ Το εργαλείο μέτρησης παραδίνεται μαζί με μια προειδοποιητική πινακιδα στη γερμανική γλώσσα (στην απεικόνιση του οργάνου μέτρησης στη **óåëßäá ìå ôá ãñáöéêÜ ÷áñáêôçñßæåôáé ìå ôïí áñéèìü 13).**

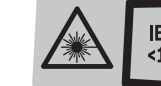

Ακτινοβολία λέιζερ - μην IEC 60825-1:07 IEU 00023-1:07<br>1 mW, 635 nm Aκτινοβολία λέιζερ κατηγορίας 2

- **> Πριν την πρώτη εκκίνηση πρέπει να κολλήσετε την πινακίδα στη γλώσσα** της χώρας σας επάνω στην πινακίδα με το γερμανικό κείμενο.
- ▶ Μην κατευθύνετε την ακτίνα λἐιζερ επάνω σε πρόσωπα ἡ ζώα και μην **κοιτάζετε ο ίδιος/ἡ ίδια κατευθείαν στην ακτίνα.** Αυτό το εργαλείο μέτρησης παράγει ακτινοβολία λέιζερ κλάσης λέιζερ 2 κατά IEC 60825-1. Έτσι μπορεί να τυφλώσετε άλλα πρόσωπα.
- ▶ Μη χρησιμοποιήσετε τα γυαλιά παρατήρησης λέιζερ σαν προστατευτικά **vugλιά.** To vugλιά παρατήρησης λέιζερ χρησιμεύουν νια την καλύτερη αναγνώριση της ακτίνας λέιζερ χωρίς, όμως, να προστατεύουν από την ακτινοβολία λέιζερ.
- ► Μη χρησιμοποιείτε τα γυαλιά παρατήρησης λἐιζερ σα γυαλιά ηλίου ή στην **δδική κυκλοφορία.** Τα γυαλιά παρατήρησης λέιζερ δεν προστατεύουν επαρκώς aπό την υπεριώδη ακτινοβολία (UV) και μειώνουν την αναγνώριση των χρωμάτων.

OBJ\_DOKU-27422-001.fm Page 101 Thursday, July 14, 2011 12:57 PM

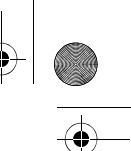

#### Ελληνικά | 101

- > Να δίνετε το εργαλείο μέτρησης για επισκευή οπωσδήποτε σε κατάλληλα εκπαιδευμένο προσωπικό και μόνο με γνήσια ανταλλακτικά. Μ' αυτόν τον τρόπο εξασφαλίζεται η διατήρηση της ασφαλούς λειτουργίας του εργαλείου μέτρησης.
- ▶ Μην αφήνετε παιδιά να χρησιμοποιούν ανεπιτήρητα το εργαλείο μέτρησης. Μπορεί, χωρίς να το θέλουν, να τυφλώσουν άλλα πρόσωπα.
- ▶ Να μην εργάζεστε με το εργαλείο μέτρησης σε περιβάλλον στο οποίο υπάρχει κίνδυνος έκρηξης, ή στο οποίο βρίσκονται εύφλεκτα υγρά, αέρια η σκόνες. Στο εσωτερικό του εργαλείου μέτρησης μπορεί να δημιουργηθεί σπινθηρισμός κι έτσι να αναφλεχθούν η σκόνη ή οι αναθυμιάσεις.

# Περιγραφή του προϊόντος και της ισχύος του

# Χρήση σύμφωνα με τον προορισμό

Το εργαλείο μέτρησης προορίζεται για τη μέτρηση αποστάσεων, μηκών, υψών και διαστημάτων καθώς και για τον υπολογισμό επιφανειών και όγκων. Είναι κατάλληλο για μετρήσεις και σε εσωτερικούς και σε εξωτερικούς χώρους.

# Απεικονιζόμενα στοιχεία

Η αρίθμηση των απεικονιζόμενων στοιχείων βασίζεται στην απεικόνιση του εργαλείου μέτρησης στη σελίδα γραφικών.

- 1 Πλήκτρο ΟΝ/ΟΕΕ και διαγραφής μνήμης
- 2 Πλήκτρο επιλογής επιπέδου αναφοράς
- 3 Πλήκτρο αφαίρεσης από τη μνήμη «M-»
- 4 Πλήκτρο πρόσθεσης στη μνήμη «M+»
- 5 Πλήκτρο για μέτρηση επιφανειών
- 6 Πλήκτρο για μέτρηση μηκών
- 7 Οθόνη
- 8 Βοήθημα ευθυγράμμισης
- 9 Πλήκτρο Μέτρηση
- 10 Πλήκτρο για μέτρηση όγκων
- 11 Πλήκτρο κλήσης μνήμης «Μ=»
- 12 Πλήκτρο για διαρκή μέτρηση
- 13 Προειδοποιητική πινακίδα λέιζερ
- 14 Ασφάλεια του καπακιού θήκης μπαταρίας
- 15 Καπάκι θήκης μπαταρίας
- 16 Έξοδος ακτίνας λέιζερ
- 17 Φακός λήψης
- 18 Αριθμός σειράς
- 19 Γυαλιά παρατήρησης λέιζερ\*
- 
- 20 Πίνακας στόχευσης λέιζερ\* 21 Τσάντα προστασίας
- \* Εξαρτήματα που απεικονίζονται ή περιγράφονται δεν περιέχονται στη στάνταρ συσκευασία.

# Στοιχεία ένδειξης

- a Λειτουργίες μέτρησης
	- Μέτρηση μηκών
	- --- Διαρκής μέτρηση
	- **ID** Μέτρηση επιφανειών
	- **2** Μέτρηση όγκων
- **b** Προειδοποίηση μπαταρίας
- c Ένδειξη θερμοκρασία
- d Τιμή μέτρησης/Αποτέλεσμα

**Bosch Power Tools** 

2609140620 (14.7.11)

OBJ\_DOKU-27422-001.fm Page 102 Thursday, July 14, 2011 3:26 PM

# **102** | Ελληνικά

- **e** Movάδα μέτρησης
- **f** Επίπεδο αναφοράς της μέτρησης
- **g** Λέιζερ σε λειτουργία
- **h** Τιμή μεμονωμένης μέτρησης (Μέτρηση μηκών: Αποτέλεσμα)
- **i** Αποθήκευση τιμών μέτρησης

# **Τεχνικά χαρακτηριστικά**

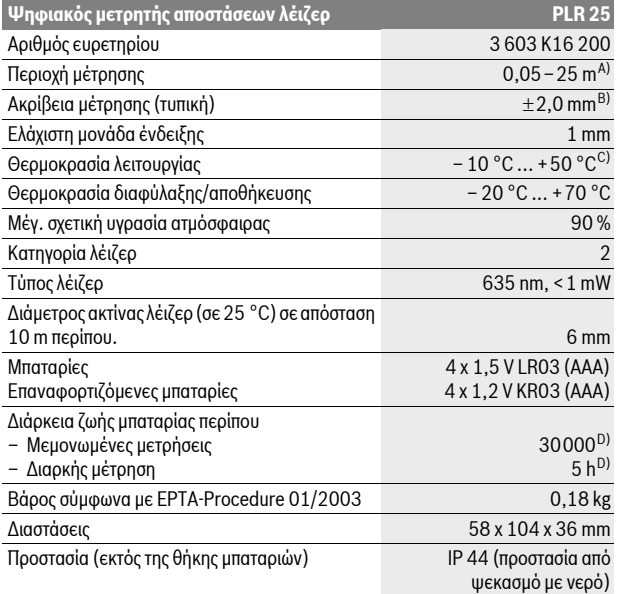

A) Η εμβέλεια αυξάνεται όσο καλύτερα επιστρέφει το φως λέιζερ από την επιφάνεια του στόχου (σκέδαση, όχι ανάκλαση) καθώς και όσο πιο φωτεινό είναι το σημείο λέιζερ σε σχέση με τη φωτεινότητα του περιβάλλοντος (εσωτερικοί χώροι, ημίφως). Υπό δυσμενείς συνθήκες (π.χ. μέτρηση σε εξωτερικούς χώρους υπό ισχυρή ηλιακή ακτινοβολία) μπορεί να χρειαστεί να χρησιμοποιήσετε τον πίνακα στόχευσης.

B) Υπό δυσμενείς συνθήκες φωτισμού, π.χ. υπό ισχυρή ηλιακή ακτινοβολία, ή σε ανεπαρκώς ανακλαστικές επιφάνειες η απόκλιση ανέρχεται σε  $\pm7$  mm στα 25 m. Υπό ευνοϊκές συνθήκες πρέπει να υπολογίζετε με απόκλιση  $\pm$ 0,05 mm/m.

C) Στη λειτουργία Διαρκής μέτρηση η μέγιστη θερμοκρασία λειτουργίας ανέρχεται σε +40 °C.

D) Με επαναφορτιζόμενες μπαταρίες 1,2 V είναι εφικτές λιγότερες μετρήσεις παρά με μπαταρίες 1,5 V.

Σας παρακαλούμε να προσέξετε τον αριθμό ευρετηρίου επάνω στην πινακίδα κατασκευαστή του εργαλείου μέτρησης γιατί οι εμπορικοί χαρακτηρισμοί μεμονωμένων εργαλείων μέτρησης μπορεί να διαφέρουν.

Ο αριθμός σειράς 18 στην πινακίδα του κατασκευαστή χρησιμεύει για τη σαφή αναγνώριση του δικού σας εργαλείου μέτρησης.

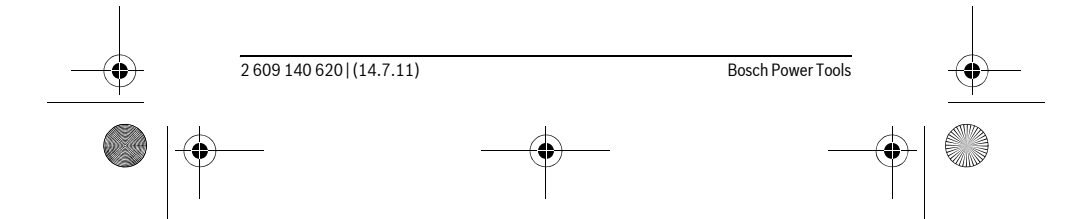

OBJ\_DOKU-27422-001.fm Page 103 Thursday, July 14, 2011 11:09 AM

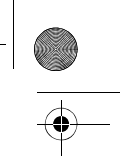

Ελληνικά | 103

# Συναρμολόγηση

# Τοποθέτηση/αντικατάσταση - μπαταριών

Για τη λειτουργία του εργαλείου μέτρησης προτείνεται η χρήση μπαταριών αλκαλίου-μαγγανίου ή επαναφορτιζόμενων μπαταριών.

Με επαναφορτιζόμενες μπαταρίες 1,2 V είναι εφικτές λιγότερες μετρήσεις παρά με μπαταρίες 1,5 V.

Για να ανοίξετε το καπάκι της θήκης μπαταρίας 15 πατήστε την ασφάλεια 14 όπως δείχνει το βέλος και αφαιρέστε το καπάκι. Τοποθετήστε τις μπαταρίες με τη σωστή πολικότητα, όπως φαίνεται στην εικόνα στο εσωτερικό της θήκης μπαταρίας.

Όταν το σύμβολο μπαταρίας = εμφανιστεί για πρώτη φορά στην οθόνη μπορείτε να διεξάγετε τουλάχιστον 100 μετρήσεις ακόμη. Όταν το σύμβολο μπαταρίας αναβοσβήνει η μέτρηση δεν είναι πλέον εφικτή και πρέπει να αλλάξετε τις μπαταρίες.

Να αλλάζετε όλες τις μπαταρίες ταυτόχρονα. Οι μπαταρίες πρέπει να είναι όλες από τον ίδιο κατασκευαστή και να έχουν την ίδια χωρητικότητα.

▶ Να βγάζετε τις μπαταρίες από το εργαλείο μέτρησης όταν δεν πρόκειται να το χρησιμοποιήσετε για αρκετό καιρό. Σε περίπτωση μακρόχρονης αποθήκευσης οι μπαταρίες μπορεί να σκουριάσουν και να αυτοεκφορτιστούν.

# Λειτουργία

### Θέση σε λειτουργία

- ▶ Μην αφήνετε το ενεργοποιημένο εργαλείο μέτρησης ανεπιτήρητο αλλά να το θέτετε μετά τη χρήση του εκτός λειτουργίας. Μπορεί να τυφλωθούν άλλα άτομα από την ακτίνα λέιζερ.
- ► Προστατεύετε το εργαλείο μέτρησης από υγρασία κι από άμεση ηλιακή ακτινοβολία.
- ▶ Να μην εκθέτετε το εργαλείο μέτρησης σε ακραίες θερμοκρασίες και/ή σε ισχυρές διακυμάνσεις θερμοκρασίας. Για παράδειγμα, να μην το αφήνετε για πολλή ώρα στο αυτοκίνητο. Σε περιπτώσεις ισχυρών διακυμάνσεων της θερμόκρασίας πρέπει να περιμένετε να σταθερόποιηθεί πρώτα η θερμόκρασία του εργαλείου μέτρησης πριν το χρησιμοποιήσετε. Η ακρίβεια του εργαλείου μέτρησης μπορεί να αλλοιωθεί υπό ακραίες θερμοκρασίες ή/και ισχυρές διακυμάνσεις της θερμοκρασίας.
- > Να αποφεύγετε τις ισχυρές προσκρούσεις και τις πτώσεις του εργαλείου μέτρησης. Μετά από τυχόν ισχυρές εξωτερικές επιδράσεις στο εργαλείο μέτρησης θα πρέπει, πριν συνεχίσετε την εργασία σας, να διεξάγετε έλεγχο της ακρίβειας (βλέπε «Έλεγχος της ακρίβειας του εργαλείου μέτρησης», σελίδα 108).

# Θέση σε λειτουργία κι εκτός λειτουργίας

Για να θέσετε σε λειτουργία το εργαλείο μέτρησης πατήστε σύντομα το πλήκτρο ΟΝ/ΟΕΕ 1 ή το πλήκτρο μετρήσεων 9. Η ακτίνα λέιζερ δεν ενεργοποιείται μαζί με το εργαλείο μέτρησης.

Για να θέσετε εκτός λειτουργίας το εργαλείο μέτρησης πατήστε διαρκώς το πλήκτρο ΟΝ/ΟΕΕ 1.

Όταν για 5 min περίπου δεν πατηθεί κανένα πλήκτρο του εργαλείου μέτρησης τότε αυτό διακόπτει αυτόματα τη λειτουργία του προστατεύοντας έτσι την μπαταρία. Σε περίπτωση που προηγουμένως είχε αποθηκευτεί μια τιμή μέτρησης, αυτή παραμένει αποθηκευμένη μετά την αυτόματη απόζευξη του εργαλείου μέτρησης. Μόλις το εργαλείο μέτρησης τεθεί εκ νέου σε λειτουργία στην οθόνη εμφανίζεται «Μ».

#### Διαδικασία μέτρησης

Μετά τη θέση σε λειτουργία το εργαλείο μέτρησης βρίσκεται στη λειτουργία μέτρησης μηκών. Με πάτημα του αντίστοιχου σχετικού πλήκτρου μπορείτε να ενεργοποιήσετε και άλλες λειτουργίες μέτρησης (βλέπε «Λειτουργίες μέτρησης», σελίδα 104).

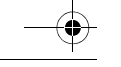

**Bosch Power Tools** 

26091406201(14.7.11)

OBJ\_DOKU-27422-001.fm Page 104 Thursday, July 14, 2011 11:09 AM

# **104** | Ελληνικά

Μετά τη θέση σε λειτουργία σαν επίπεδο αναφοράς για τη μέτρηση επιλέγεται αυτόματα η οπίσθια ακμή του εργαλείου μέτρησης. Για την αλλαγή του επιπέδου αναφοράς βλέπε «Επιλογή επιπέδου αναφοράς», σελίδα 104.

Μετά την επιλογή της λειτουργίας μέτρησης και του επιπέδου αναφοράς όλα τα επόμενα βήματα εκτελούνται με πάτημα του πλήκτρου Μέτρηση 9.

Ακουμπήστε το εργαλείο μέτρησης με το επιλεγμένο επίπεδο μέτρησης στην επιθυμητή γραμμή μέτρησης (π.χ. στον τοίχο).

Πατήστε το πλήκτρο Μέτρηση 9 για να ενεργοποιήσετε την ακτίνα λέιζερ.

#### ► Μην κατευθύνετε την ακτίνα λέιζερ επάνω σε πρόσωπα ή ζώα και μην κοιτάζετε ο ίδιος/η ίδια στην ακτίνα λέιζερ, ακόμη κι από μεγάλη απόσταση.

Στοχεύστε με την ακτίνα λέιζερ την επιφάνεια στόχου. Για να διεξάγετε τη μέτρηση πατήστε εκ νέου το πλήκτρο Μέτρηση 9.

Στη λειτουργία διαρκούς μέτρησης η μέτρηση αρχίζει ήδη μετά το πρώτο πάτημα του πλήκτρου μέτρηση 9.

Η τιμή μέτρησης εμφανίζεται εντός ενός χαρακτηριστικού χρόνου 0,5 s, το αργότερο, όμως, μετά από 4 s. Η διάρκεια της μέτρησης εξαρτάται από την απόσταση, από τις συνθήκες φωτισμού καθώς και από τις αντανακλαστικές ιδιότητες της επιφάνειας στόχευσης. Η αποπεράτωση της μέτρησης σηματοδοτείται με ένα ακουστικό σήμα. Η ακτίνα λέιζερ απενεργοποιείται αυτόματα μόλις τελειώσει η μέτρηση.

Σε περίπτωση που η μέτρηση δεν θα διεξαχθεί το αργότερο μέσα σε 20 s περίπου μετά τη στόχευση τότε η ακτίνα λέιζερ απενεργοποιείται αυτόματα προστατεύοντας έτσι την μπαταρία.

## Επιλογή επιπέδου αναφοράς (βλέπε εικόνες Α-Β)

Για τη μέτρηση μπορείτε να επιλέξετε μια από δυο διαφορετικές επιφάνειες αναφοράς:

- την πίσω ακμή του εργαλείου μέτρησης (π.χ. κατά το ακούμπισμα σε τοίχους),

- την μπροστινή ακμή του εργαλείου μέτρησης (π.χ. κατά τη μέτρηση από μια
- ακμή τραπεζιού).

Για να αλλάξετε την επιφάνεια αναφοράς πατήστε το πλήκτρο 2, μέχρι η επιθυμητή επιφάνεια αναφοράς να εμφανιστεί στην οθόνη. Μετά από κάθε ενεργοποίηση του εργαλείου μέτρησης η πίσω ακμή του εργαλείου μέτρησης προρυθμίζεται αυτόματα σαν επιφάνεια αναφοράς.

# Λειτουργίες μέτρησης

#### Μέτρηση μηκών

Για τη μέτρηση μηκών πατήστε το πλήκτρο 6. Στην οθόνη εμφανίζεται η ένδειξη για τη μέτρηση μηκών —.

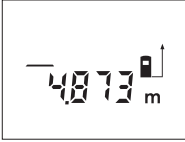

Πατήστε μια φορά το πλήκτρο Μέτρηση 9 για στόχευση του στόχου κι ακόμη μια φορά για διεξαγωγή της μέτρησης.

Η τιμή μέτρησης δείχνεται στο κάτω μέρος της οθόνης.

#### **Méronon επιφανειών**

Για τη μέτρηση επιφανειών πατήστε το πλήκτρο 5. Στην οθόνη εμφανίζεται η ένδειξη για τη μέτρηση επιφανειών  $\square$ .

Στη συνέχεια μετρήστε το μήκος και το πλάτος (φάρδος) το ένα μετά το άλλο, όπως περιγράφεται στη μέτρηση μηκών. Η ακτίνα λέιζερ παραμένει ενεργός μεταξύ των δυο μετρήσεων.

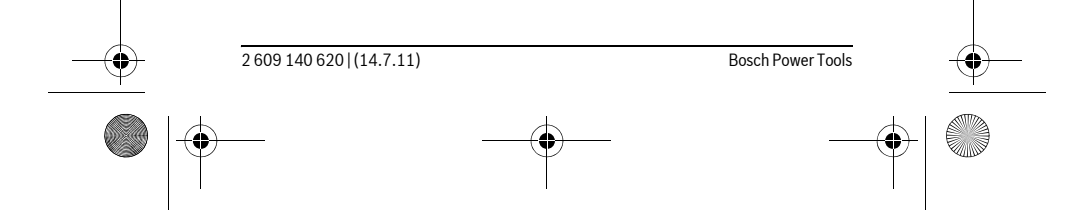

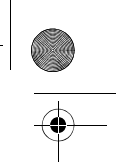

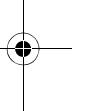

OBJ\_DOKU-27422-001.fm Page 105 Thursday, July 14, 2011 11:09 AM

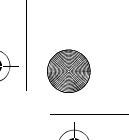

15.9 倍 Г П

## Ελληνικά | 105

Μόλις τερματιστεί η δεύτερη μέτρηση υπολογίζεται και εμφανίζεται αυτόματα η επιφάνεια. Η τελευταία τιμή μέτρησης δείχνεται στο κάτω μέρος της οθόνης και το τελικό αποτέλεσμα στο επάνω μέρος της.

#### Μέτρηση όγκων

Για τη μέτρηση όγκων πατήστε το πλήκτρο 10. Στην οθόνη εμφανίζεται η ένδειξη 

Στη συνέχεια μετρήστε το μήκος, το πλάτος και το ύψος το ένα μετά το άλλο, όπως κατά τη μέτρηση μηκών. Η ακτίνα λέιζερ παραμένει ενεργός μεταξύ των τριών μετρήσεων.

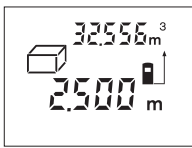

Μόλις τερματιστεί η τρίτη μέτρηση υπολογίζεται και εμφανίζεται αυτόματα ο όγκος. Η τελευταία τιμή μέτρησης δείχνεται στο κάτω μέρος της οθόνης και το τελικό αποτέλεσμα στο επάνω μέρος της.

#### Διαρκής μέτρηση (βλέπε εικόνα C)

Κατά τη διαρκή μέτρηση το εργαλείο μέτρησης μπορεί να μετατοπιστεί σχετικά ως προς το στόχο, οπότε και η τιμή μέτρησης ενημερώνεται κάθε 0,5 s περίπου. Έτσι π.χ. μπορείτε να απομακρυνθείτε από έναν τοίχο μέχρι την απόσταση που επιθυμείτε διαβάζοντας παράλληλα στην οθόνη την τρέχουσα απόσταση.

Για διαρκή μέτρηση πατήστε το πλήκτρο 12. Στην οθόνη εμφανίζεται η ένδειξη για τη διαρκή μέτρηση ···

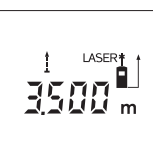

Πατήστε το πλήκτρο Μέτρηση 9 για να ξεκινήσετε τη διαδικασία μέτρησης. Μετακινήστε τώρα το εργαλείο μέτρησης μέχρι να εμφανιστεί η επιθυμητή τιμή απόστασης στο κάτω μέρος της οθόνης.

Με πάτημα του πλήκτρου Μέτρηση 9 διακόπτετε τη διαρκή μέτρηση. Η τρέχουσα τιμή μέτρησης

εμφανίζεται στην οθόνη. Μόλις πατήσετε πάλι το πλήκτρο Μέτρηση 9 ξεκινά εκ νέου η διαρκής μέτρηση.

Μετά από 5 min η διαρκής μέτρηση διακόπτεται αυτόματα. Η τελευταία τιμή συνεχίζει να δείχνεται στην οθόνη. Για να διακόψετε τη διαρκή μέτρηση γρηγορότερα μπορείτε να αλλάξετε τη λειτουργία μέτρησης πατώντας ένα από τα πλήκτρα 6, 5 ή 10.

## Διαγραφή τιμών μέτρησης

Με σύντομο πάτημα του πλήκτρου 1 μπορείτε να σβήσετε σε όλες τις λειτουργίες μέτρησης την εκάστοτε τελευταία εξακριβωθείσα τιμή μέτρησης. Με αλλεπάλληλα σύντομα πατήματα του πλήκτρου σβήνονται με ανάστροφη φορά όλες οι μεμονωμένες τιμές μέτρησης.

# Λειτουργίες μνήμης

Όταν το εργαλείο μέτρησης τεθεί εκτός λειτουργίας παραμένει αποθηκευμένη η τιμή που βρίσκεται στην μνήμη.

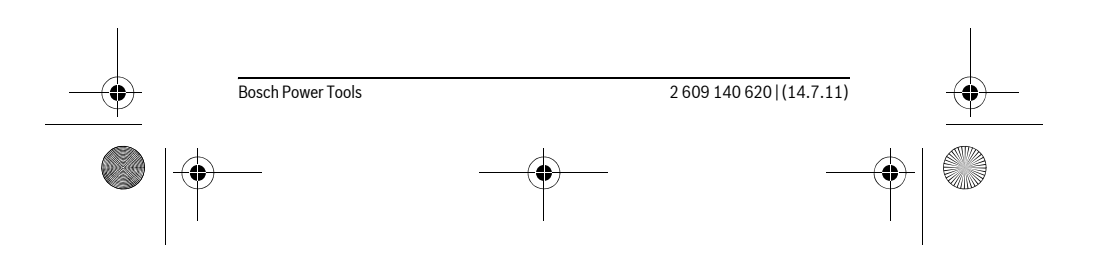

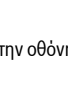

# OBJ\_DOKU-27422-001.fm Page 106 Thursday, July 14, 2011 11:09 AM

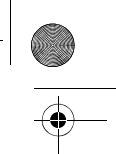

# **106** | Ελληνικά

# **Αποθήκευση/πρόσθεση των τιμών μέτρησης**

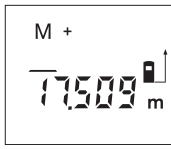

Πατήστε το πλήκτρο αποθήκευσης-πρόσθεσης 4, για να αποθηκεύσετε την τρέχουσα τιμή μέτρησης - ανάλογα με την τρέχουσα λειτουργία μέτρησης μια τιμή μέτρησης μηκών, επιφανειών ή όγκων. Μόλις αποθηκευτεί μια τιμή στην οθόνη εμφανίζεται **«Μ»**, και από πίσω αναβοσβήνει για λίγο το «+».

Σε περίπτωση που υπάρχει ήδη μια τιμή στη μνήμη, τότε η νέα τιμή προστίθεται στο περιεχόμενο της μνήμης, μόνο όμως όταν ταυτίζονται οι μονάδες μέτρησης.

Όταν μια τιμή, π.χ. μια τιμή μέτρησης επιφάνειας, βρίσκεται στη μνήμη, η τρέχουσα τιμή μέτρησης, όμως, είναι τιμή όγκου, τότε η πρόσθεση δεν είναι εφικτή êáé óôçí ïèüíç áíáâïóâÞíåé ãéá ëßãï ç Ýíäåéîç **«Error»**.

#### **Αφαίρεση τιμών μέτρησης**

Πατήστε το πλήκτρο αποθήκευσης αφαίρεσης 3, για να αφαιρέσετε την τρέχουσα τιμή μέτρησης από την τιμή στη μνήμη. Μόλις αφαιρεθεί η τιμή, στην οθόνη åìöáíßæåôáé **«M»**, áðü ðßóù áíáâïóâÞíåé ãéá ëßãï ôï **«–»**.

Σε περίπτωση που στη μνήμη βρίσκεται αποθηκευμένη μια τιμή, τότε η νέα τιμή μπορεί να αφαιρεθεί μόνο όταν ταυτίζονται οι δυο μονάδες μέτρησης (βλέπε «Αποθήκευση/πρόσθεση των τιμών μέτρησης»).

# **Ένδειξη τιμής μέτρησης**

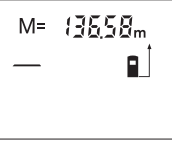

Πατήστε το πλήκτρο κλήσης μνήμης 11, για να εμφανιστεί η τιμή που βρίσκεται στη μνήμη. Στην οθόνη εμφανίζεται «**M=»**. Όταν το περιεχόμενο της μνήμης **«M=»** δείχνεται στην οθόνη, τότε μπορείτε να το διπλασιάσετε πατώντας το πλήκτρο αποθήκευσης πρόσθεσης 4 ή να το μηδενίσετε με πάτημα του πλήκτρου αποθήκευσης αφαίρεσης 3.

# **Διαγραφή (Σβήσιμο) της μνήμης**

Για να σβήσετε [να διαγράψετε] το περιεχόμενο της μνήμης πατήστε πρώτα το πλήκτρο κλήσης μνήμης 11, για να εμφανιστεί στην οθόνη το σύμβολο **«M=»**. Aκολούθως πατήστε σύντομα το πλήκτρο 1. Το σύμβολο «Μ» στην οθόνη σβήνει.

# Υποδείξεις εργασίας

#### **Γενικές υποδείξεις**

Kατά τη διάρκεια της μέτρησης δεν επιτρέπεται να είναι καλυμμένος ούτε ο φακός λήψης 17 ούτε η έξοδος της ακτίνας λέιζερ 16.

Kατά τη διάρκεια της μέτρησης το εργαλείο μέτρησης δεν επιτρέπεται να μετακινηθεί (εξαίρεση: λειτουργία διαρκούς μέτρησης). Γι' αυτό να ακουμπάτε/να τοποθετείτε το εργαλείο μέτρησης, κατά το δυνατό, στα σημεία μέτρησης. H μέτρηση διεξάγεται στο κέντρο της ακτίνας λέιζερ, ακόμη και αν είναι λοξή η επιφάνεια στόχευσης.

# Επιδράσεις στην περιοχή μέτρησης

Η περιοχή μέτρησης εξαρτάται από τις συνθήκες φωτισμού και τις αντανακλαστικές ιδιότητες της επιφάνειας στόχευσης. Για να μπορέσετε να διακρίνετε καλύτερα την aκτίνα λέιζερ όταν εργάζεστε σε εξωτερικούς χώρους καθώς και υπό ισχυρή ακτινοβολία να χρησιμοποιείτε τα γυαλιά παρατήρησης ακτίνας λέιζερ 19 (ειδικό εξάρτη**μα) και τον πίνακα στόχευσης λέιζερ 20 (ειδικό εξάρτημα), ή να σκιάζετε την** έπιφάνεια στόχευσης.

#### **Επιδράσεις στο αποτέλεσμα μέτρησης**

Όταν μετράτε επί διαφορετικών επιφανειών δεν αποκλείεται, διάφορα φυσικά φαινόμενα να οδηγήσουν σε εσφαλμένες μετρήσεις. Μεταξύ των άλλων πρόκειται yia:

- διαφανείς επιφάνειες (π.χ. γυαλί, νερό),
- ανακλαστικές επιφάνειες (π.χ. στιλβωμένα μέταλλα, γυαλί),

OBJ\_DOKU-27422-001.fm Page 107 Thursday, July 14, 2011 11:09 AM

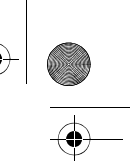

Ελληνικά | 107

- πορώδεις επιφάνειες (π.χ. μονωτικά υλικά),

- αναγλυφοειδείς επιφάνειες (π.χ. σοβάδες, φυσικά πετρώματα).

Σ' αυτές τις επιφάνειες χρησιμοποιήστε ενδεχομένως τον πίνακα στόχευσης λέιζερ 20 (ειδικό εξάρτημα).

Η τιμή μέτρησης μπορεί επίσης να επηρεαστεί και από στρώματα αέρα με διαφορετική θερμοκρασία ή/και από έμμεσες αντανακλάσεις.

# Στόχευση με βοήθημα ευθυγράμμισης (βλέπε εικόνα D)

Η διαδρομή της ακτίνας λέιζερ είναι παράλληλη μ' αυτήν την οπτική γραμμή.

# Σφάλματα - Αιτίες και θεραπεία

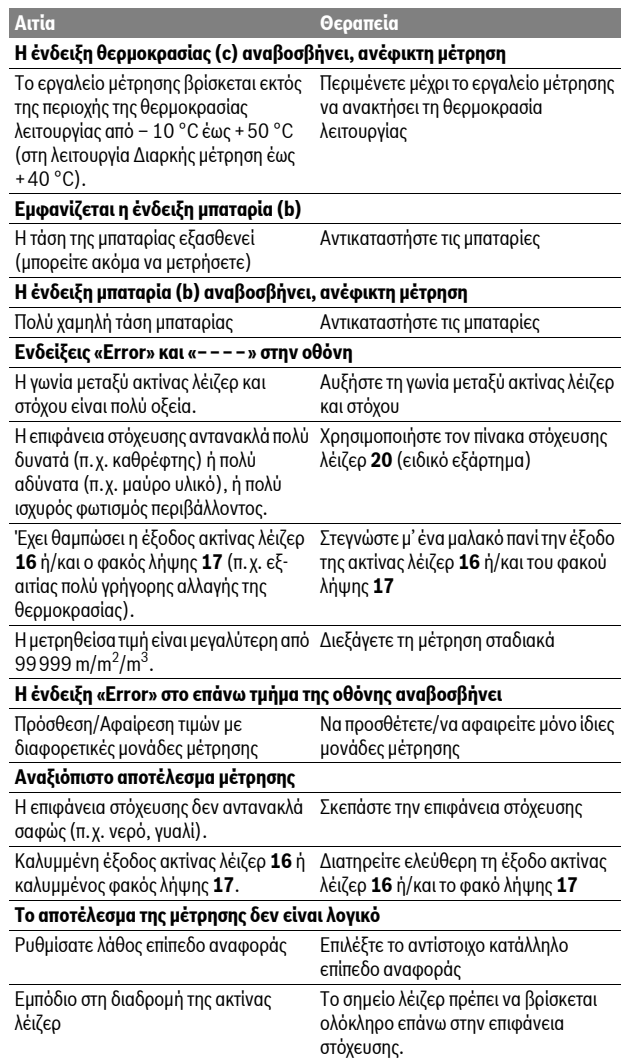

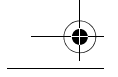

**Bosch Power Tools** 

2 609 140 620 (14.7.11)

OBJ\_DOKU-27422-001.fm Page 108 Thursday, July 14, 2011 11:09 AM

# 108 | Ελληνικά

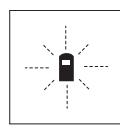

Το εργαλείο μέτρησης επιτηρεί σε κάθε μέτρηση την άψογη λειτουργία. Μόλις εξακριβωθεί κάποιο σφάλμα, τότε στην οθόνη αναβοσβήνει μόνο το διπλανό σύμβολο. Σ' αυτήν την περίπτωση, ή όταν τα παραπάνω μέτρα θεραπείας δεν φέρουν αποτέλεσμα, πρέπει να αποστείλετε το εργαλείο μέτρησης στο κέντρο Service της Bosch μέσω του έμπορά σας.

## Έλεγχος της ακρίβειας του εργαλείου μέτρησης

Μπορείτε να ελέγξετε την ακρίβεια του εργαλείου μέτρησης ως εξής:

- Επιλέξτε μια διαρκώς αμετάβλητη διαδρομή μέτρησης με ένα γνωστό σε σας ακριβές μήκος 3 έως 10 m περίπου (π.χ. πλάτος δωματίου, άνοιγμα πόρτας). Η διαδρομή μετρησης πρέπει να βρίσκεται μέσα σε έναν εσωτερικό χώρο, η επιφάνεια στόχευσης να είναι λεία και με καλές ανακλαστικές ιδιότητες.
- 
- Μετρήστε τη διαδρομή 10 φορές τη μια μετά την άλλη.

Η μέγιστη απόκλιση των μεμονωμένων μετρήσεων από τη μέση τιμή επιτρέπεται να μην είναι μεγαλύτερη από ±3 mm. Να πρωτοκολλάτε τις μετρήσεις για να μπορείτε αργότερα να συγκρίνετε/να ελέγξετε την ακρίβεια.

# Συντήρηση και Service

## Συντήρηση και καθαρισμός

Να διαφυλάγετε και να μεταφέρετε το εργαλείο μέτρησης μόνο μέσα στην προστατευτική τσάντα που το συνοδεύει.

Να διατηρείτε το εργαλείο μέτρησης πάντα καθαρό.

Μη βυθίσετε το εργαλείο μέτρησης σε νερό ή σε άλλα υγρά.

Καθαρίζετε τυχόν ρύπους και βρωμιές μ' ένα υγρό, μαλακό πανί. Μη χρησιμοποιείτε μέσα καθαρισμού ή διαλύτες.

Να περιποιείστε ιδιαίτερα το φακό λήψης 17 με την ίδια προσεκτικότητα που περιποιείστε τα γυαλιά σας και/ή τη φωτογραφική σας μηχανή.

Αν, παρ' όλες τις επιμελημένες μεθόδους κατασκευής και ελέγχου, το εργαλείο μέτρησης σταματήσει κάποτε να λειτουργεί, τότε η επισκευή του πρέπει να ανατεθεί σ' ένα εξουσιοδοτημένο συνεργείο για ηλεκτρικά εργαλεία της Bosch. Μην ανοίξετε ο ίδιος/η ίδια το εργαλείο μέτρησης.

Παρακαλούμε, όταν κάνετε διασαφητικές ερωτήσεις καθώς και κατά την παραγγελία ανταλλακτικών, να αναφέρετε πάντοτε το 10ψήφιο αριθμό ευρετηρίου που βρίσκεται στην πινακίδα κατασκευαστή του εργαλείου μέτρησης. Το εργαλείο μέτρησης πρέπει να αποστέλλεται για επισκευή μέσα στην προστατευτική τσάντα 21.

#### Service και σύμβουλος πελατών

Το Service απαντά στις ερωτήσεις σας σχετικά με την επισκευή και τη συντήρηση του προϊόντος σας καθώς και για τα αντίστοιχα ανταλλακτικά. Λεπτομερή σχέδια και πληροφορίες για τα ανταλλακτικά θα βρείτε στην ηλεκτρονική διεύθυνση: www.bosch-pt.com

Η ομάδα συμβούλων της Bosch σας υποστηρίζει ευχαρίστως όταν έχετε ερωτήσεις σχετικές με την αγορά, τη χρήση και τη ρύθμιση των προϊόντων και ανταλλακτικών.

#### Ελλάδα

Robert Bosch A.E. Eoxelac 37  $19400$  Κορωπί - Αθήνα Tel.: +30 (0210) 57 01 270 Fax: +30 (0210) 57 01 283 www.bosch.com www.bosch-pt.gr ABZ Service A.E. Tel.: +30 (0210) 57 01 380 Fax: +30 (0210) 57 01 607

26091406201(14.7.11)

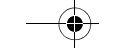

**Bosch Power Tools**
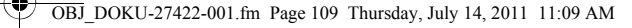

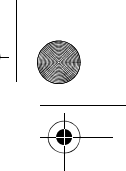

Türkçe | **109**

# **Aπόσυρση**

Tα εργαλεία μέτρησης, τα εξαρτήματα και οι συσκευασίες πρέπει να ανακυκλώνονται με τρόπο φιλικό προς το περιβάλλον.

Μην ρίξετε τα εργαλεία μέτρησης και τις μπαταρίες στα απορρίμματα του σπιτιού óáò!

#### **Μόνο για χώρες της ΕΕ:**

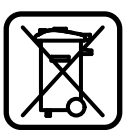

Σύμφωνα με την Κοινοτική Οδηγία 2002/96/ΕΚ τα άχρηστα εργαλεία μέτρησης, και σύμφωνα με την Κοινοτική Οδηγία 2006/66/EK οι χαλασμένες ή αναλωμένες μπαταρίες δεν είναι πλέον υποχρεωτικό να συλλέγονται ξεχωριστά για να ανακυκλωθούν με τρόπο φιλικό προς το περιβάλλον.

**Τηρούμε το δικαίωμα αλλαγών.** 

# **Türkçe**

# **Güvenlik Talimatı**

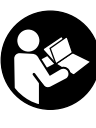

**Ölçme cihaz- ile tehlikesiz ve güvenli biçimde çal-şabilmek için bütün güvenlik talimatı okunmalı ve uyarılara uyulmalıdır. Olçme cihazı üzerindeki uyarı etiketlerini hiçbir zaman görünmez hale getirmeyin. BU GÜVENLİK TALİMATINI GÜVENLİ BİR YERDE SAKLAYIN.**

 $\triangleright$  **Dikkat - Burada belirtilen kullanım veya ayar hükümlerine uyulmadığı**   $\boldsymbol{\tau}$ eya başka yöntemler kullanıldığı takdirde cihazın çıkaracağı ışınlar **kullan-c- için tehlikeli olabilir.** 

▶ Bu ölçme cihazı Almanca uyarı etiketli olarak teslim edilir (grafik sayfasındaki ölçme cihazı şeklinde 13 numarası görülmektedir).

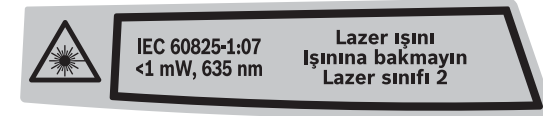

- ▶ Cihazı kullanmaya başlamadan önce cihazla birlikte size teslim edilen kendi dilinizdeki uyarı etiketini Almanca uyarı etiketi üzerine **yap-şt-r-n-z.**
- ▶ Lazer ışınını başkalarına veya hayvanlara doğrultmayın ve kendiniz de lazer ışınına bakmayın. Bu ölçme cihazı IEC 60825-1 uyarınca 2. Sınıf lazer ışını üretir. Bu nedenle başkalarının gözünü kamaştırabilirsiniz.
- ▶ Lazer gözlüğünü güneş gözlüğü olarak kullanmayın. Lazer gözlüğü insan gözünü lazer ışınından korumaz, ancak lazer ışınının daha iyi görülmesini sağlar.
- ▶ Lazer gözlüğünü güneş gözlüğü olarak veya trafikte kullanmayın. Lazer gözlüğü mor ötesi ışınlarına (UV) karşı tam olarak koruma sağlamaz ve renk algılamasını azaltır.
- ▶ Ölçme cihazını sadece kalifiye uzmanlara ve orijinal yedek parça kullanma koşulu ile onartın. Bu yolla ölçme cihazının güvenliğini her zaman sağlarsınız.
- ▶ Çocukların denetiminiz dışında lazerli ölçme cihazını kullanmasına izin **vermeyin.** Çocuklar istemeden başkalarının gözünü kamaştırabilir.
- ▶ Bu ölçme cihazı ile yakınında yanıcı sıvılar, gazlar veya tozların **bulunduğu patlama tehlikesi olan yerlerde çalışmayın. Ölçme cihazı içinde** toz veya buharları tutuşturabilecek kıvılcımlar üretilebilir.

Bosch Power Tools 2 609 140 620 | (14.7.11)

OBJ\_DOKU-27422-001.fm Page 110 Thursday, July 14, 2011 11:09 AM

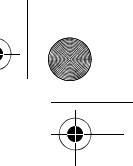

# **110** | Türkçe

# **Urün ve işlev tanımı**

#### Usulüne uygun kullanım

Bu ölçme cihazı; uzaklıkların, uzunlukların, yüksekliklerin, aralıkların ölçülmesi ile yüzey ve hacimlerin hesaplanması için tasarlanmıştır. Bu ölçme cihazı hem kapalı mekanlarda hem de açık havada ölçüm yapmaya uygundur.

# **Şekli gösterilen elemanlar**

Şekli gösterilen cihaz elemanlarının numaraları ölçme cihazının şeklinin

- bulunduğu grafik sayfasında bulunmaktadır.
- 1 Hafıza/Silme tuşu açma/kapama tuşu
- **2** Referans düzlem seçme tuşu
- **3** Haf-za-Ç-karma tuşu **"M–"**
- **4** Haf-za-Toplama tuşu **"M+"**
- **5** Yüzey ölçme tuşu
- **6** Uzunluk ölçme tuşu
- **7** Display
- **8** Doğrultma yardımcısı
- **9** Ölçme tuşu
- **10** Hacim ölçme tuşu
- **11** Hafızadan bilgi çağırma tuşu "**M=**"
- **12** Sürekli ölçüm tuşu
- 13 Lazer uyarı etiketi
- **14** Batarya gözü kapak kilidi
- **15** Batarya gözü kapağı
- 16 Lazer ışını çıkma yeri
- 17 Algılama merceği
- 18 Seri numarası
- **19** Lazer gözlüğü\*
- **20** Lazer hedef tablası\*
- **21** Koruyucu çanta

#### **\* Şekli gösterilen veya tanımlanan aksesuar standart teslimat kapsamında değildir.**

#### Gösterge elemanları

- **a** Ölçme fonksiyonları
	- Uzunluk ölçümü
	- Sürekli ölçüm
- Yüzey ölçümü
- Hacim ölçümü
- **b** Batarya uyarısı
- **c** Sıcaklık uyarısı
- **d** Ölçme değeri/Sonucu
- **e** Ölçme birimi
- **f** Ölçme için referans düzlem
- **g** Lazer açık
- **h** Tekil ölçme değeri göstergesi (Uzunluk ölçümünde: Sonuç)
- **i** Ölçme değerlerinin hafızaya alınması

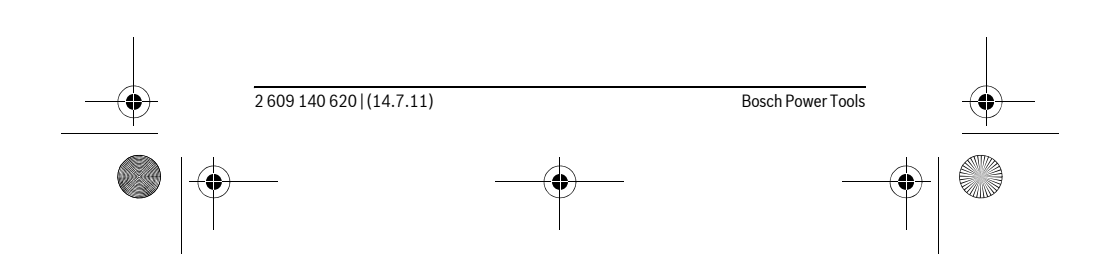

OBJ\_DOKU-27422-001.fm Page 111 Thursday, July 14, 2011 11:09 AM

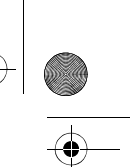

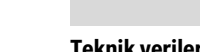

Türkçe | **111**

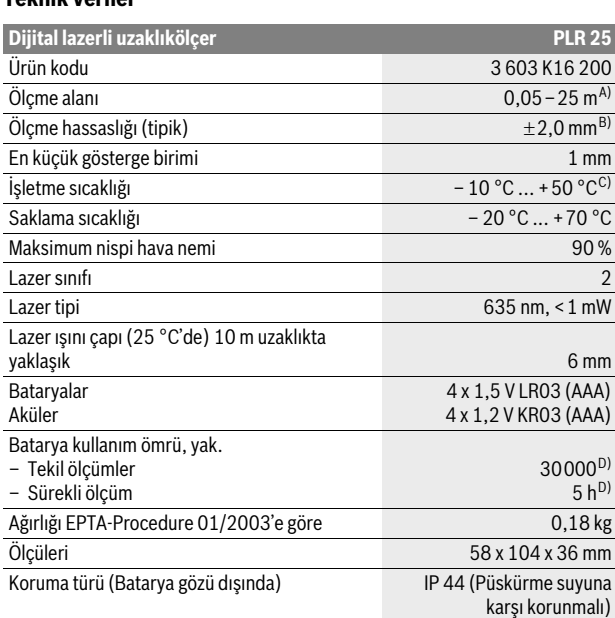

A) Lazer ışını yüzeyden ne kadar iyi geri yansıtılırsa (aynanın yansıtması gibi değil dağılıcı olarak) ve lazer noktası ortam aydınlığına göre ne kadar aydınlıksa (örneğin iç mekanlarda veya alaca karanlıklarda) lazer ışınının erişim uzaklığı da o kadar büyük olur). Elverişsiz koşullarda (örneğin açık havada şiddetli güneş ışığı altında yapılan ölçmelerde) hedef tablasının kullanılması gerekli olabilir.

B) Şiddetli güneş ışını veya iyi yansıtma yapmayan yüzeyler gibi elverişsiz koşullarda maksimim sapma ±7 mm'dir – 25 m'lik mesafede. Elverişli koşullarda ±0,05 mm/m'lik bir etki hesaba katılmalıdır.

C) Sürekli ölçüm fonksiyonunda maksimum işletme sıcaklığı + 40 °C'dir.

D) 1,2 V akülerle 1,5 V bataryalara oranla daha az ölçüm yapılabilir.

Lütfen aletinizin tip etiketi üzerindeki ürün koduna dikkat edin, tek tek aletlerin ürün kodlardeğişik olabilir.

Ölçme cihazınızın tam olarak belirlenmesi tip etiketi üzerindeki seri numarası **18** ile olur.

# **Montaj**

#### **Bataryalar-n tak-lmas-/değiştirilmesi**

Bu ölçme cihazının alkali mangan bataryalarla kullanılması tavsiye edilir.

1,2 V akülerle 1,5 V bataryalara oranla daha az ölçüm yapılabilir. Batarya gözü kapağını 15 açmak için kilide 14 ok yönünde basın ve batarya gözü kapağını alın. Bataryaları veya aküleri yerlerine yerleştirin. Batarya gözünün iç tarafındaki şekle bakarak doğru kutuplama yapmaya dikkat edin.

Batarya sembolü  $\Rightarrow$  Display'de ilk kez göründükten sonra daha en azından 100 ölçüm yapılabilir. Batarya sembolü yanıp sönmeye başlayınca ölçme yapmak mümkün değildir, bataryaları veya aküleri değiştirmelisiniz.

Bütün bataryaları veya aküleri aynı anda değiştirin. Daima aynı üreticinin aynı  $\overline{\phantom{a}}$ kapasitedeki bataryalarını veya akülerini kullanın.

**▶ Ölçme cihazını uzun süre kullanmayacaksanız bataryaları veya aküleri çıkarın.** Uzun süre kullanım dışı kaldıklarında bataryalar veya aküler korozyona uğrar ve kendiliklerinden boşalırlar.

Bosch Power Tools 2 609 140 620 | (14.7.11)

OBJ\_DOKU-27422-001.fm Page 112 Thursday, July 14, 2011 11:09 AM

# **112** | Türkçe

# **İşletme**

#### **Çal-şt-rma**

- ▶ Açık durumdaki ölçme cihazını bırakıp gitmeyin ve işiniz bitince cihazı kapatın. Lazer ışını başkalarının gözünü alabilir.
- ▶ Ölçme cihazınızı nemden/ıslaklıktan ve doğrudan güneş ışınından **koruyun.**
- ▶ Ölçme cihazını aşırı sıcaklıklara ve büyük sıcaklık değişikliklerine maruz **bırakmayın.** Örneğin cihazı uzun süre otomobil içinde bırakmayın. Büyük sıcaklık değişikliklerinde ölçme cihazını çalıştırmadan önce bir süre sıcaklık dengelenmesini bekleyin. Aşırı sıcaklıklarda veya büyük sıcaklık değişikliklerinde ölçme cihazının hassaslığı kaybolabilir.
- **▶ Ölçme cihazını şiddetli çarpma ve düşmelerden koruyun. Ölçme cihazı**  $\overline{\phantom{a}}$ dışarıdan şiddetli bir etkiye maruz kaldığında çalışmaya devam etmeden önce bir hassaslık kontrolü yapmalısınız (Bakınız: "Ölçme cihazının hassaslık kontrolü", sayfa 116).

#### **Açma/kapama**

Ölçme cihazını açmak için açma/kapama tuşuna 1 veya ölçme tuşuna 9 kısa süre basın. Ölçme cihazı açıldığında lazer ışını da açılmaz.

Ölçme cihazını **kapatmak** için açma/kapama tuşuna 1 uzun süre basın. Yaklaşık 5 dakika kadar cihazın hiçbir tuşuna basılmazsa, cihaz bataryayı korumak üzere otomatik olarak kapanır.

Bir ölçme değeri hafızaya alınınca, otomatik kesilmeye kadar muhafaza edilir. Ölçme cihazı tekrar açılınca Display'de "M" gösterilir.

#### **Ölçme işlemi**

Açıldıktan sonra ölçme cihazı uzunluk ölçümü fonksiyonunda bulunur. Diğer ölçme fonksiyonlarını ilgili fonksiyon tuşlarına basarak ayarlayabilirsiniz (Bakınız: "Olçme fonksiyonları", sayfa 113).

Ölçme işlemi için referans düzlemi olarak açıldıktan sonra ölçme cihazının arka kenarı seçilmiştir. Referans düzlemini değiştirmek için bakınız: "Referans düzlemlerin seçilmesi", sayfa 112.

Ölçme fonksiyonunun ve referans düzleminin seçilmesinden sonra bütün diğer işlem adımları ölçme tuşuna 9 basmak suretiyle yapılır.

Olçme cihazını seçilmiş bulunan referans düzlemi ile istediğiniz ölçme çizgisine yerleştirin (Örneğin duvara).

Lazer ışınını açmak için ölçme tuşuna 9 basın.

#### ▶ Lazer ışınını kişilere ve hayvanlara doğrultmayın ve uzak mesafeden de  $\alpha$ balazer ışınına bakmayın.

Lazer ışınını ile hedef yüzeyini nişan alın. Olçmeyi tekrar başlatmak için yeniden ölçme tuşuna **9** basın.

Sürekli ölçüm fonksiyonunda ölçme işlemi ölçme tuşuna 9 ilk basılışta başlar.

Ölçme değeri tipik olarak 0,5 saniye, en geç 4 saniye sonra gösterilir. Ölçme işleminin süresi uzaklığa, ışık koşullarına ve hedef yüzeyin yansıtma özelliklerine bağlıdır. Ölçümün bittiği sesli bir sinyalle bildirilir. Ölçme işlemi bittikten sonra lazer ışını otomatik olarak kapanır.

Nişan almadan kesme lazeri yaklaşık 20 saniye içinde ölçme yapmazsa, lazer ışını bataryaları korumak üzere otomatik olarak kapanır.

#### **Referans düzlemlerin seçilmesi (Bak-n-z: Şekiller A–B)**

Ölçme işlemi için aşağıdaki iki referans düzlemden birini seçebilirsiniz:

- Ölçme cihazının arka kenarı (örneğin duvara dayama),
- Ölçme cihazının ön kenarı (örneğin bir masa kenarından itibaren ölçme yaparken).

2 609 140 620 | (14.7.11) Bosch Power Tools

OBJ\_DOKU-27422-001.fm Page 113 Thursday, July 14, 2011 11:09 AM

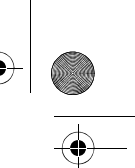

Referans düzlemi değiştirmek için tuşa **2** Display'de istediğiniz referans düzlem gösterilinceye kadar basın. Ölçme cihazının her açılışında ölçme cihazının arka kenarı referans düzlemi olarak ayarlanır.

#### **Ölçme fonksiyonlar-**

### **Uzunluk ölçümü**

Uzunluk ölçmü için uzunluk ölçümü tuşuna 6 basın. Display'de uzunluk ölçümü göstergesi görülür .

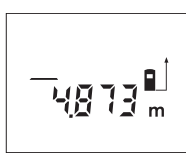

Ölçme tuşuna 9 nişan almak üzere bir kez basın sonra yeniden ölçme için basın. Ölçme değeri Display'de gösterilir.

Türkçe | **113**

#### **Alan (yüzey) ölçümü**

Yüzey (alan) ölçümü için yüzey ölçüm tuşuna 5 basın. Display'de yüzey ölçüm göstergesi görülür .

Daha sonra aynen uzunluk ölçümünde olduğu gibi uzunluğu ve genişliği arka arkaya ölçün. Her iki ölçme işlemi sırasında lazer ışını açık kalır.

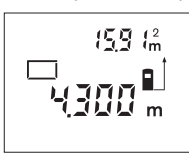

İkinci ölçme işleminden sonra alan otomatik olarak hesaplanır ve gösterilir. Son tekil değer Display'in altında, sonuç üstünde gözükür.

#### **Hacim ölçümü**

Hacim ölçümü için hacim ölçüm tuşuna 10 basın. Display'de hacim ölçümü göstergesi görülür $\curvearrowright$ .

Daha sonra aynen uzunluk ölçümünde olduğu gibi uzunluğu, genişliği ve yüksekliği arka arkaya ölçün. Her üç ölçme işlemi sırasında da lazer ışını açık kalır.

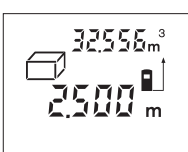

Üçüncü ölçme işleminden sonra hacim otomatik olarak hesaplanır ve gösterilir. Son ölçme değeri Display'in altında sonuç ise üstünde gözükür.

#### **Sürekli ölçüm (Bak-n-z: Şekil C)**

Sürekli ölçümde ölçme cihazı hedefe göre hareket ettirilebilir ve ölçme değeri yaklaşık her 0,5 saniyede güncellenir. Orneğin bir duvardan istediğiniz bir mesafeye kadar uzaklaşabilirsiniz, güncel uzaklık daima okunabilir. Sürekli ölçüm için sürekli ölçüm tuşuna 12 basın. Display'de sürekli ölçüm

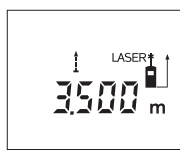

göstergesi görülür .

Ölçme işlemini başlatmak için ölçme tuşuna 9 basın. İstediğiniz uzaklık değeri Display'in altında görününceye kadar ölçme cihazını hareket ettirin. Ölçme tuşuna **9** basmak suretiyle sürekli ölçümü kesersiniz. Güncel ölçme değeri Display'de gösterilir. Olçme tuşuna **9** yeniden basıldığında sürekli ölçüm yeniden başlar.

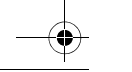

Bosch Power Tools 2 609 140 620 | (14.7.11)

OBJ\_DOKU-27422-001.fm Page 114 Thursday, July 14, 2011 11:09 AM

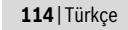

Sürekli ölçüm 5 dakika sonra otomatik olarak kapanır. Son ölçme değeri Display'de gösterilmeye devam edilir. Sürekli ölçümü daha önceden sona erdirmek için ölçme fonksiyonunu uzunluk ölçüm tuşuna **6**, yüzey ölçümtuşuna **5** veya hacim ölçüm tuşuna **10** basmak suretiyle değiştirebilirsiniz.

#### **Ölçme değerlerinin silinmesi**

Tuşa 1 kısa süre basarak bütün ölçme fonksiyonlarında son olarak belirlenen tekil ölçme değerini silebilirsiniz. Tuşa çok defa kısa süreli basarsanız tekil ölçme değerleri ters sıra ile silinir.

#### **Haf-zaya alma fonksiyonlar-**

Ölçme cihazı kapandığında hafızada bulunan değer muhafaza edilir.

#### Ölçme değerlerinin hafızaya alınması/Toplanması

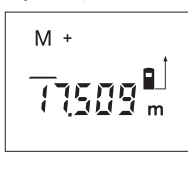

Güncel ölçme değerlerini hafızaya almak için güncel olan uzunluk, alan veya hacim ölçme fonksiyonlarına göre - Hafızaya alma/Toplama tuşuna 4 basın. Bir değer hafızaya alındığında Display'de "M" gözükür, "+" ise arkasından kısa süre yanıp söner.

Hafızada bir değer varsa, yeni değer de hafıza içeriğine alınır, ancak ölçme birimlerinin aynı olması gerekir.

 $\overline{\phantom{a}}$ 

Örneğin bir yüzey değeri hafızada bulunuyorsa ve güncel ölçme değeri bir hacim değeri ise, toplama yapılamaz. Display'de kısa süre "Error" yanıp söner.

#### **Olçme değerlerinin çıkarılması**

Güncel ölçme değerini hafıza değerinden çıkarmak için Hafıza/Çıkarma tuşuna **3** basın. Bir değer çıkarıldığında Display'de **"M"** gözükür, **"– "** ise arkadan kısa süre yanıp söner.

Bir değer hafızaya alındığında yeni ölçme değeri ancak ölçme birimleri aynı ise çıkarılabilir (Bakınız: "Ölçme değerlerinin hafızaya alınması/Toplanması").

#### **Haf-za değerinin gösterilmesi**

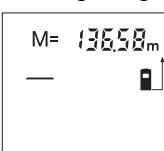

Hafızada bulunan değeri görebilmek için hafıza çağırma tuşuna 11 basın. Display'de "M=" gözükür. Hafıza içeriğinde Display'de "M=" gösterilirse, onu hafıza-toplama tuşuna 4 basarak ikiye katlayabilirsiniz veya hafıza-çıkarma tuşuna 3 basarak sıfırlayabilirsiniz.

#### **Haf-zan-n silinmesi**

Haf-za içeriğini silmek için önce haf-za çağ-rma tuşuna **11** bas-n, Display'de **"M="** gözükür. Daha sonra tuşa **1** kısa süre basın; Display'de **"M"** artık görülmez olur.

#### **Çal-ş-rken dikkat edilecek hususlar**

#### **Genel aç-klamalar**

Algılama merceği 17 ve lazer ışını çıkışı 16 ölçme işlemi sırasında kapatılmamalıdır.

Ölçme cihazı ölçme işlemi sırasında hareket ettirilmemelidir (Sürekli ölçüm fonksiyonu hariç). Bu nedenle ölçme cihazını ölçülecek noktaya sağlam biçimde dayayın.

Hedef yüzey eğimli nişan alınmış olsa bile ölçme işlemi lazer ışınının merkezinden yapılır.

#### **Ölçme alan- (aral-ğ-) üzerindeki etkiler**

Ölçme alanı (aralığı) ışık koşullarına ve hedef yüzeyin yansıtma özelliklerine bağlıdır. Açık havada ve şiddetli güneş ışığı altında çalışırken lazer ışınının daha iyi görünmesi için lazer gözlüğü **19** (aksesuar), lazer hedef tablası **20** (aksesuar) kullanın veya hedef yüzeyini güneş ışınından koruyun.

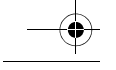

2 609 140 620 | (14.7.11) Bosch Power Tools

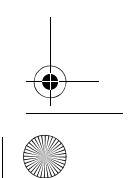

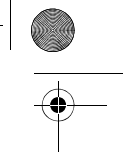

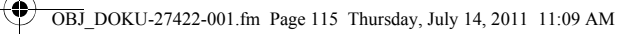

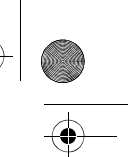

Türkçe | **115**

# **Ölçme sonucuna etkiler**

Fiziksel etkiler nedeniyle, çeşitli yüzeylerde ölçme yapılırken hatalı sonuçların ortaya çıkması mümkündür. Bunlar şunlardır:

- Saydam yüzeyler (örneğin cam, su),
- Parlayan yüzeyler (örneğin polisajlı metal, cam),
- Gözenekli yüzeyler (örneğin yalıtım malzemeleri),
- Yüzey yapısı (örneğin ham sıva, doğal taş).

Bu gibi yüzeylerde ölçme yaparken gerekiyorsa lazer hedef tablas- **20** (aksesuar) kullanın.

Yine aynı şekilde farklı sıcaklıklara sahip hava katmanları ve endirekt olarak alınan yansımalar hatalı ölçme sonuçlarına neden olabilir.

#### **Doğrultma yard-mc-s- ile nişan alma (Bak-n-z: Şekil D)**

Doğrultma yardımcısı 8 yardımı ile uzak mesafelerdeki nişan alma işlemi kolaylaştırılabilir. Bunun için ölçme cihazının üst tarafından doğrultma yardımcısı boyunca bakın. Lazer ışını bu bakış çizgisine paralel gider.

#### **Hatalar-n nedenleri ve giderilmeleri**

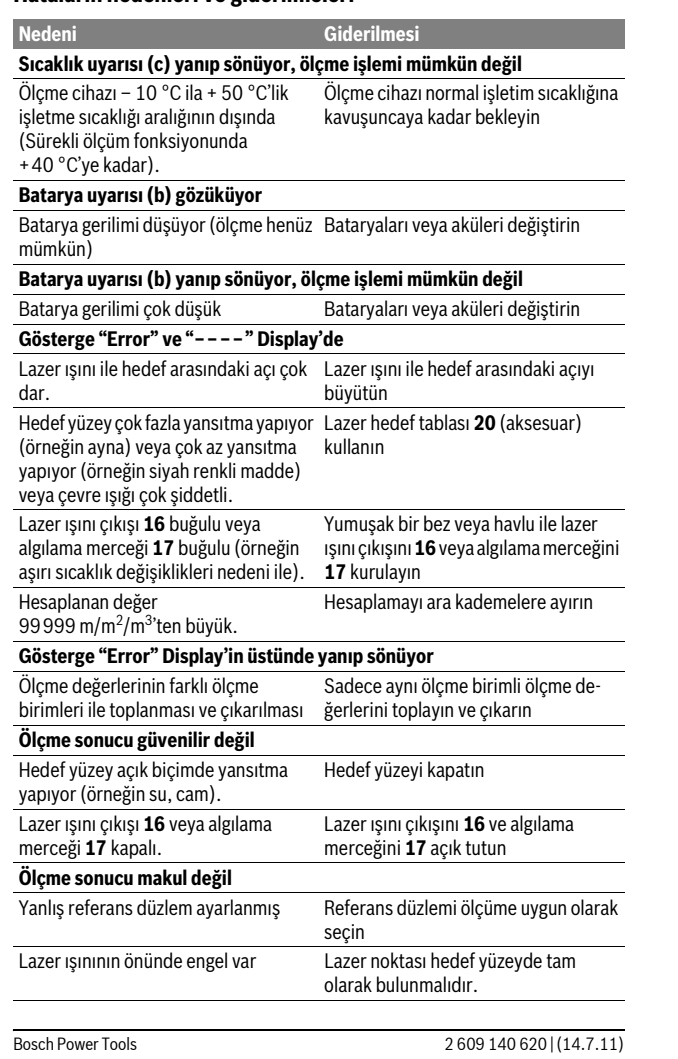

 $\bigcirc$ 

OBJ\_DOKU-27422-001.fm Page 116 Thursday, July 14, 2011 11:09 AM

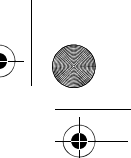

### **116** | Türkçe

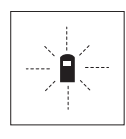

Bu ölçme cihazı her ölçme işlemininin fonksiyonunn kusursuz olup olmadığını kontrol eder. Bir hata tespit edilirse, Display'de sadece yandaki sembol yanıp söner. Bu gibi durumlarda veya yukarıda anılan hata giderme yöntemleri ile ilgili hatalar giderilemiyorsa, cihazınızı yetkili satıcınız yardımı ile Bosch Müşteri Hizmetine gönderin.

#### $\ddot{\textbf{O}}$ lçme cihazının hassaslık kontrolü

Ölçme cihazının hassaslığını şu şekilde kontrol edebilirsiniz:

- Uzunluğundan kesin olarak emin olduğunuz 3 10 m arası bir ölçme mesafesi seçin (örneğin odanızın genişliği, kapı aralığı). Bu ölçme mesafesi içerde olmalı ve hedef yüzey parlak, yansıtıcı olmalı.
- Bu mesafeyi arka arkaya 10 ölçün.

Tekil ölçümlerin ortalama değerden sapması maksimum $\pm 3$  mm olmalıdır. Daha sonra hassaslığı karşılaştırabilmek için ölçme sonuçlarını bir tutanağa geçirin.

# **Bakım ve servis**

#### **Bak-m ve temizlik**

Olçme cihazını daima birlikte teslim edilen koruyucu çanta içinde saklayın ve taşıyın.

Ölçme cihazını daima temiz tutun.

Ölçme cihazını hiçbir zaman suya veya başka sıvılara daldırmayın.

Kirleri ve pislikleri nemli, temiz bir bezle silin. Deterjan veya çözücü madde kullanmayın.

Özellikle algılama merceğinin 17 bakımını dikkatli biçimde, gözlükle veya bir fotoğraf makinesinin merceği için kullanılacak bir araçla yapın.

Dikkatli üretim ve test yöntemlerine rağmen ölçme cihazı arıza yapacak olursa, onarım Bosch Elektrikli El Aletleri için yetkili bir serviste yaptırılmalıdır. Ölçme cihazını kendiniz açmayın.

Bütün sorularınız ve yedek parça siparişlerinizde mutlaka cihazınızın tip etiketindeki 10 haneli ürün kodunu belirtin.

Onarılması gerektiğinde ölçme cihazını koruyucu çanta 21 içinde yollayın.

#### **Müşteri servisi ve müşteri dan-şmanl-ğ-**

Müşteri servisleri ürününüzün onarım ve bakımı ile yedek parçalarına ait sorularınızı yanıtlandırır. Demonte görünüşler ve yedek parçalara ait bilgileri şu adreste de bulabilirsiniz:

#### **www.bosch-pt.com**

Bosch müşteri servisi timi satın alacağınız ürünün özellikleri, bu ürünün kullanımı ve ayar işlemleri hakkındaki sorularınız ile yedek parçalarına ait sorularınızı  $\overline{\phantom{a}}$ memnuniyetle yanıtlandırır.

#### **Türkçe**

Bosch San. ve Tic. A.S. Ahi Evran Cad. No:1 Kat:22 Polaris Plaza 80670 Maslak/Istanbul Bosch Uzman Ekibi +90 (0212) 367 18 88

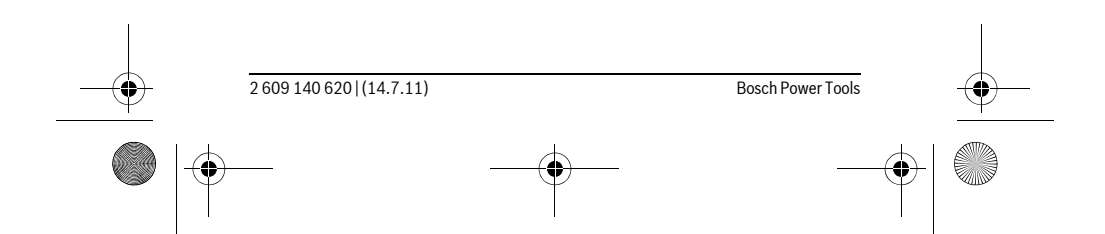

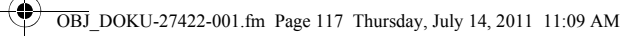

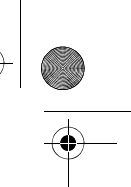

Türkçe | **117**

# **Tasfiye**

Tarama cihazı, aksesuar ve ambalaj malzemesi yeniden kazanım merkezine yollanmalıdır.

Ölçme cihazını ve aküleri/bataryaları evsel çöplerin içine atmayın!

# **Sadece AB üyesi ülkeler için:**

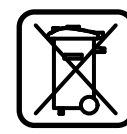

2002/96/AT yönetmeliği uyarınca kullanım ömrünü tamamlamış ölçme cihazları ve 2006/66/AT yönetmeliği uyarınca arızalı veya kullanım ömrünü tamamlamış aküler/bataryalar ayrı ayrı toplanmak ve çevre dostu tasfiye için geri kazanım merkezlerine gönderilmek zorundadır.

 $Değişiklik haklarımız saklıdır.$ 

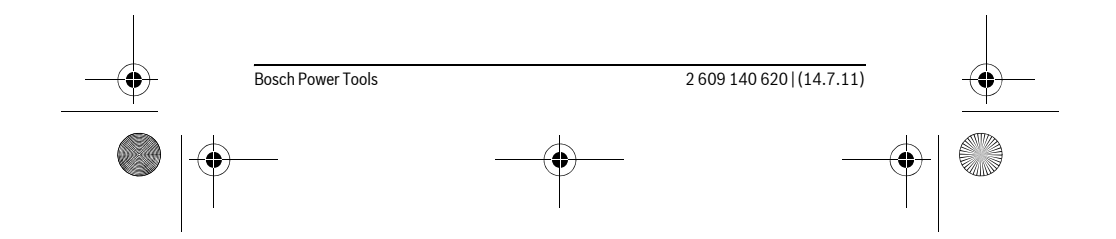